3<sup>rd</sup> Gen Intel® Core™ Mobile i7/i5/i3, Ivy Bridge<br>Extreme Temp. Fanless Embedded Controller

# **USER<br>Manua**

www.cappuccinopc.com Unicomp Labs, Inc 46 Cain Drive, Brentwood, NY 11717 Tel: 631 231 1800 Fax: 631 231 4842 For further support information, refer to the Technical Support and Professional Services appendix. To comment on Unicomp Labs, Inc. documentation, refer to the Unicomp Labs, Inc. web site at www.cappuccinopc.com. © 2013 Unicomp Labs, Inc. All rights reserved.

# **Record of Revision**

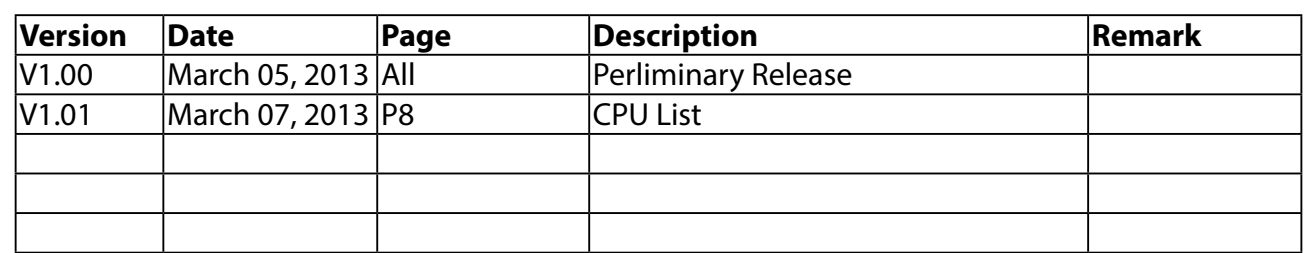

ed Controller, 2 HDD, Isolated DIO, SUMIT (A, B),

This manual is intended to be used as a practical and informative guide only and is subject to change without prior notice. It does not represent commitment from Unicomp. Unicomp shall not be liable for direct, indirect, special, incidental, or consequential damages arising out of the use of the product or documentation, nor for any infringements upon the rights of third parties, which may result from such use.

- **FCC**This equipment has been tested and found to comply with the limits for a set of the set of the FCC Pulse. These limits are Class A digital device, pursuant to part 15 of the FCC Rules. These limits are designed to provide reasonable protection against harmful interference when the equipment is operated in a commercial environment. This equipment generates, uses, and can radiate radio frequency energy and, if not installed and used in accordance with the instruction manual, may cause harmful interference to radio communications. Operation of this equipment in a residential area is likely to cause harmful interference in which case the user will be required to correct the interference at his own expense.
- The product(s) described in this manual complies with all applicable European Union (CE) directives if it has a CE marking. For computer systems to remain CE compliant, only CE-compliant parts may be used. Maintaining CE compliance also requires proper cable and cabling techniques. **CE**

Echo77F--6GD 6 GbE LAN Fanless Embedded Controller, 2 HDD, Isolated DIO, iAMT 8.0 d Controller, 2 Front Panel Access Removable HDD

d Controller, 2 HDD, iAMT 8.0 d Controller, 2 Front Panel Access Removable HDD

d Controller, 2 HDD

M, Wide Temperature -40°C  $\sim$  +85°C

ower adapter

This document contains proprietary information protected by copyright. All rights are reserved. No part of this document may be reproduced by any mechanical, electronic, or other means in any form without prior written permission of the manufacturer. Company/product names mentioned herein are used for identification

# <span id="page-2-0"></span>**Declaimer**

# **Declaration of Conformity**

# **Copyright and Trademarks**

# **Order Information**

# **Optional Accessories**

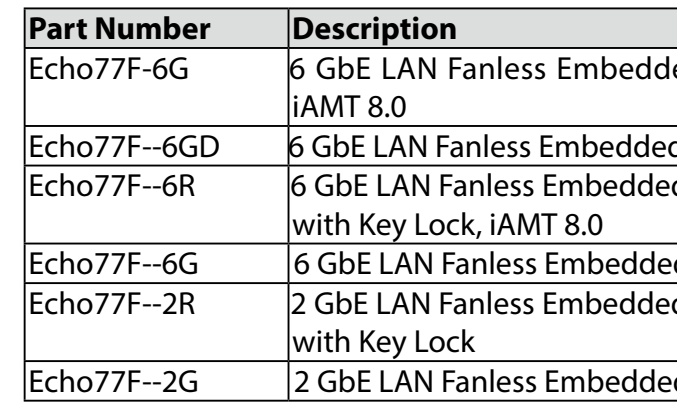

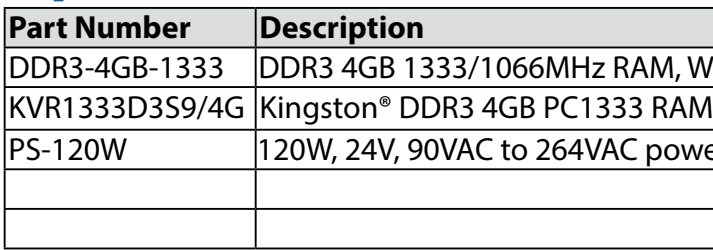

# **Table of Contents**

**2**

**3**

**4**

**5**

**6**

**7**

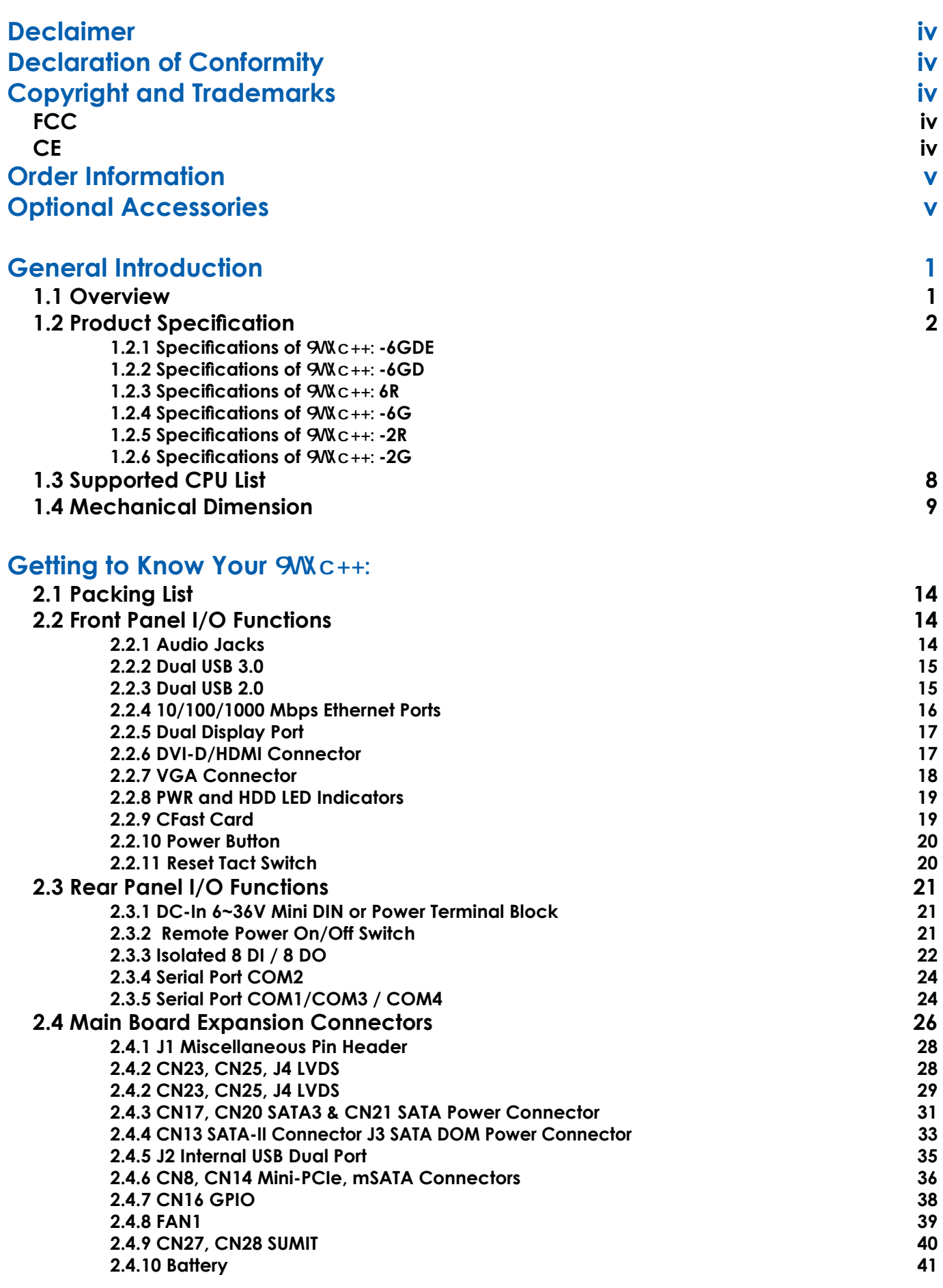

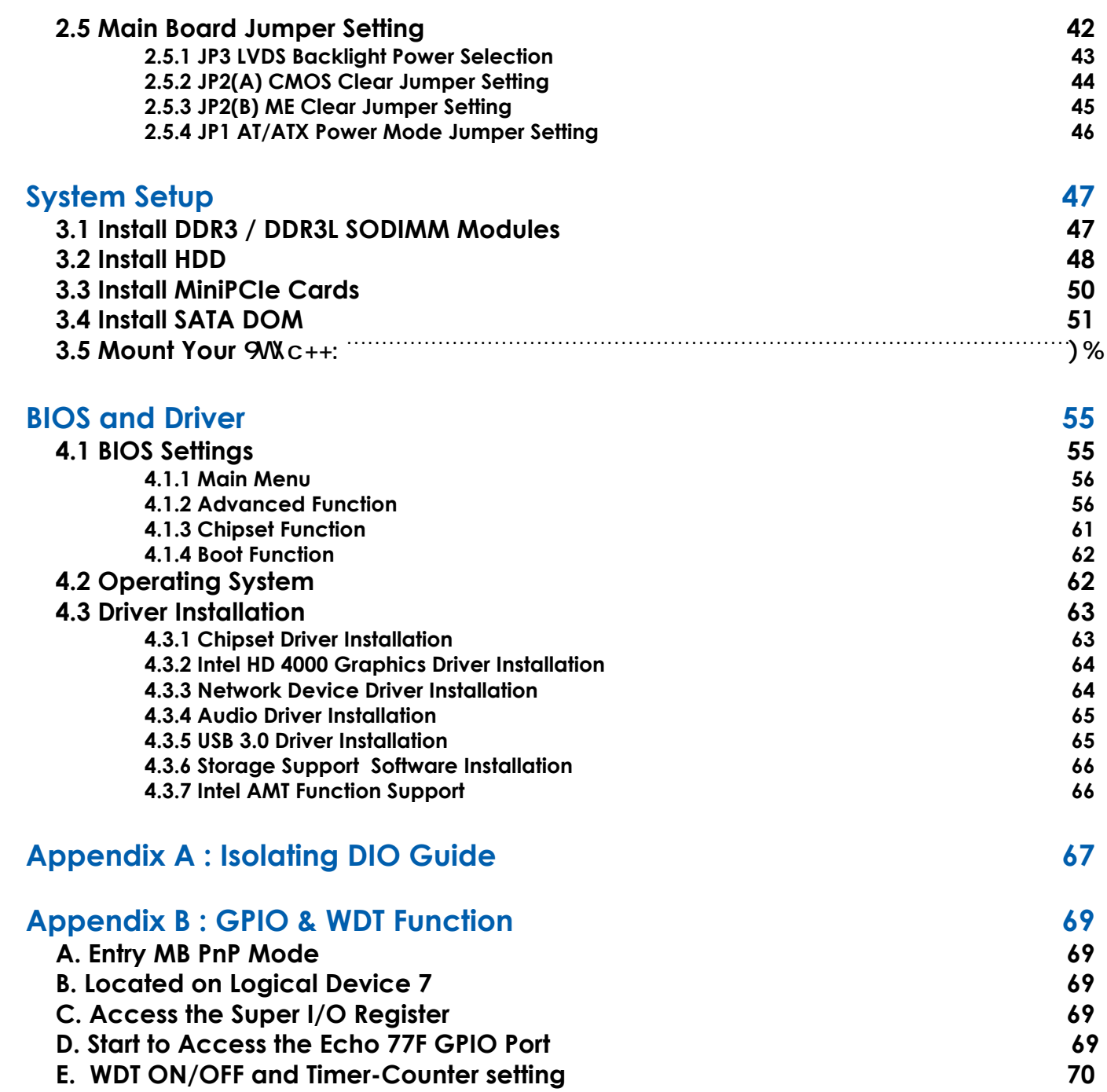

# <span id="page-4-0"></span>**1**

# **General Introduction**

# **1.1 Overview**

Echo77F series support 3rd Gen Intel® Quad-Core™ series processor (6M Cache, up to 3.30 GHz), DDR3L and DDR3 maximum dual channel 16GB ram, 3 independent display (DP, DVI-D, and VGA), isolated DIO, maximum 6 GbE LANs, CFast, two 2.5" SATA 6Gp/s HDD/SSD trays, 4 COM, 4 USB 3.0 ports, JST connector, and 2 miniPCI-express, plus with overvoltage protection and Trusted Platform Module which making Echo77F series stand out from others in machine vision and GigE imaging, intelligent automation, sur veillance and security, and most of embedded applications.

Echo77F full series powered by cutting-edge the 3rd Gen Intel® Quad-Core™i7 Processor (6M Cache, up to 3.3 GHz) not only increasing power efficiency as much as 25% also integrates Intel® HD 4000 graphics and extremely low thermal design power as 35W providing an enhanced reliability, safety and shock resistance for fanless operation required environments.

Maximum 6 GbE LAN, Echo77F series provide stable and speedy Ethernet with 9.6 kb/s to 1 Gb/s data transmission option for high bandwidth and supports Ethernet Control Automation Technology (EtherCAT).

P Quad Core™ i7/i5/i3 Ivy Bridge Processors (6M Cache, up to 3.30 GHz) 600 MHz, DDR3L 1066/1333 MHz, Max. 16GB Sockets<sup>1</sup> M RS-232 / 485 / 422 2 Internal USB 2.0  $PC1e + USB + SIM Card Sockets$  $Cle + USB$  $\frac{1}{2}$ rnal USB 2.0) to  $1.7$ GB 1200 Max., DVI-D / 1920 x 1200 Max.,  $D x 1600$  Max., Display Port 2 / 1920 x 1200 Max.,  $124$ -bit / 1920 x 1200 Max. pport Horizontal Type SATA DOM **Sut Ejector** Channel HD Audio <sup>-</sup>in, Front Audio Header bit LAN, Wake on LAN, PXE Support t LAN, Wake on LAN, PXE Support n Terminal Block for DC-IN : V+, V-, Frame Ground 120W Max. (Optional) r Power Input High Voltage Surge Protection PC interface (Optional) min Per Step ges Auto Throttling Control When CPU Overheats 79mm (10.2" x 6.9" x 3.1") nting Bracket to 157°F)  $\overline{160185^\circ F}$ ty, Non-condensing  $5~500$  Hz according to IEC68-2-64 @5~500 Hz according to IEC68-2-64 Half-sine 11 ms Duration (w / SSD, According to IEC60068-2-27)

## **1.2.2 Specifications of Echo77F-6GD**

# **1.2 Product Specification**

<span id="page-5-0"></span>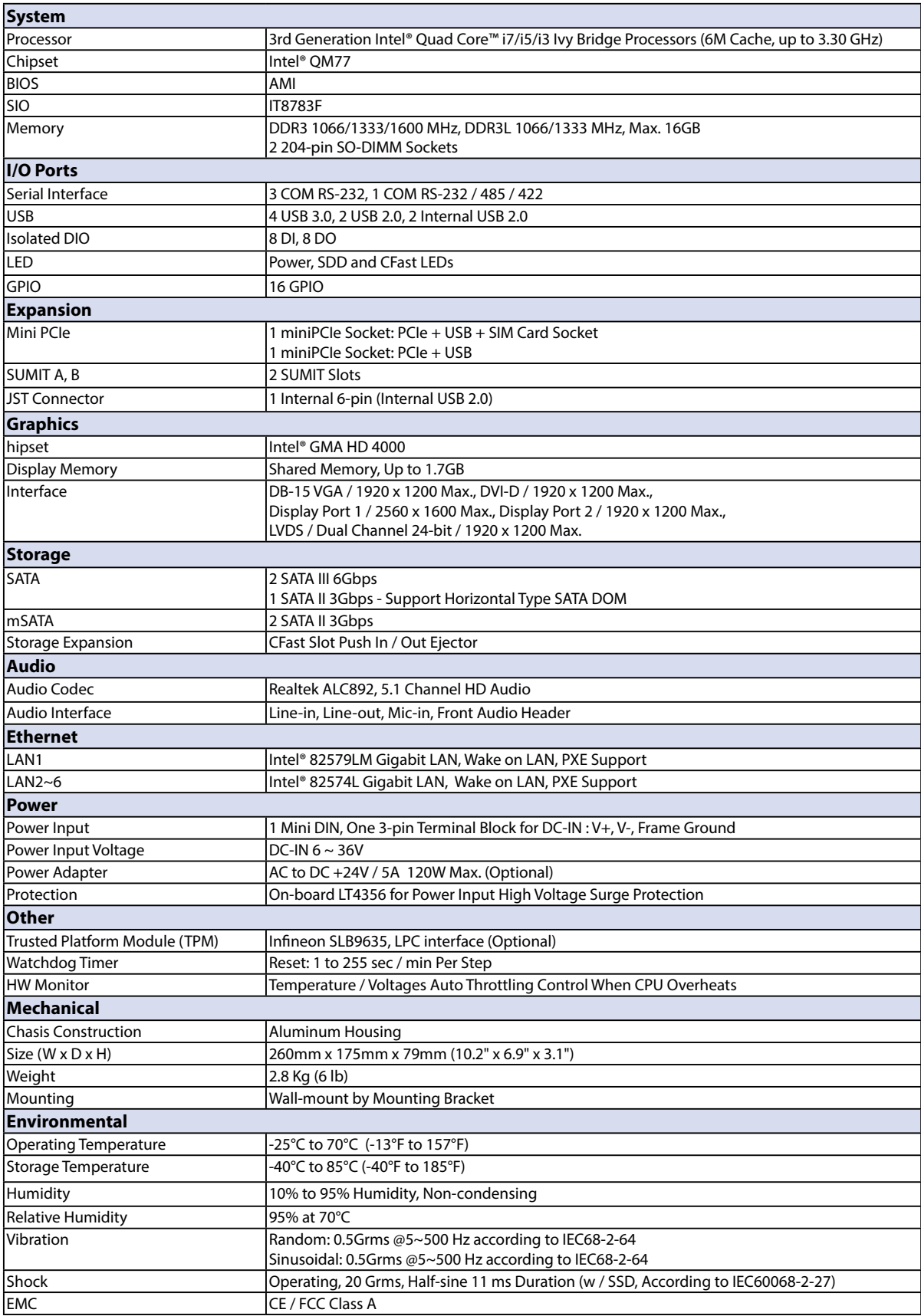

## **1.2.1 Specifications of Echo77F-6GDE**

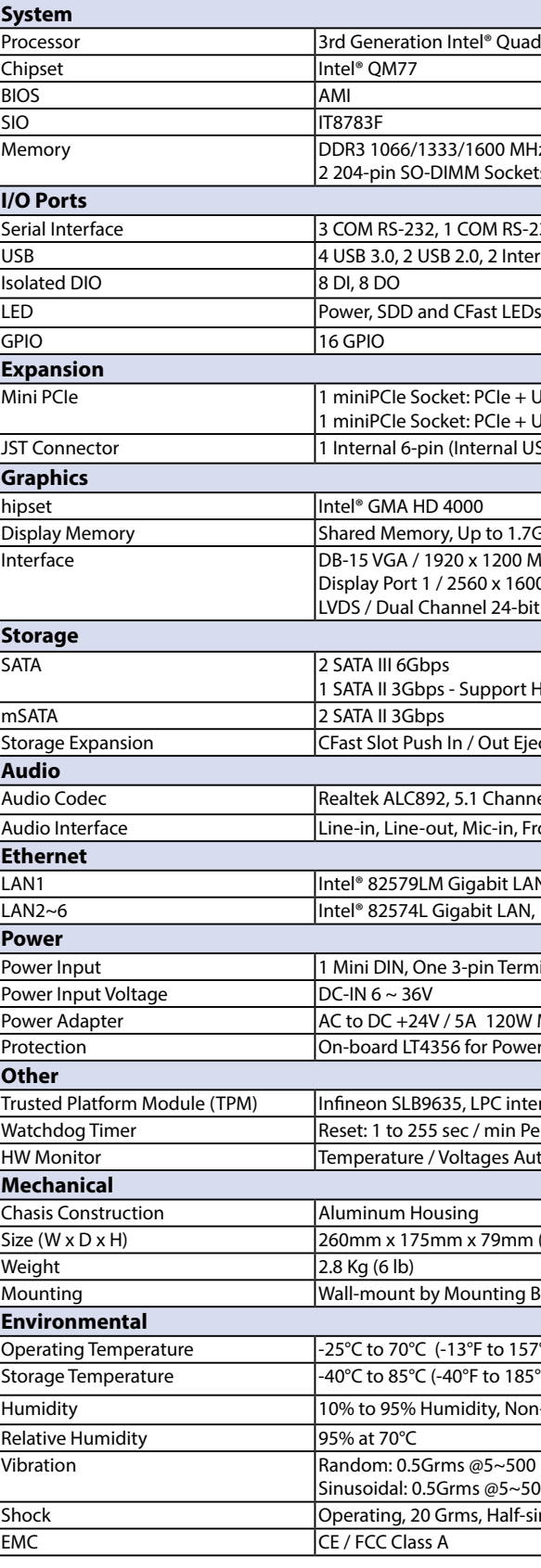

# <span id="page-6-0"></span>**1.2.3 Specifications of Echo77F-6R 1.2.4 Specifications of Echo77F-6G**

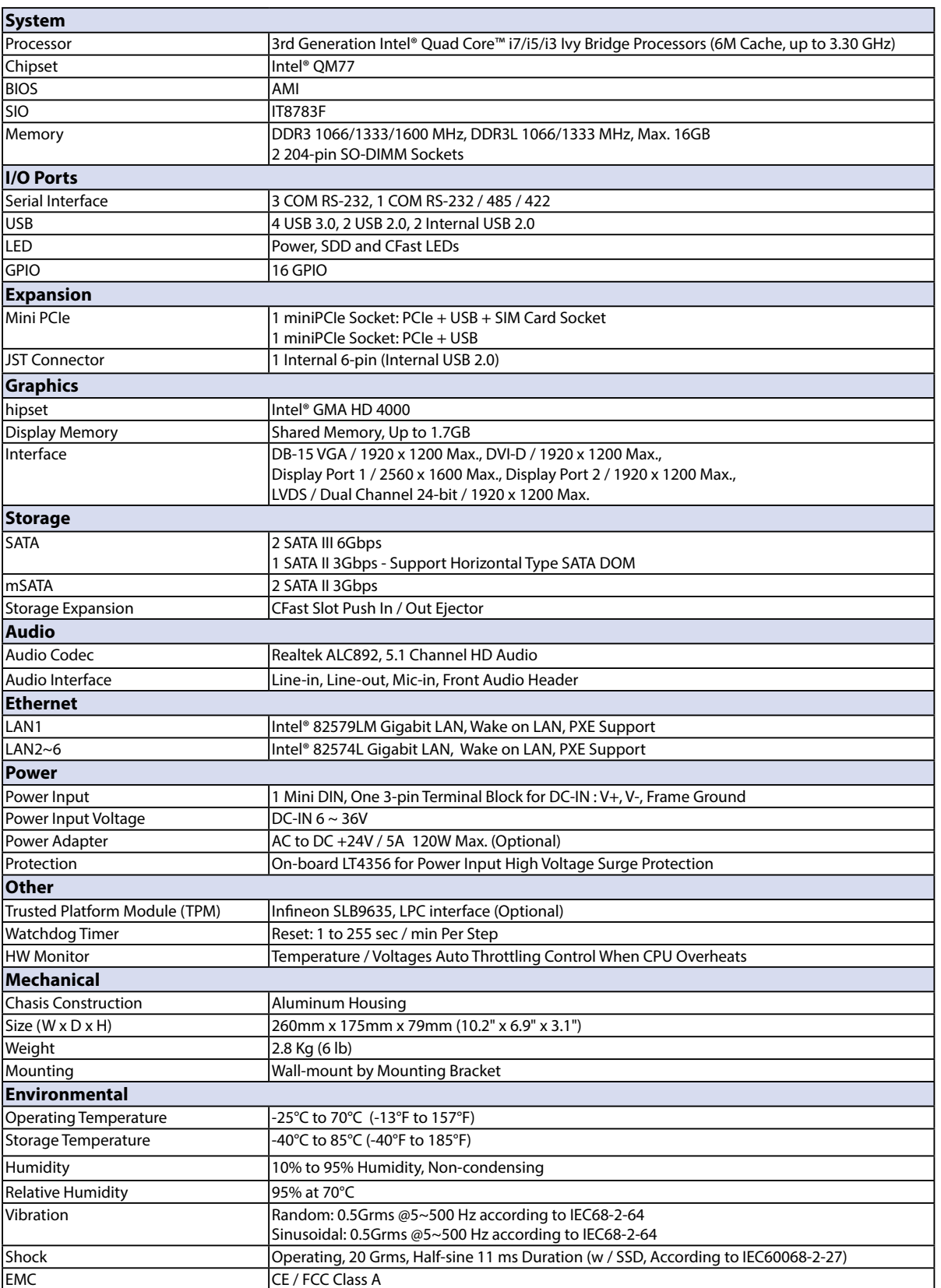

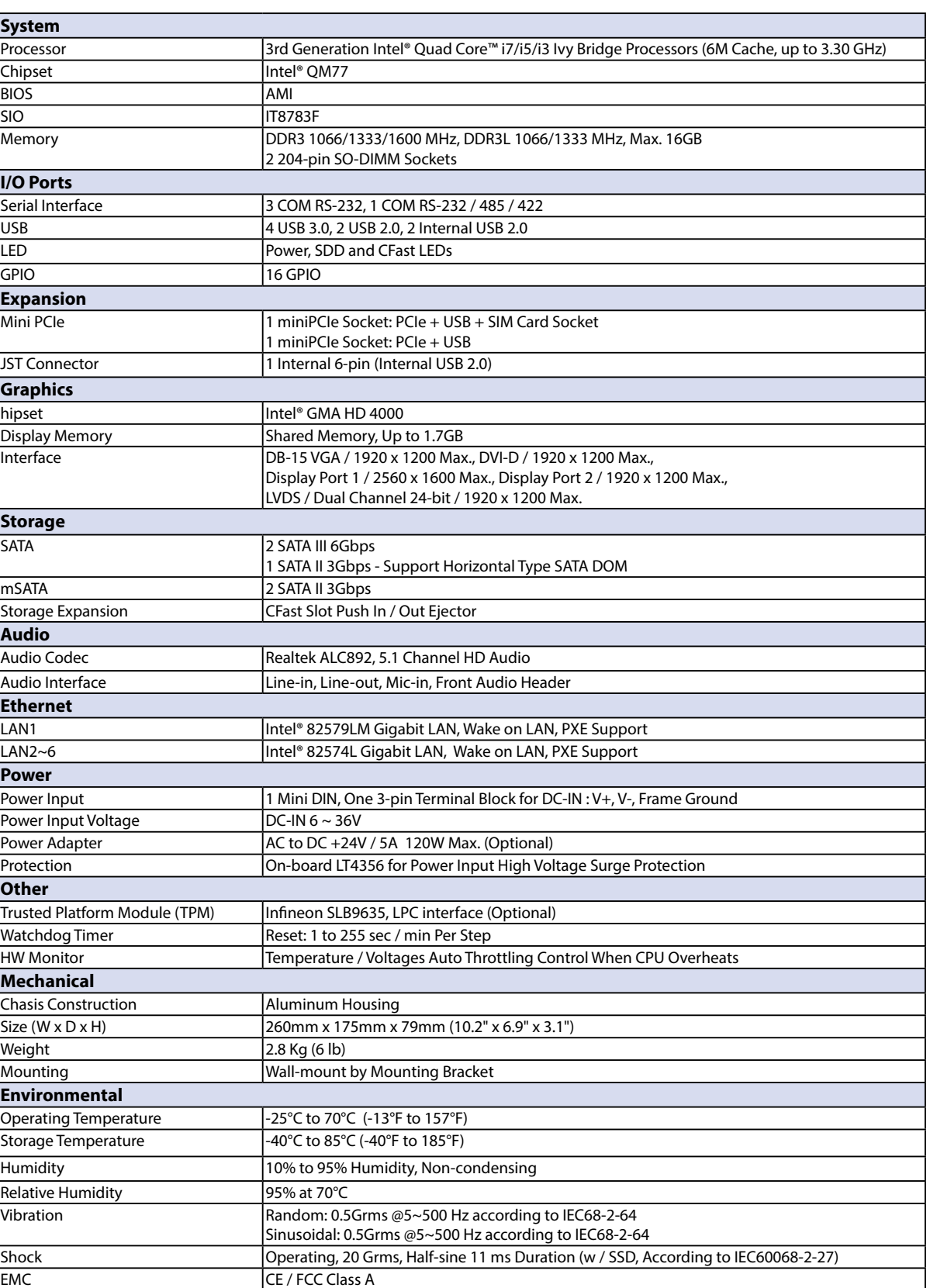

P Quad Core™ i7/i5/i3 Ivy Bridge Processors (6M Cache, up to 3.30 GHz) 00 MHz, DDR3L 1066/1333 MHz, Max. 16GB Sockets M RS-232 / 485 / 422  $\overline{2}$  Internal USB 2.0 Cle + USB + SIM Card Socket  $Cle + USB$  $\frac{1}{2}$ rnal USB 2.0) to 1.7GB Display Port 1 / 2560 x 1600 Max., Display Port 2 / 1920 x 1200 Max., LVDS / Dual Channel 24-bit / 1920 x 1200 Max. 1 oport Horizontal Type SATA DOM Out Ejector Channel HD Audio -in, Front Audio Header bit LAN, Wake on LAN, PXE Support LAN, Wake on LAN, PXE Support Power Input 1 Terminal Block for DC-IN: V+, V-, Frame Ground 120W Max. (Optional) Power Input High Voltage Surge Protection C interface (Optional) min Per Step ges Auto Throttling Control When CPU Overheats  $\sqrt{9}$ mm (10.2" x 6.9" x 3.1") nting Bracket  $\overline{160157^\circ F}$ to  $185^{\circ}$ F) ty, Non-condensing  $5 - 500$  Hz according to IEC68-2-64 @5~500 Hz according to IEC68-2-64 Shock Operating, 20 Grms, Half-sine 11 ms Duration (w / SSD, According to IEC60068-2-27)<br>EMC CE / FCC Class A

## **1.2.5 Specifications of Echo77F-2R 1.2.6 Specifications of Echo77F-2G**

<span id="page-7-0"></span>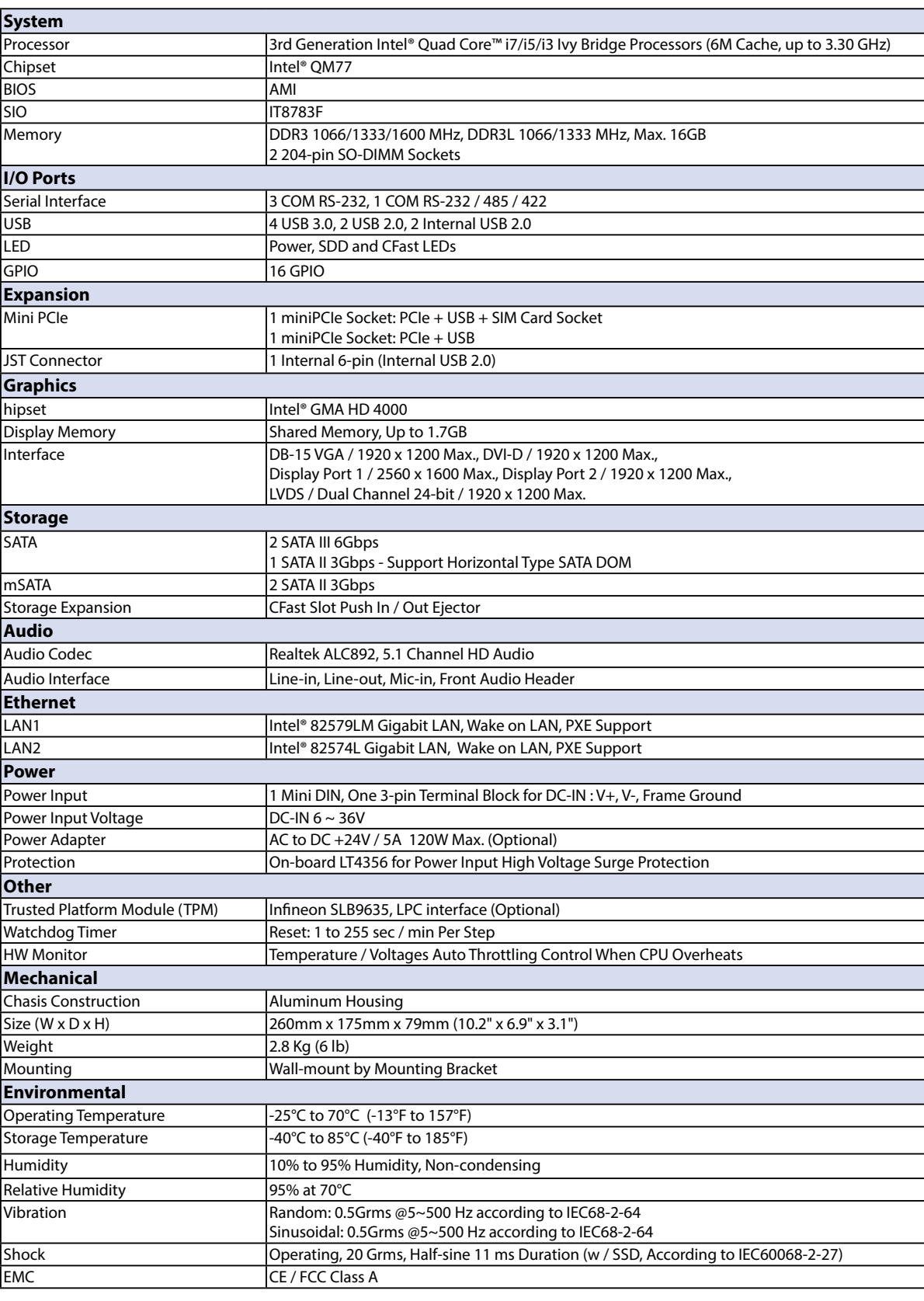

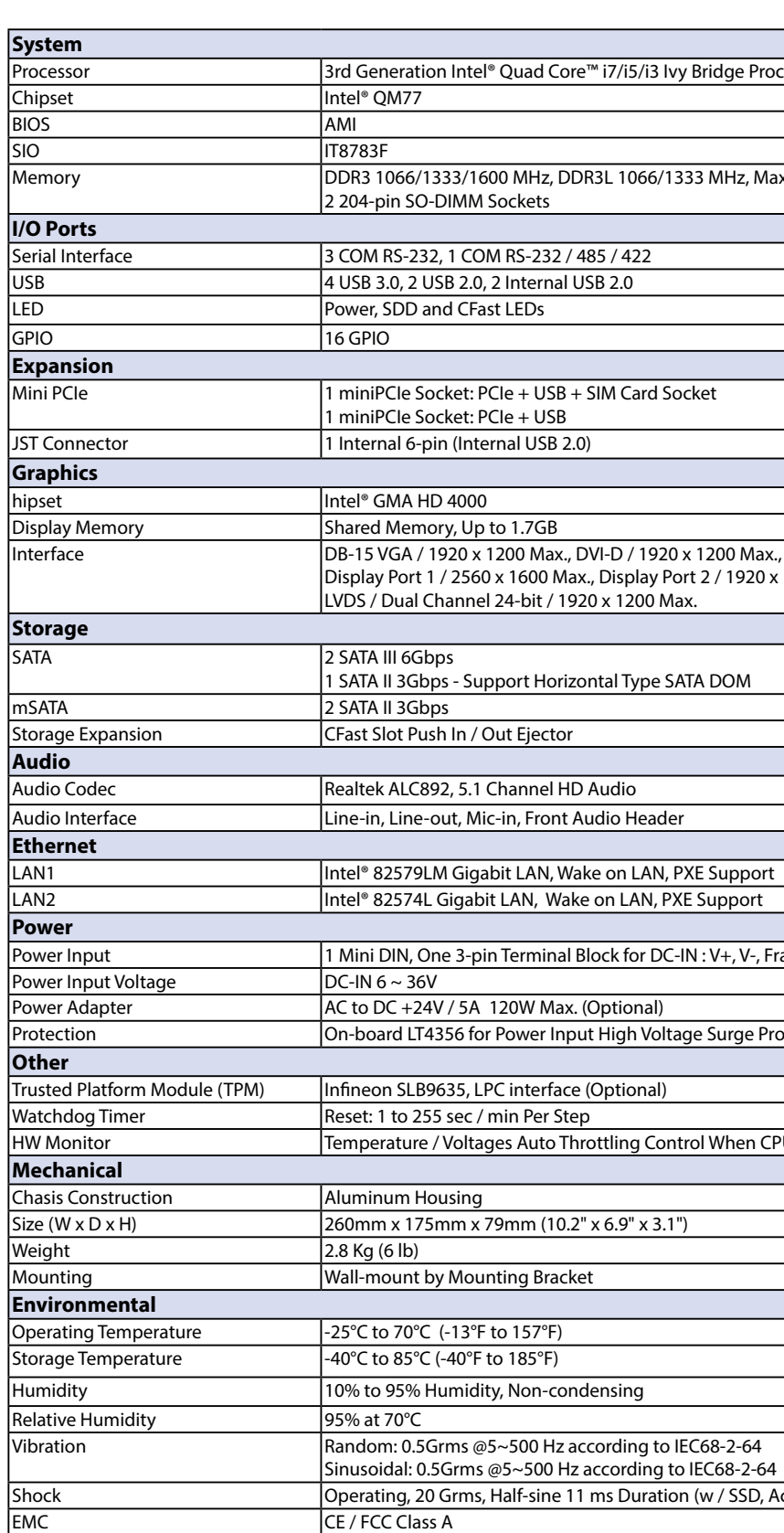

# <span id="page-8-0"></span>**1.3 Supported CPU List**

Echo77F accepts 3<sup>rd</sup> generation Intel® i7/i5/i3 processors via a rPGA988B CPU socket. The following processors have been tested by Unicomp Labs, Inc. for the compatibility with Echo77F. Instead of i7- 3610QE, i5-3610ME and i3-3120ME, You may also select other processor according to your consideration of application and performance.

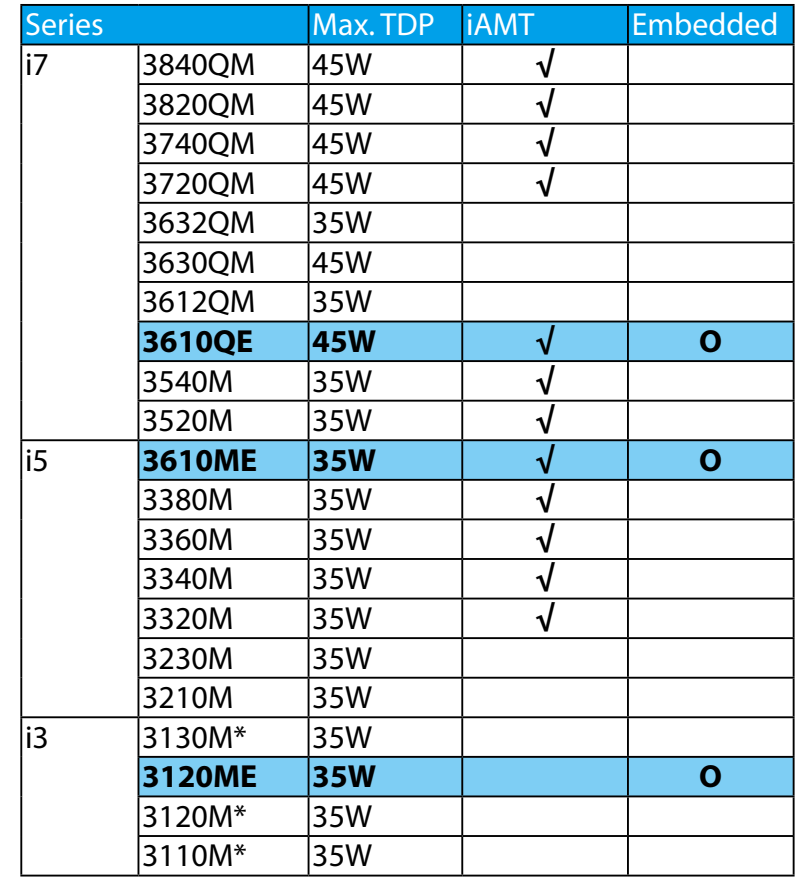

**The processors with "O" are listed in Intel® Embedded Roadmap and with a 7-year life cycle support (from 2011 to 2017). The processors with "\*" the maximum operation temperature is 55O C.**

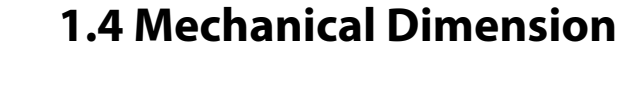

Figure 1.1 Echo 77F-6GDE / Echo 77F-6GD

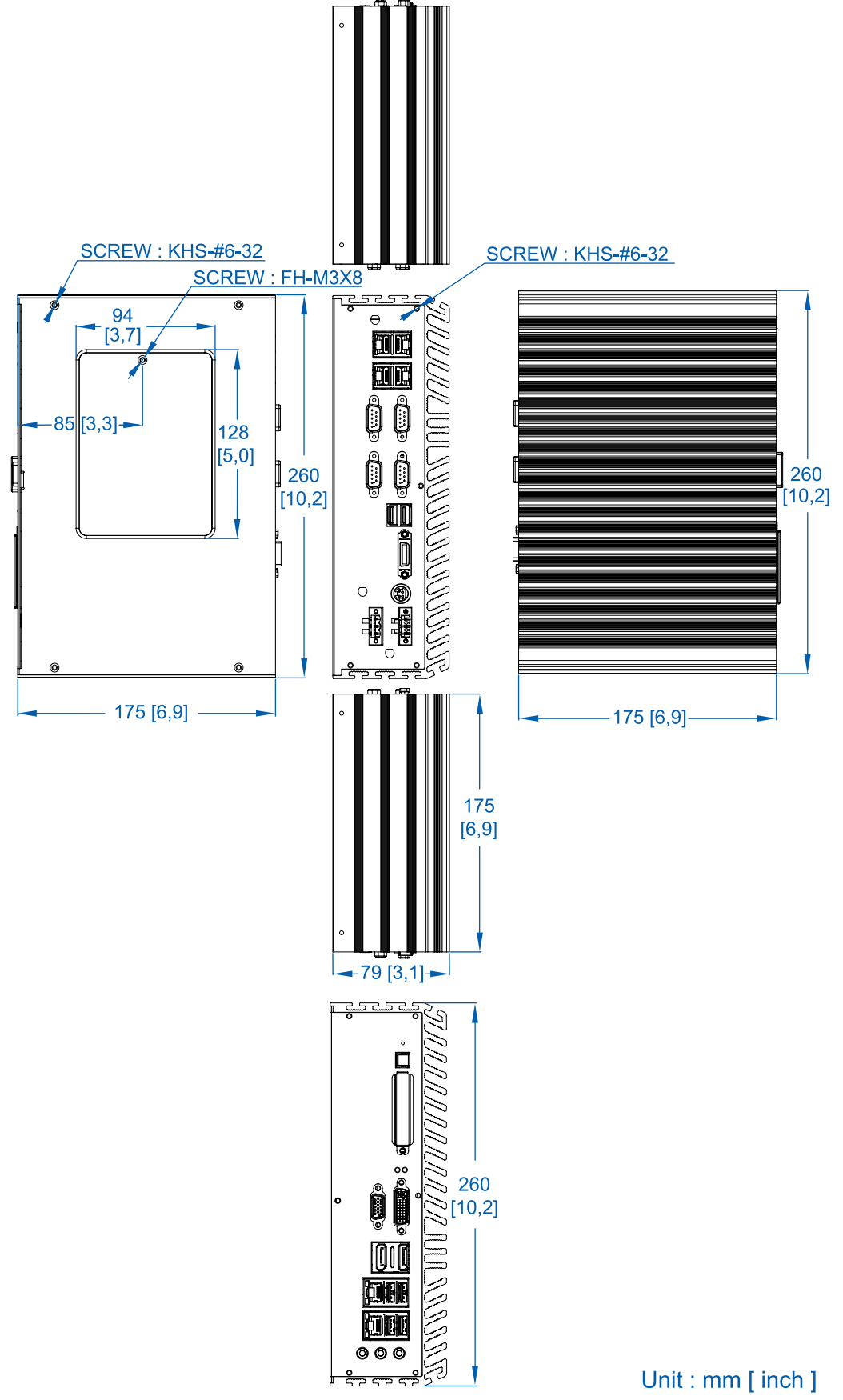

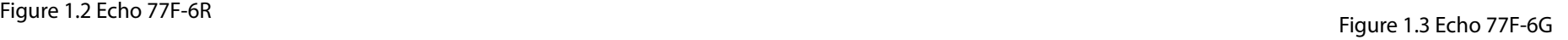

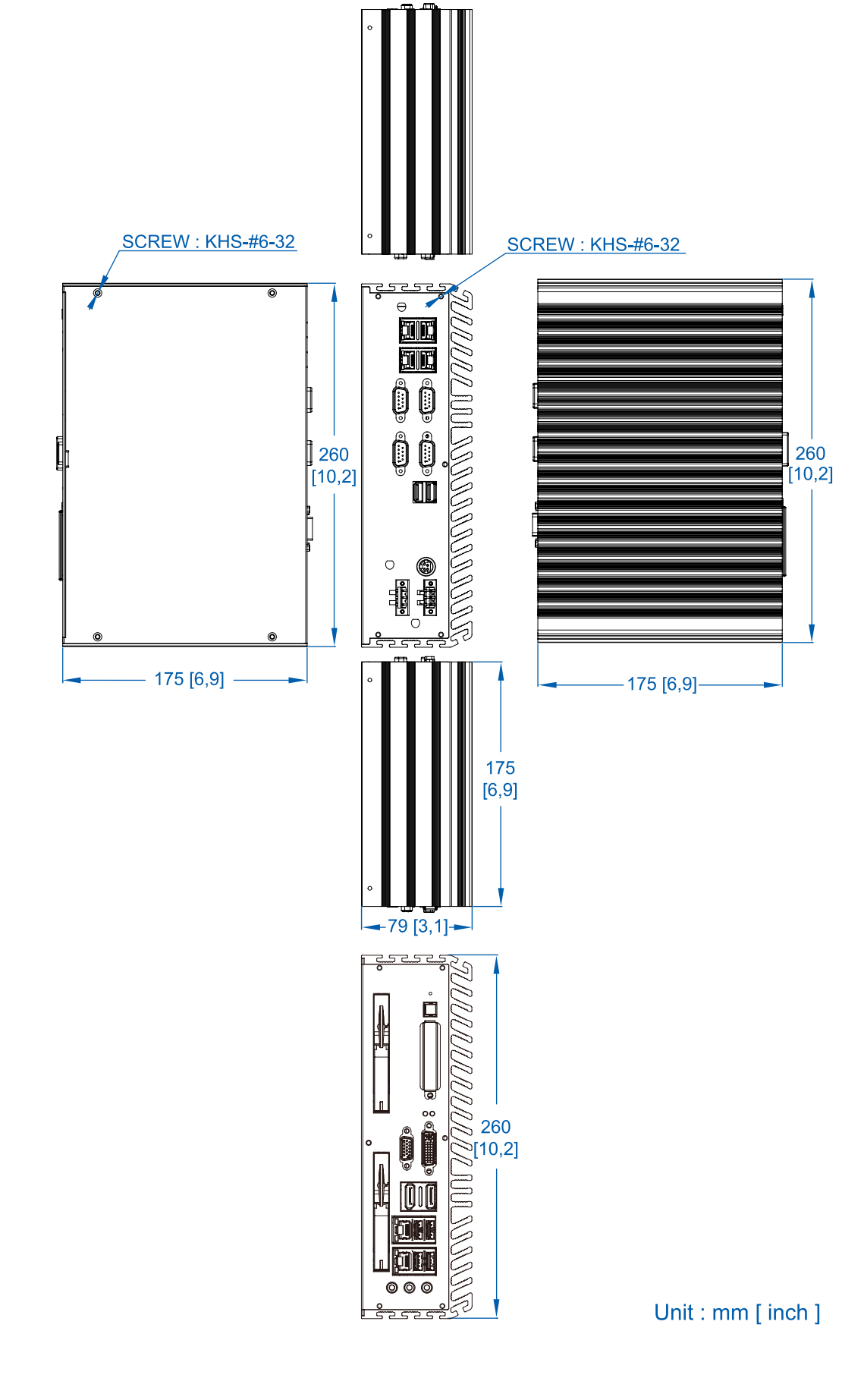

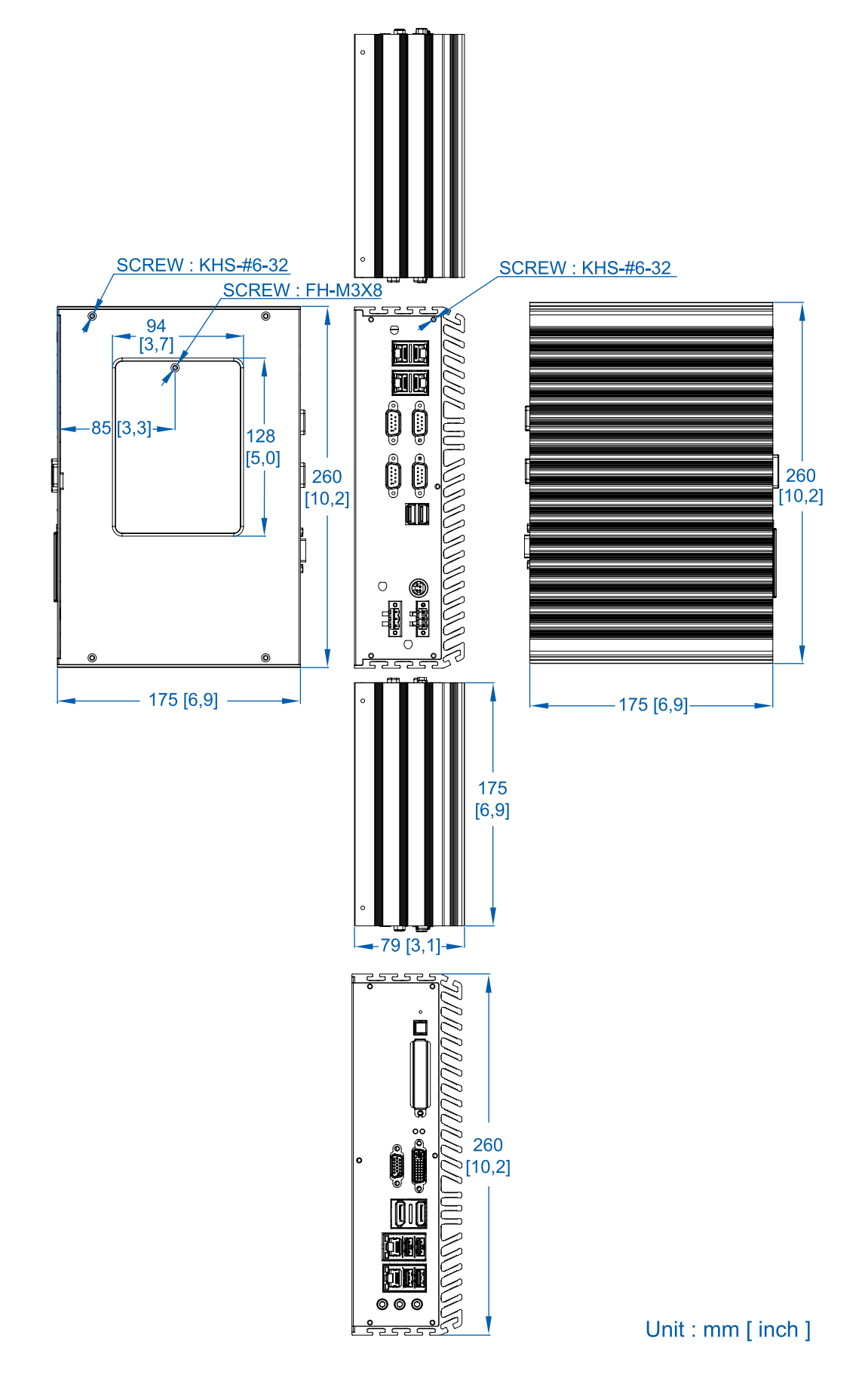

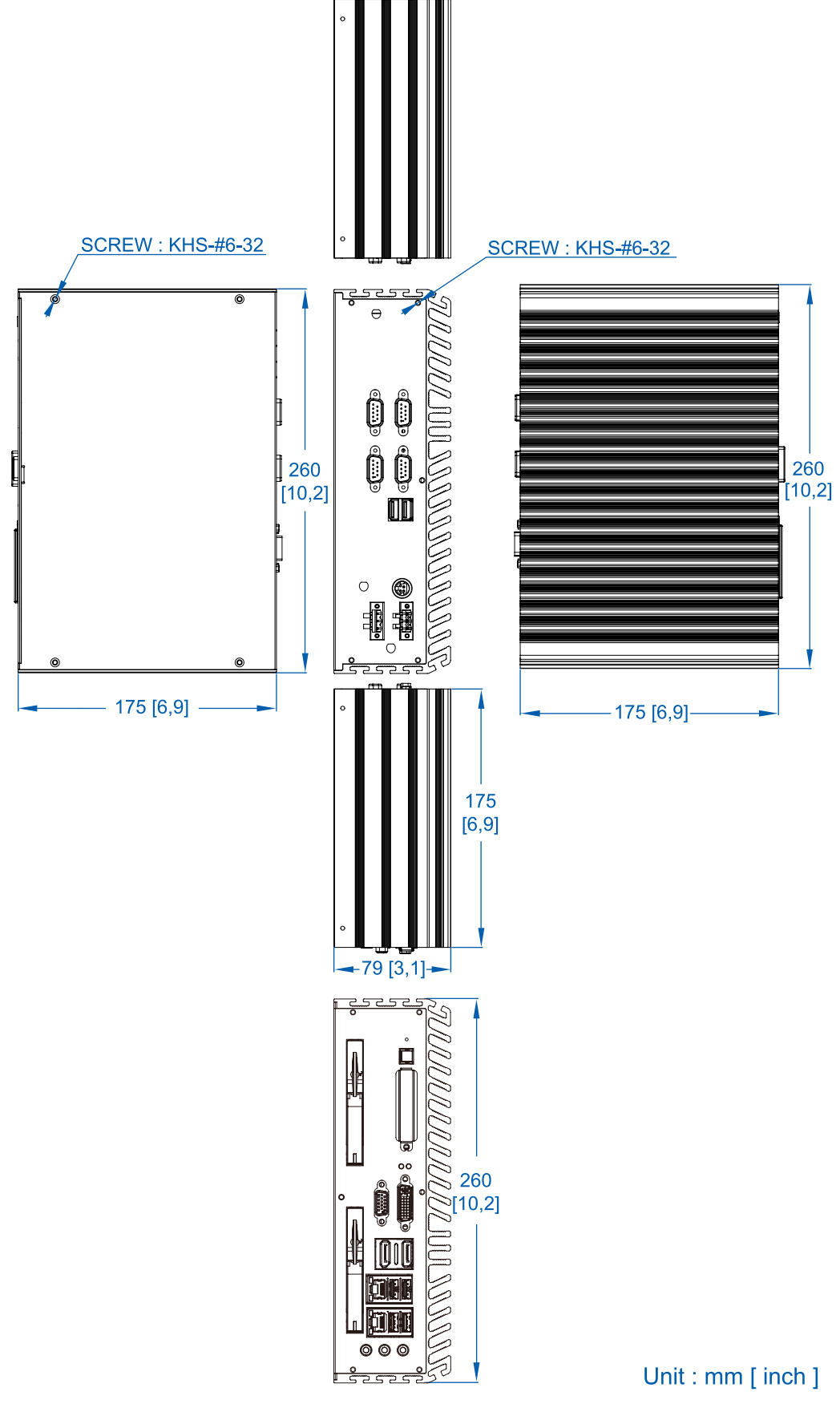

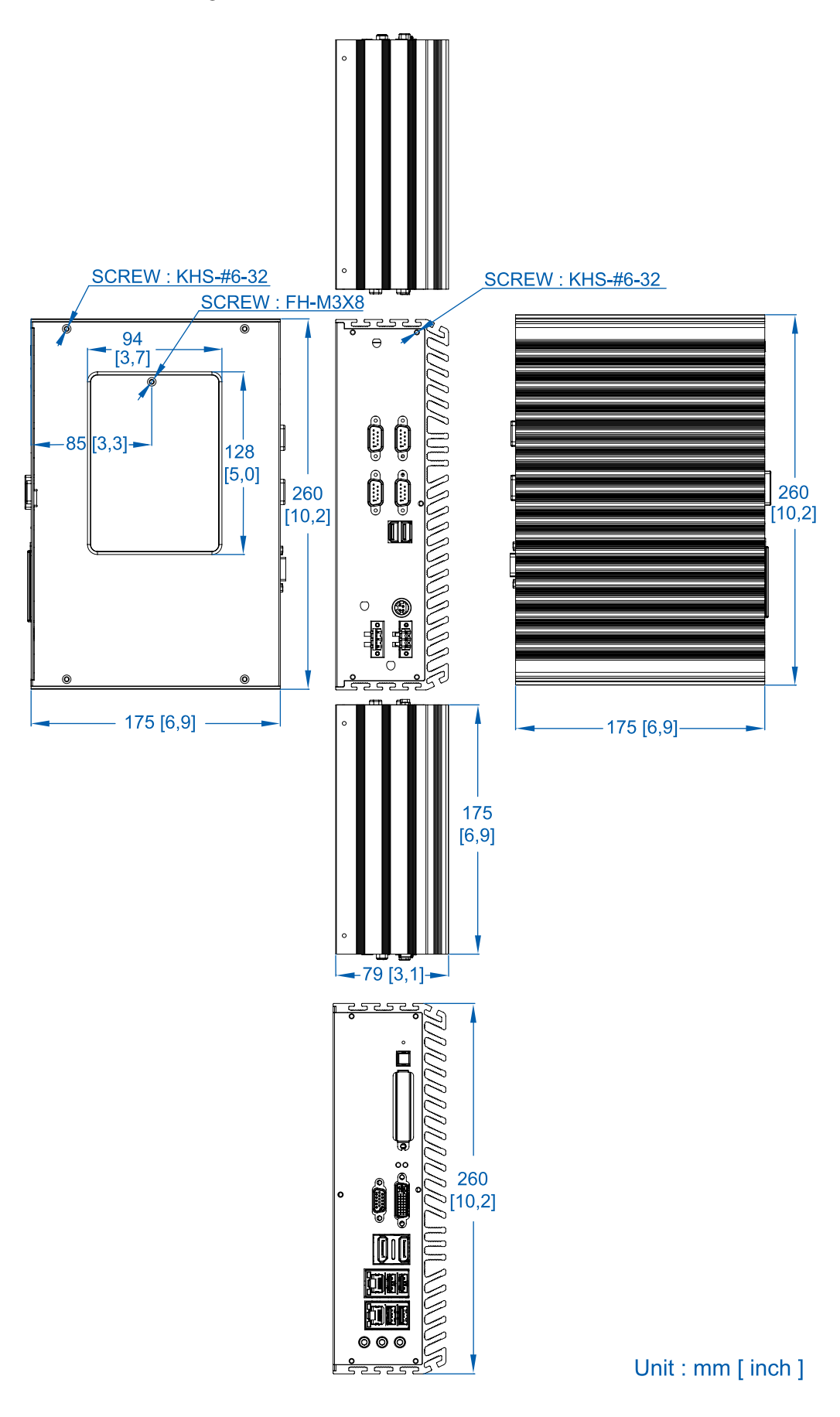

# **Getting to Know Your Echo 77F**

# **2.1 Packing List**

<span id="page-11-0"></span>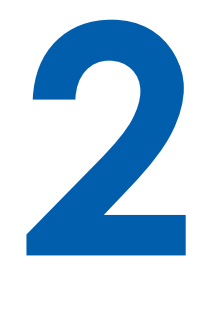

## **2.2.1 Audio Jacks**

The Echo 77F series offers stereo audio connector of MIC , Line\_In and Line\_Out. The audio chip controller is by ALC892 which is compliant with the Intel® Azalia standard. To utilize the audio function in Windows, you need to install corresponding drivers for both Intel QM77 chipset and Realtek ALC892 codec. Please refer to Section 4 for information of driver installation.

#### **2.2.2 Dual USB 3.0**

The Echo 77F series comes with 2 USB 3.0 hosts on the front panel. These USB 3.0 ports allow data transfers up to 5 Gb/s. The controller supports SuperSpeed (SS), high-speed (HS), full-speed (FS) and los-speed (LS) traffic on the bus.

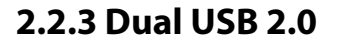

The Echo 77F series comes with 2 USB 2.0 hosts on the front panel. The USB interface supports Plug and Play, which enables you to connect or disconnect a device whenever you want, without turning off the system. The hosts can be used for an external flash disk or hard drive for storing large amounts of data. You can also use these USB hosts to connect to a keyboard or a mouse. The following diagram shows the pinouts for USB1 and USB2 port.

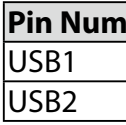

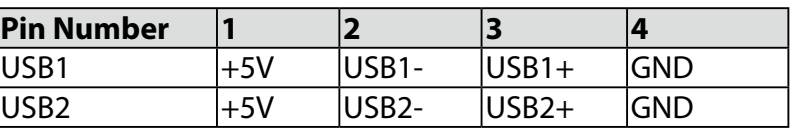

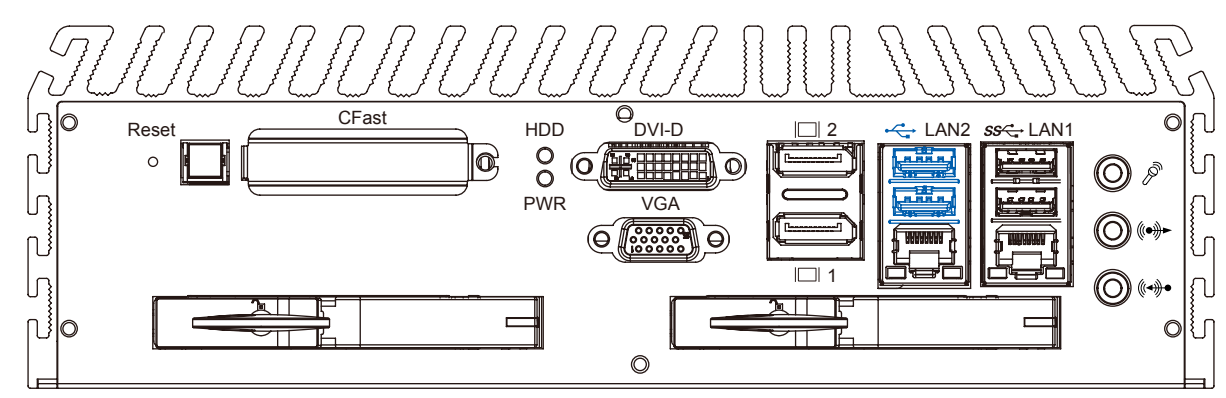

# **2.2 Front Panel I/O Functions**

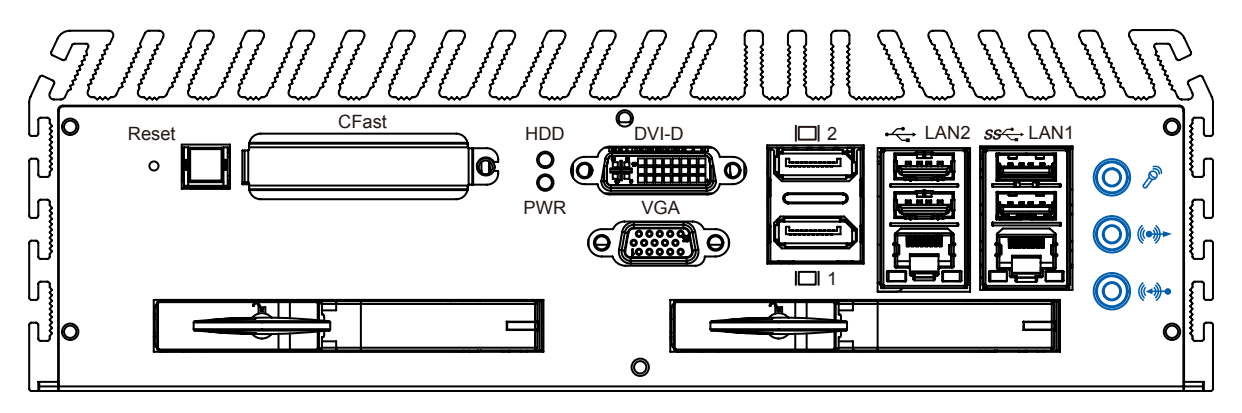

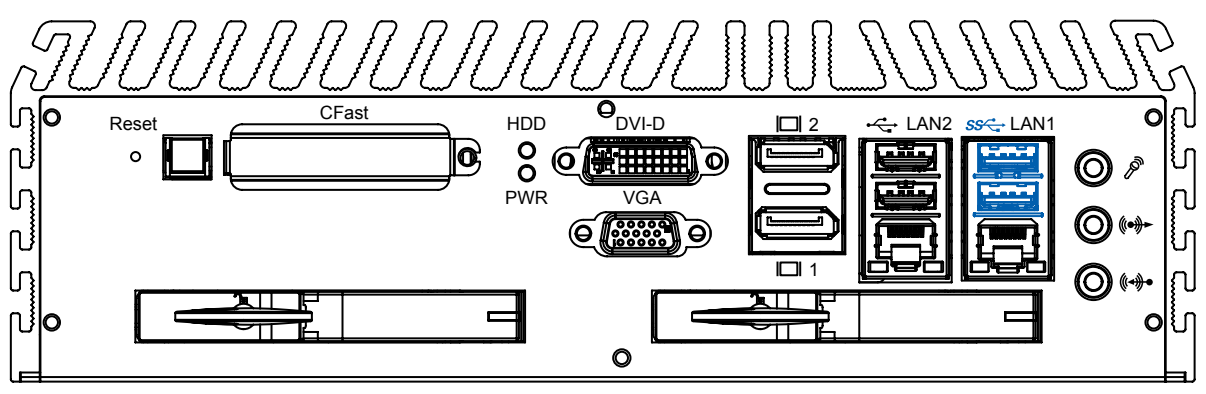

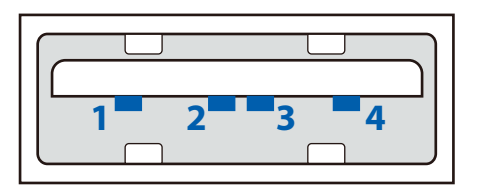

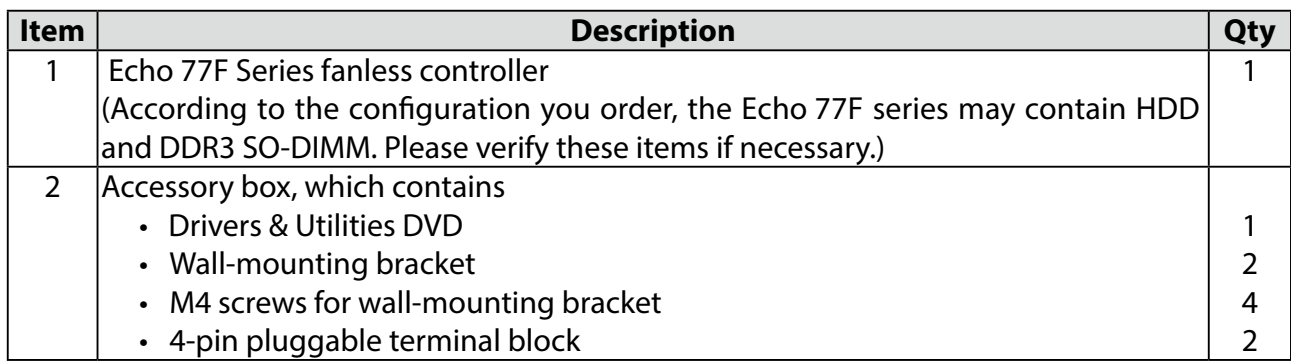

## **2.2.4 10/100/1000 Mbps Ethernet Ports**

The 10/100/1000 Mbps Ethernet LAN ports 1 and 2 use 8-pin RJ-45 connector. LAN1 is equipped with Intel 82579LM for AMT function. LAN2 is equipped with Intel 82574L. Using suitable RJ-45 cable, you can connect Echo 77F series system to a computer, or to any other piece of equipment that has an Ethernet connection, for example, a hub or a switch. Moreover, both of them have Wake-on-LAN and Preboot Execution Environment capabilities. The following diagram shows the pinouts for LAN1 and LAN2 port.

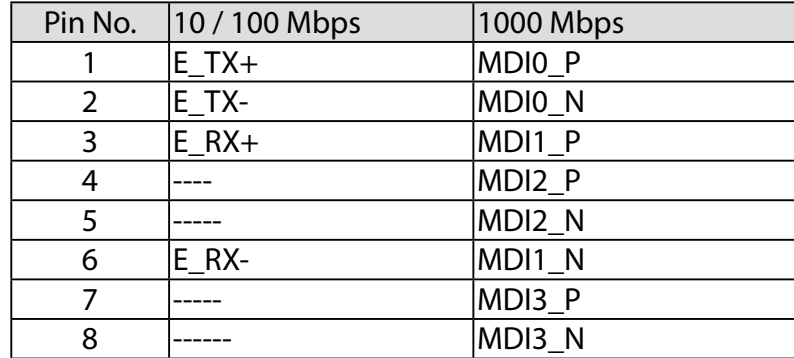

The DVI-D connector on the front panel supports both DVI and HDMI operation mode. This connector can either output DVI signals or HDMI signal. The DVI output mode supports up to 1920x1200 resolutions and HDMI output mode supports up to 1920x1200 resolutions. The DVI or HDMI mode is automatically selected according to the display device connected. You shall need a DVI-D to HDMI cable when connecting to a HDMI display device.

The Ethernet ports use standard RJ-45 jack connectors with LED indicators on the front side to show Active/Link status and Speed status. The LED indicators on the right bottom corners glow a solid green color when the cable is properly connected to a 100 Mbps Ethernet network. The LED indicator on the left bottom corner will flash on and off when Ethernet packets are being transmitted or received.

 The LED indicators on the right bottom corners glow a solid orange color when the cable is properly connected to a 1000 Mbps Ethernet network. The LED indicator on the left bottom corner will flash on and off when Ethernet packets are being transmitted or received.

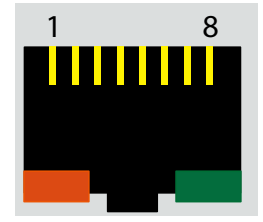

<span id="page-12-0"></span>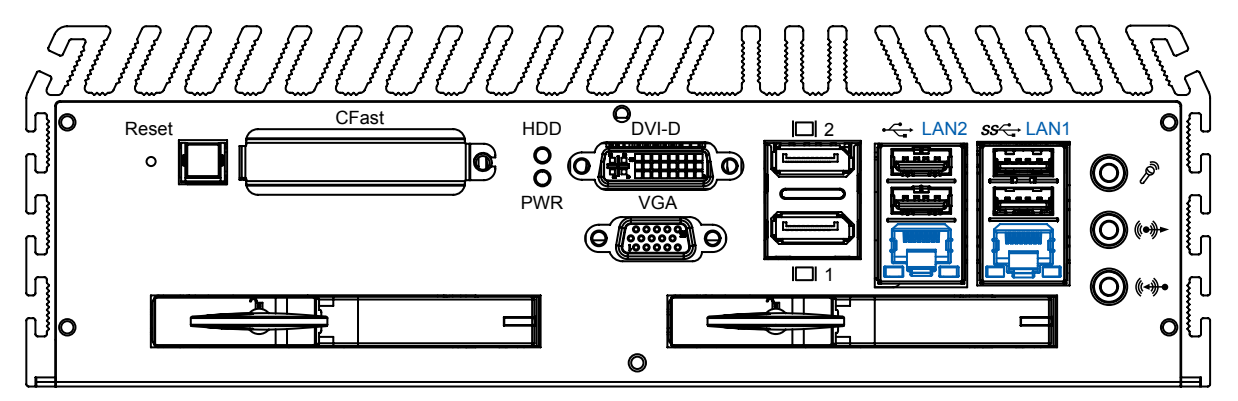

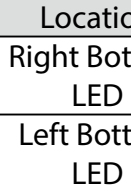

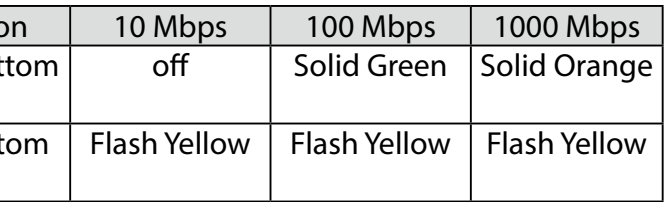

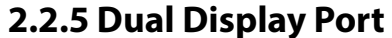

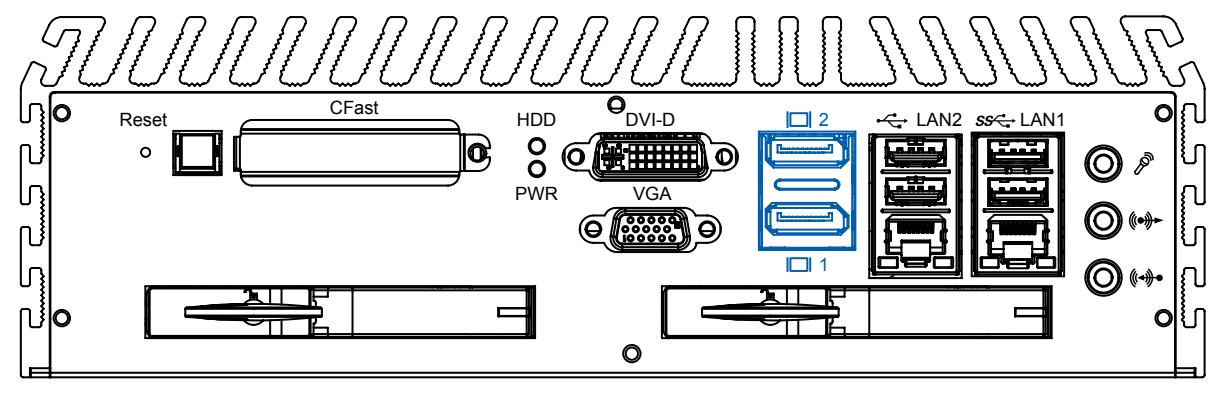

Each digital port is capable of driving resolutions up to 2560x1600 at 60 Hz through Display Port.

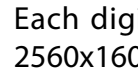

**2.2.6 DVI-D/HDMI Connector**

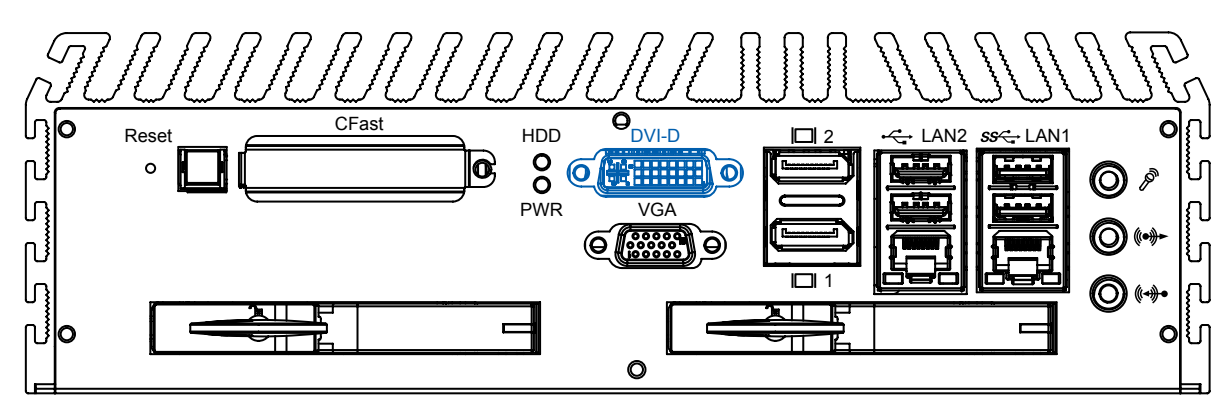

#### **2.2.7 VGA Connector**

<span id="page-13-0"></span>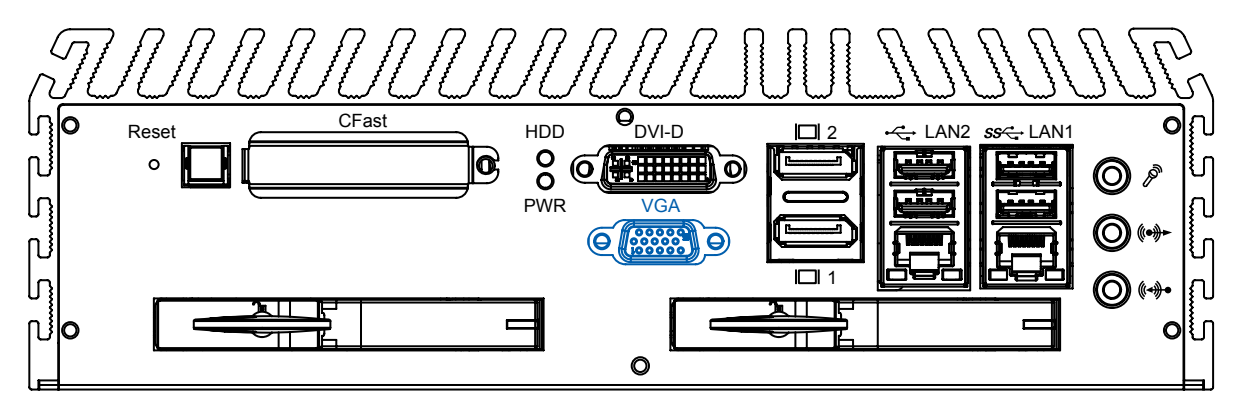

The Echo 77F series comes with a DB15 female connector on the front panel to connect a VGA monitor. To ensure that the monitor image remains clear, be sure to tighten the monitor cable after connecting it to the Echo 77F series . The VGA output mode supports up to 1920x1200 resolutions. The pin assignments of the VGA connector are shown below.

## **2.2.8 PWR and HDD LED Indicators**

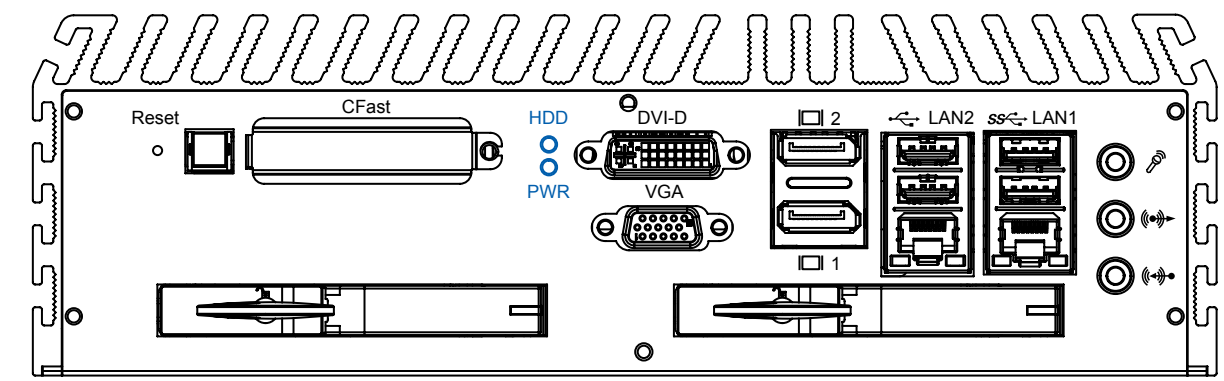

Yellow-HDD LED: A hard disk / CFast LED. If the LED is on, it indicates that the system's storage is functional. If it is off, it indicates that the system's storage is not functional. If it is flashing, it indicates data access activities.

Green-Power LED: If the LED is solid green, it indicates that the system is powered on.

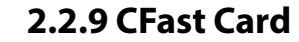

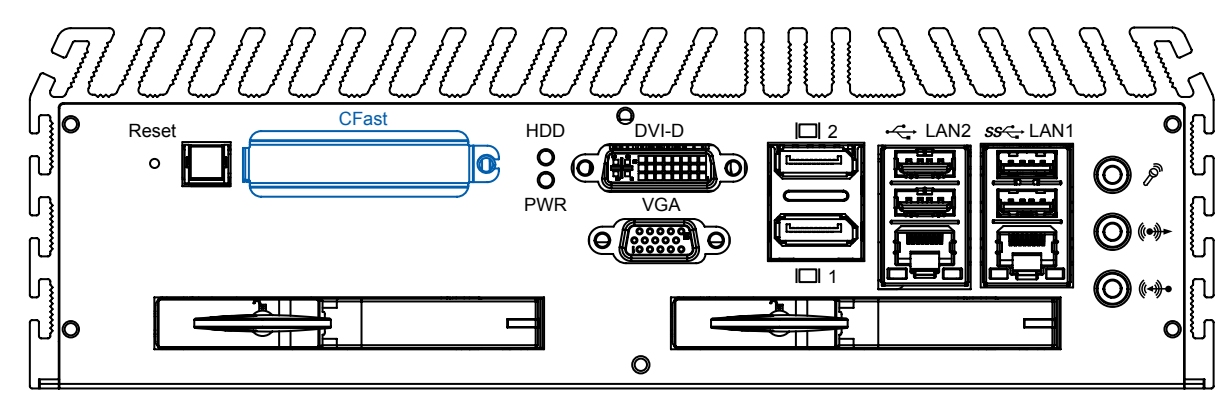

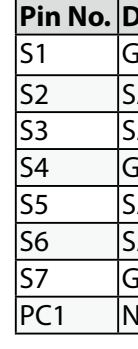

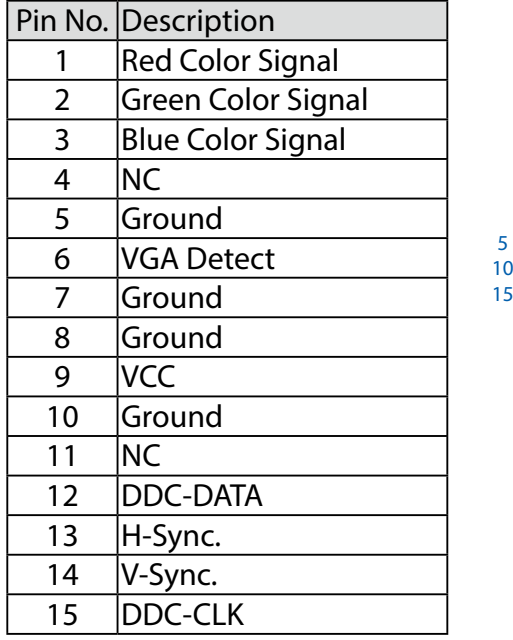

The Echo 77F series system comes with a CFast socket on the front panel for Type-I / Type-II Compact Flash card. It is implemented by a SATA II Port from QM77 PCH. Be sure to disconnect the power source and unscrew the CFast socket cover before installing a CFast card. The Echo 77F series does not support the CFast hot swap and PnP (Plug and Play) functions. It is necessary to remove power source first before inserting or removing the CFast card. The following table shows the pinouts for CFast port:

|                 |                 |                 | Pin No. Description Pin No. Description Pin No. Description |      |            |
|-----------------|-----------------|-----------------|-------------------------------------------------------------|------|------------|
| S <sub>1</sub>  | <b>GND</b>      | PC <sub>2</sub> | GND                                                         | PC10 | <b>NC</b>  |
| 52              | SATA_TX_P2  PC3 |                 | <b>NC</b>                                                   | PC11 | <b>NC</b>  |
| S3              | SATA TX N2 PC4  |                 | NC.                                                         | PC12 | <b>INC</b> |
| S4              | <b>GND</b>      | PC5             | <b>NC</b>                                                   | PC13 | $+3.3V$    |
| S5              | SATA_RX_N2 PC6  |                 | <b>NC</b>                                                   | PC14 | $+3.3V$    |
| S6              | SATA RX P2 PC7  |                 | <b>GND</b>                                                  | PC15 | <b>GND</b> |
| <b>S7</b>       | <b>GND</b>      | PC <sub>8</sub> | <b>NC</b>                                                   | PC16 | <b>GND</b> |
| PC <sub>1</sub> | NC              | PC9             | CFAST_LED_N PC17                                            |      | <b>NC</b>  |

5

1 6 11

It is a hardware reset switch. Use this switch to reset the system without turning off the power. Momentarily pressing the switch will activate a reset.

#### **2.2.10 Power Button**

<span id="page-14-0"></span>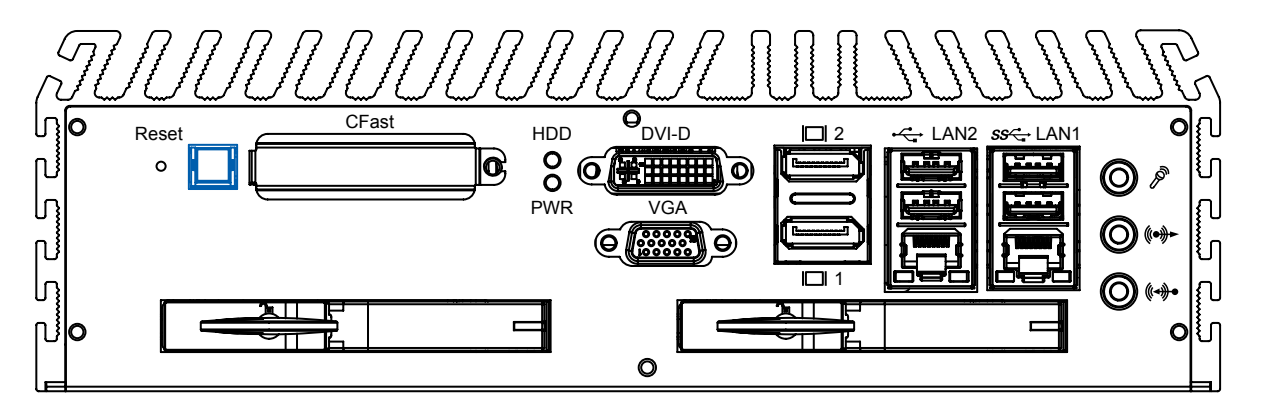

The power button is a non-latched switch with dual color LED (Blue/Orange) for indication S0, S3 and S5 status. Power button dual-color LED indicator:

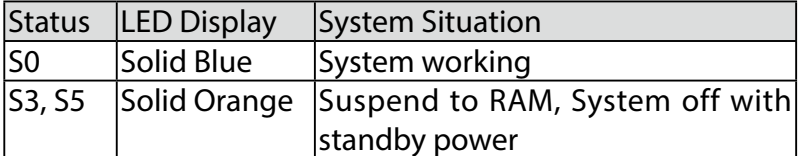

 To turn on the Echo 77F series, press the power button and the blue LED is lighted up. To turn off the Echo 77F series, you can either issue a shutdown command in OS, or just simply press the power button.

 In case of system halts, you can press and hold the power button for 4 seconds to compulsorily shut down the system. Please note that a 4 seconds interval is kept by the system between two on/off operations (i.e. once turning off the system, you shall wait for 4 seconds to initiate another power-on operation).

## **2.2.11 Reset Tact Switch**

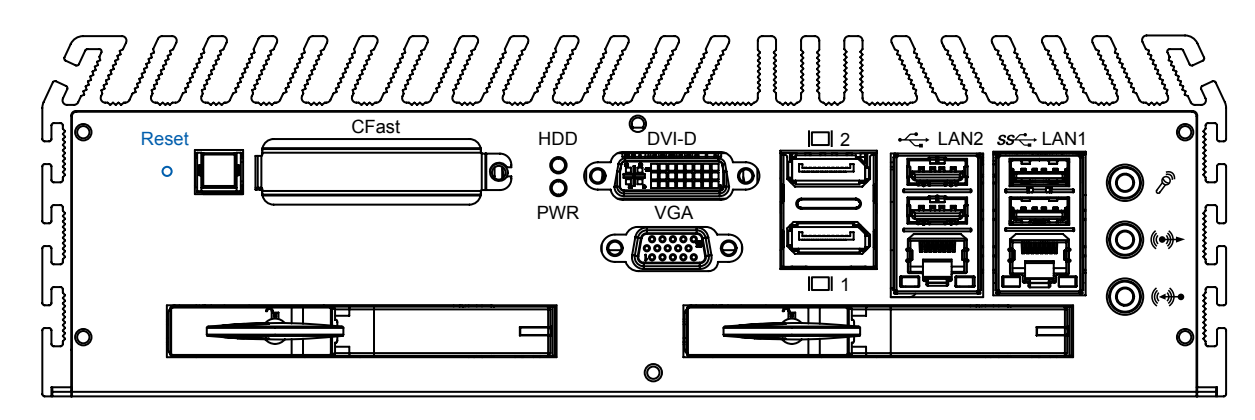

## **2.3 Rear Panel I/O Functions**

## **2.3.1 DC-In 6~36V Mini DIN or Power Terminal Block**

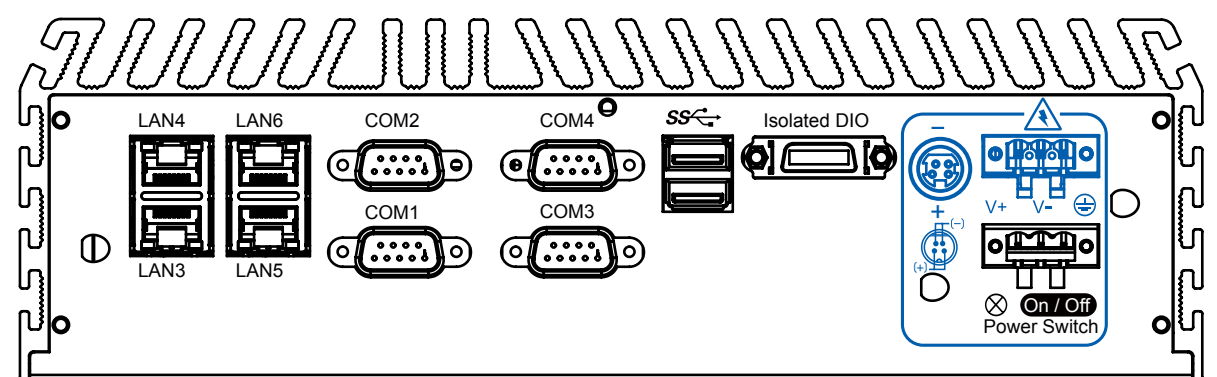

The Echo 77F series offers 6 to 36 VDC power input with the terminal block. If the power is supplied properly, the Power LED will light up a solid green.

80V power surge protection is design in in LTC4356. Grounding and write routing help limit the effects of noise due to EMI. Run the ground connection from the ground screw to the grounding surface prior to connecting the power.

See the figure shown below for the location of the earth ground on the terminal block power connector. Connect the earth ground wire to an appropriate grounded metal

surface.

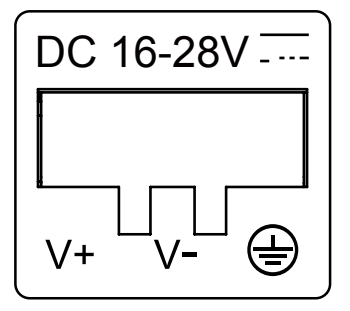

#### **2.3.2 Remote Power On/Off Switch**

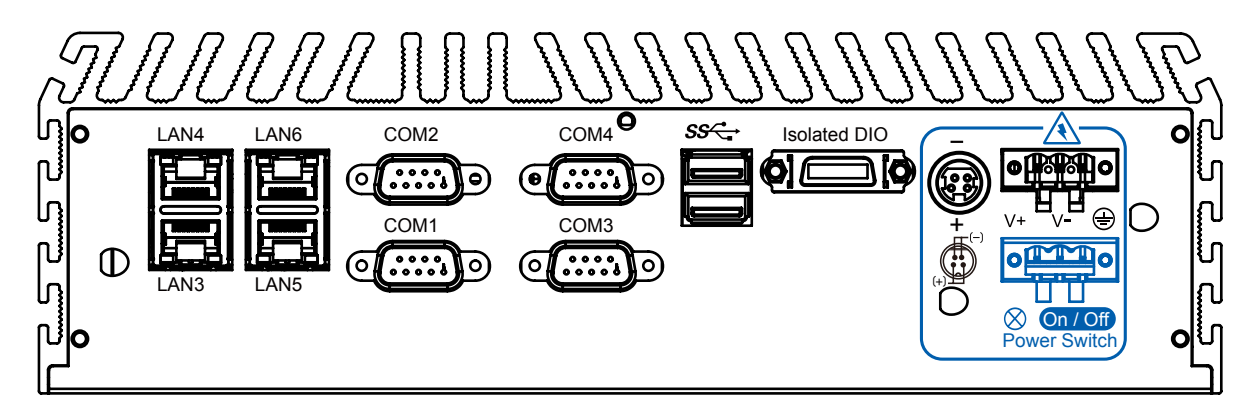

It is a 2-pin power-on or power-off switch through Phoenix Contact terminal block. You could turn on or off the system power by using this contact. This terminal block support dual function of soft power-on / power-off (instant off or delay 4 second), and suspend mode.

## **2.3.3 Isolated 8 DI / 8 DO**

<span id="page-15-0"></span>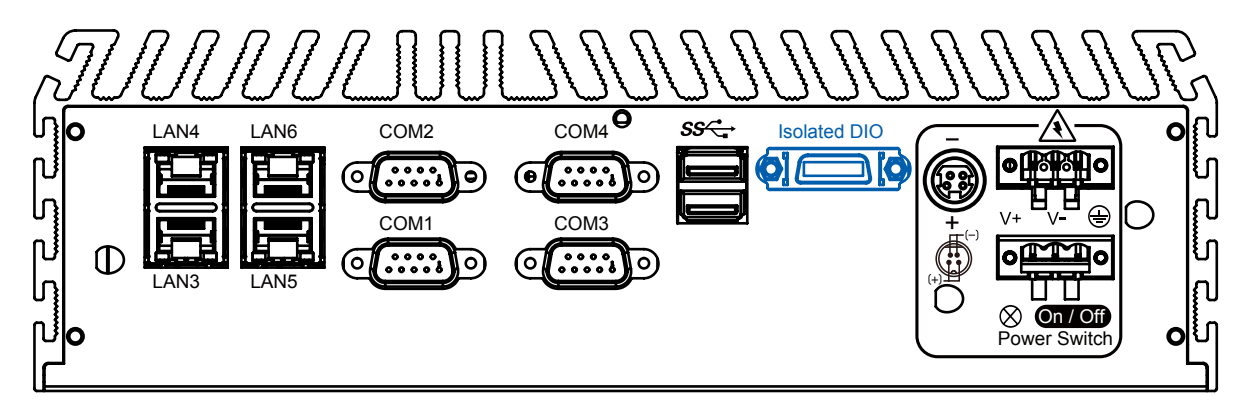

The Echo 77F series offers an 16-bit DIO ( 8-DI / 8-DO) connector. Each bit of DI and DO equipped with a photocoupler for isolated protection. A power buffer device TPD2007F integrated in 8-DO circuit for motors, solenoids, and lamp drivers applications.

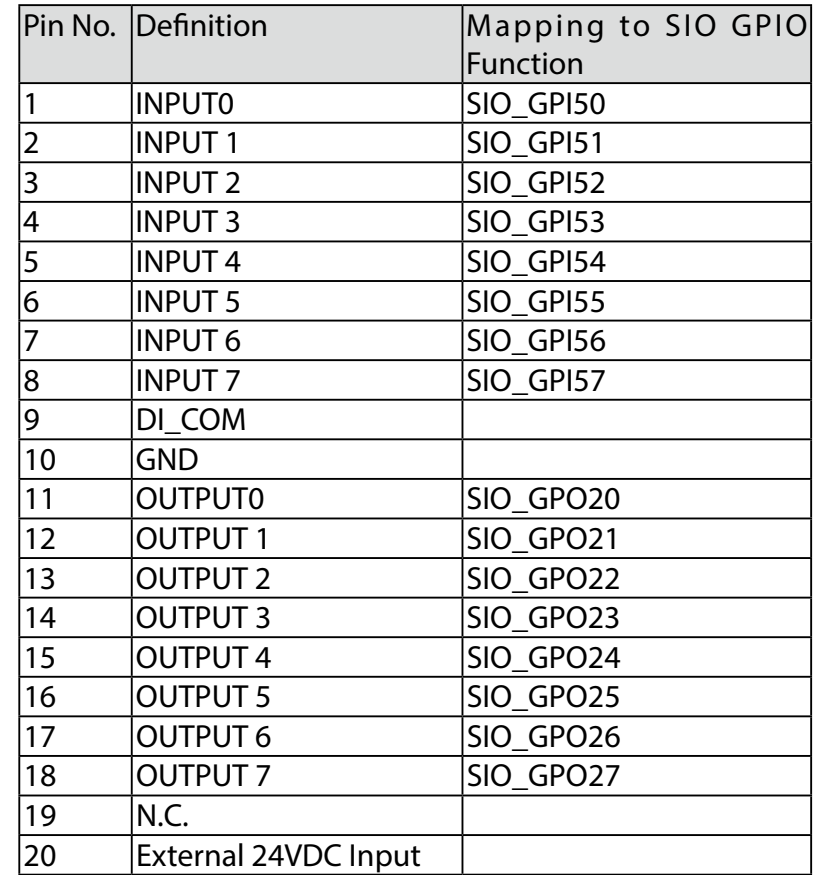

GPI SINK Mode follows.

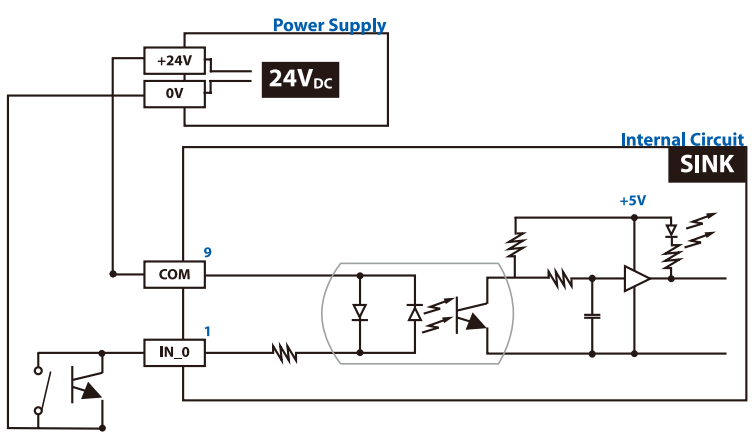

Isolated GPI input circuit in SINK mode (NPN) is illustrated as

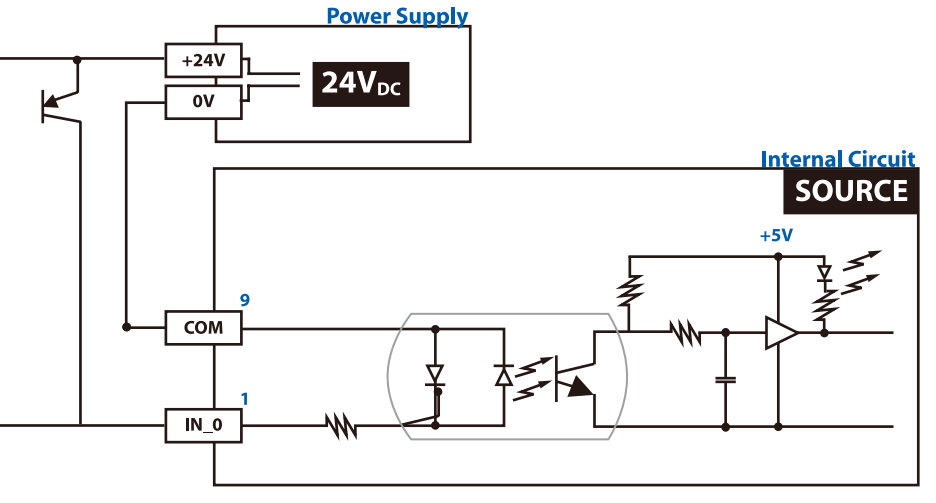

## GPI SOURCE Mode

Digital GPI input signal circuit in SOURCE mode (PNP) is illustrated as follow:

GPO SINK Mode: below.

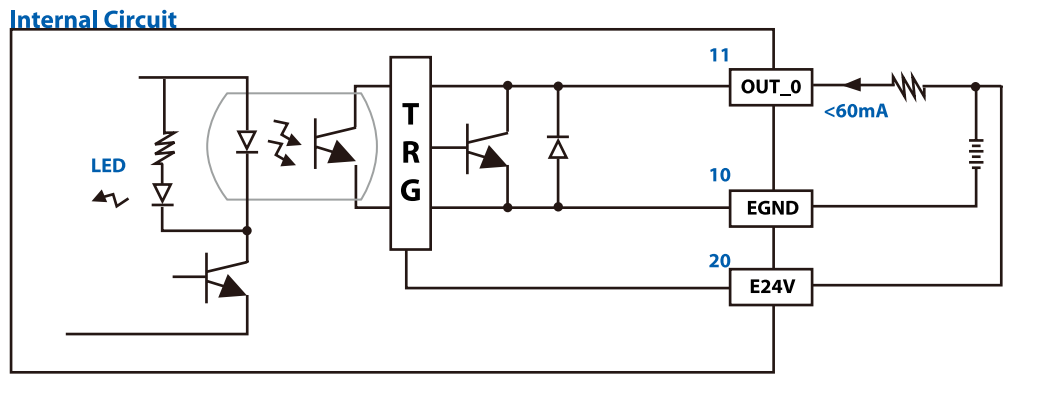

Digital GPO output circuit in SINK mode (NPN) is illustrated

## **2.3.4 Serial Port COM2**

<span id="page-16-0"></span>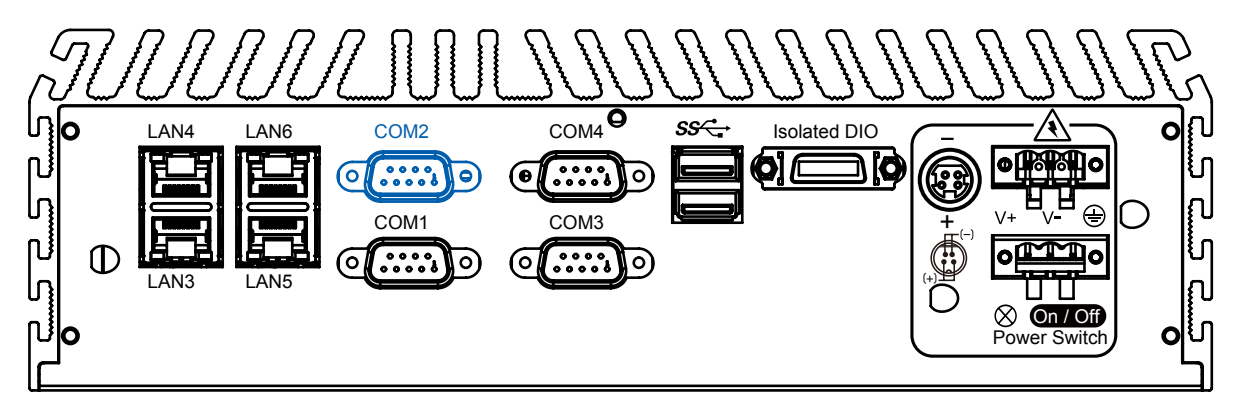

Serial port 2 can be configured for RS-232, RS-422, or RS-485 with auto flow control communication. Serial Port 2 default setting is RS-232, if you want to use RS-422 or RS-485, you can find the setting in BIOS.

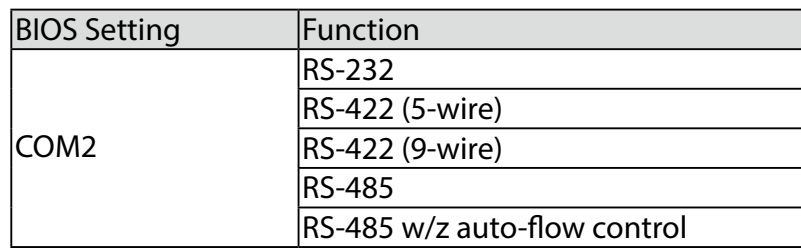

The pin assignments are shown in the following table:

the following table: **BIOS Setti** 

 $COM1, 3,$ 

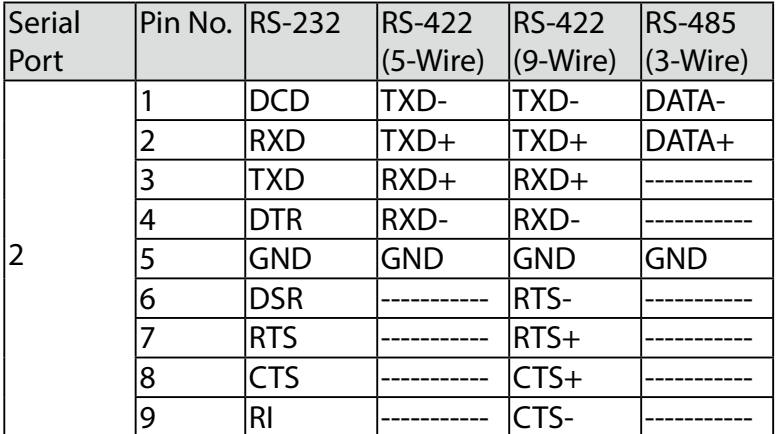

## **2.3.5 Serial Port COM1/COM3 / COM4**

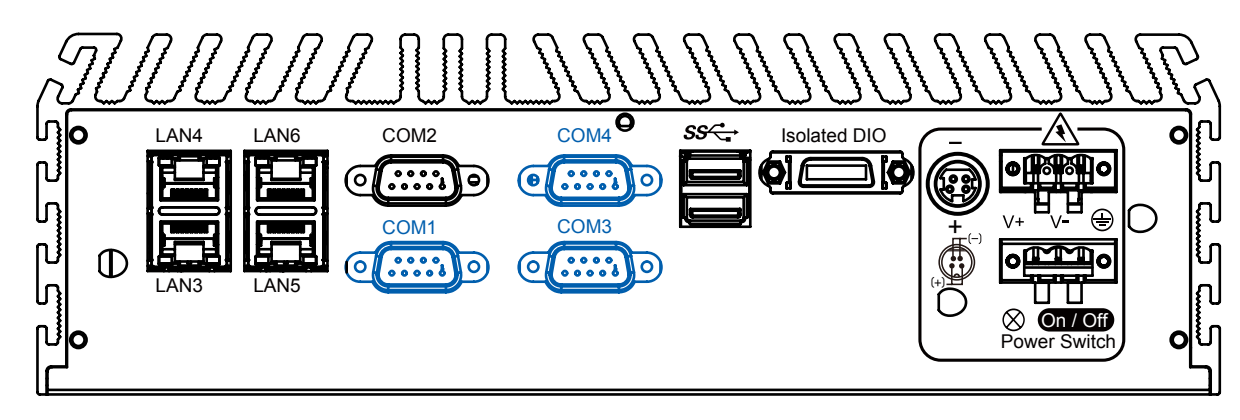

# COM1, COM3 and COM4 are RS-232 only and provide up to 115200 bps baud rates. The pin assignments are shown in

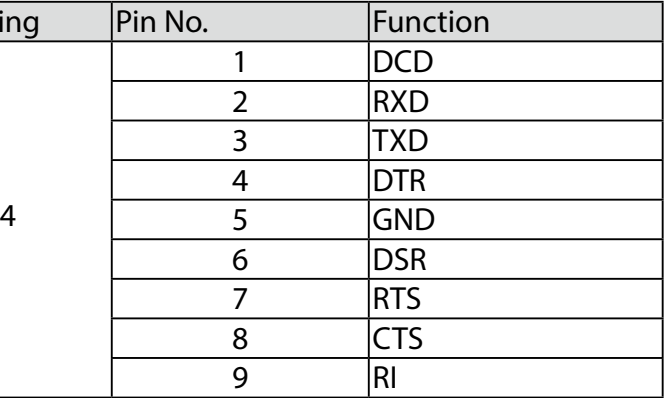

<span id="page-17-0"></span>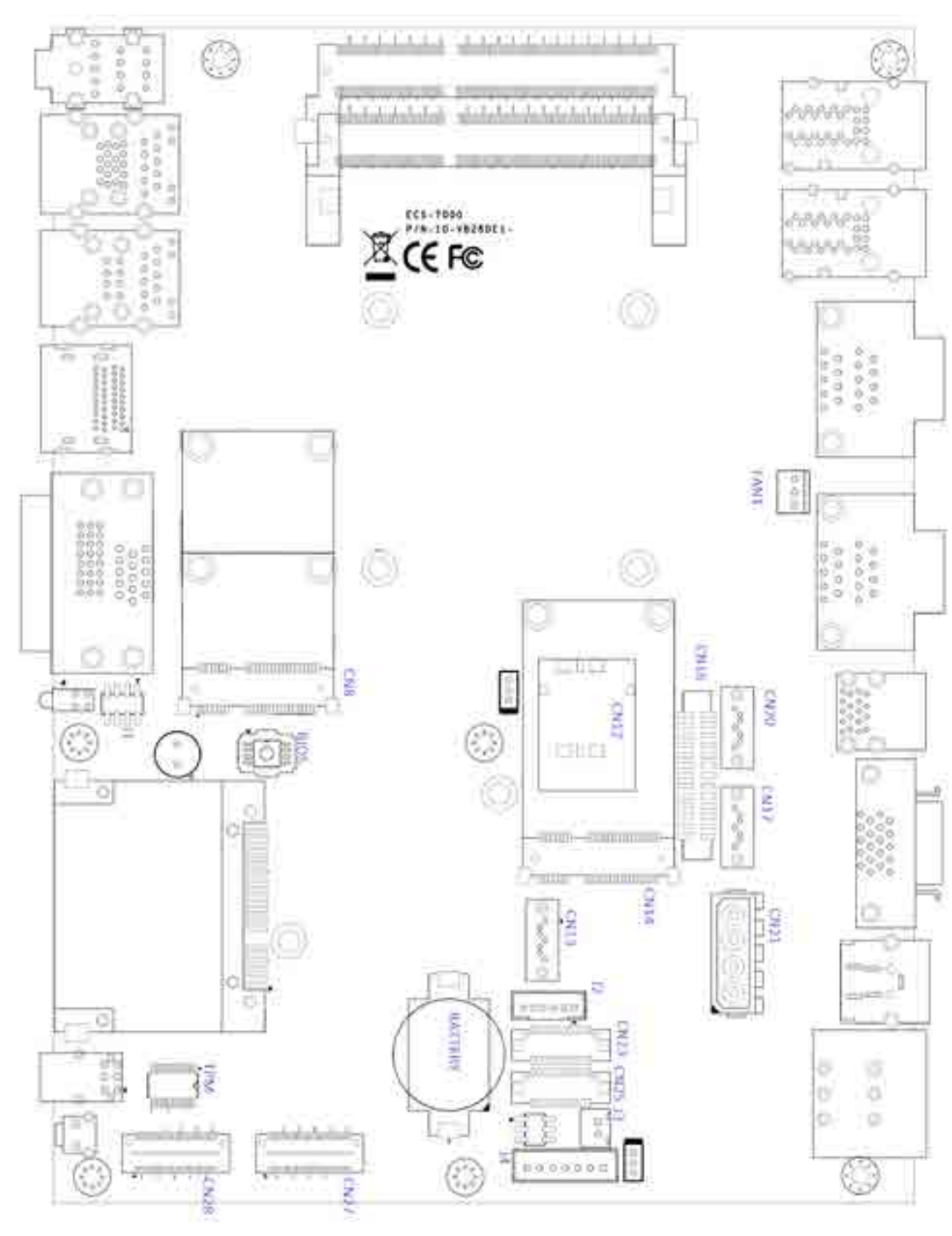

Figure 2.3.1 Internal Connectors and Jumpers

# **2.4 Main Board Expansion Connectors**

The figure below is the top view of the Echo 77F series main board. It shows the location of the connectors.

# The figure below is the bottom view of the Echo 77F series

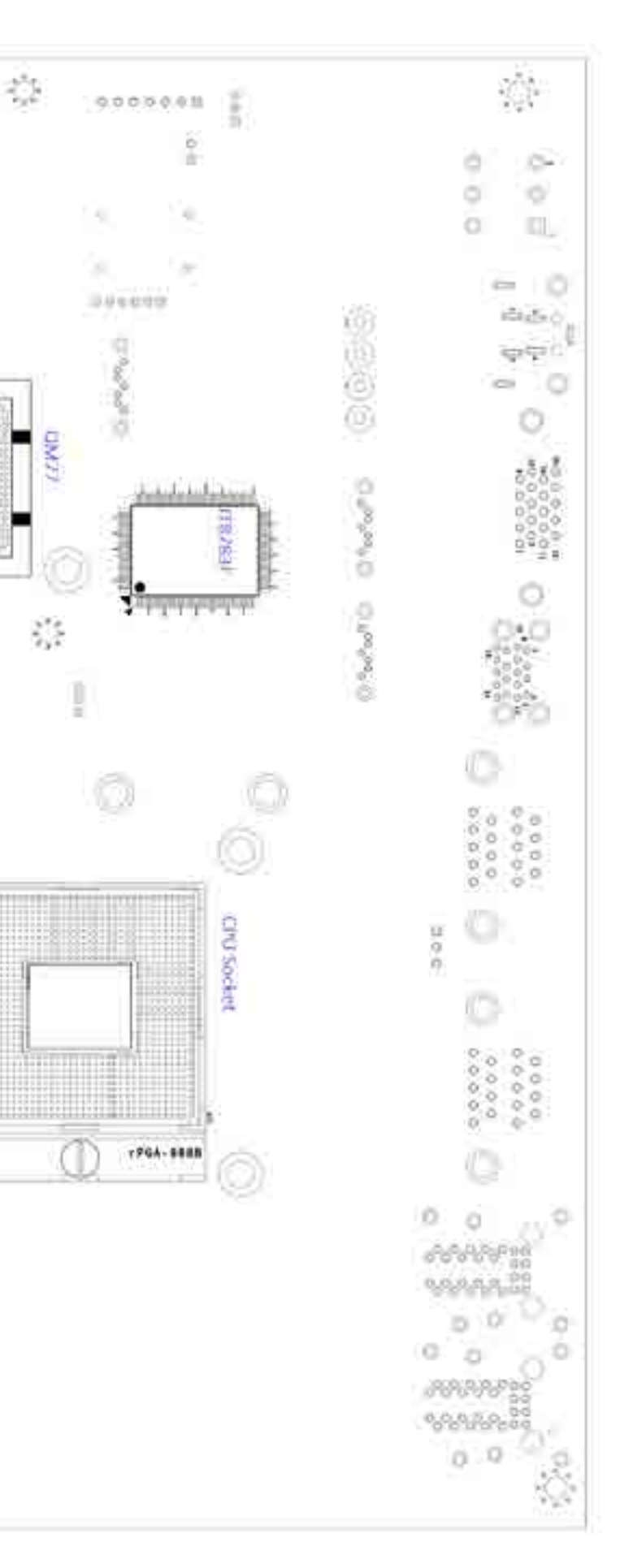

main board.

×.

 $\frac{1}{\sigma_{\rm{p}}^2}$ 

 $\frac{1}{2}$ 

 $\Omega$ 

 $\circ$ 

 $\circ$ 

 $\frac{\partial^2 g}{\partial y^2}$ 

 $\mathcal{Z}^{\pm}_{\pm}$ 

 $\circ$ 

1000000001

ō

 $\leftarrow$ 

6 a.

9

 $0.34$ 

76

 $\mathcal{C}$ 

ß

Ö

ιŌι

×

a

D.

 $\Box$ ä

¢

 $\circ$ 

íÕ)

## **2.4.1 J1 Miscellaneous Pin Header**

<span id="page-18-0"></span>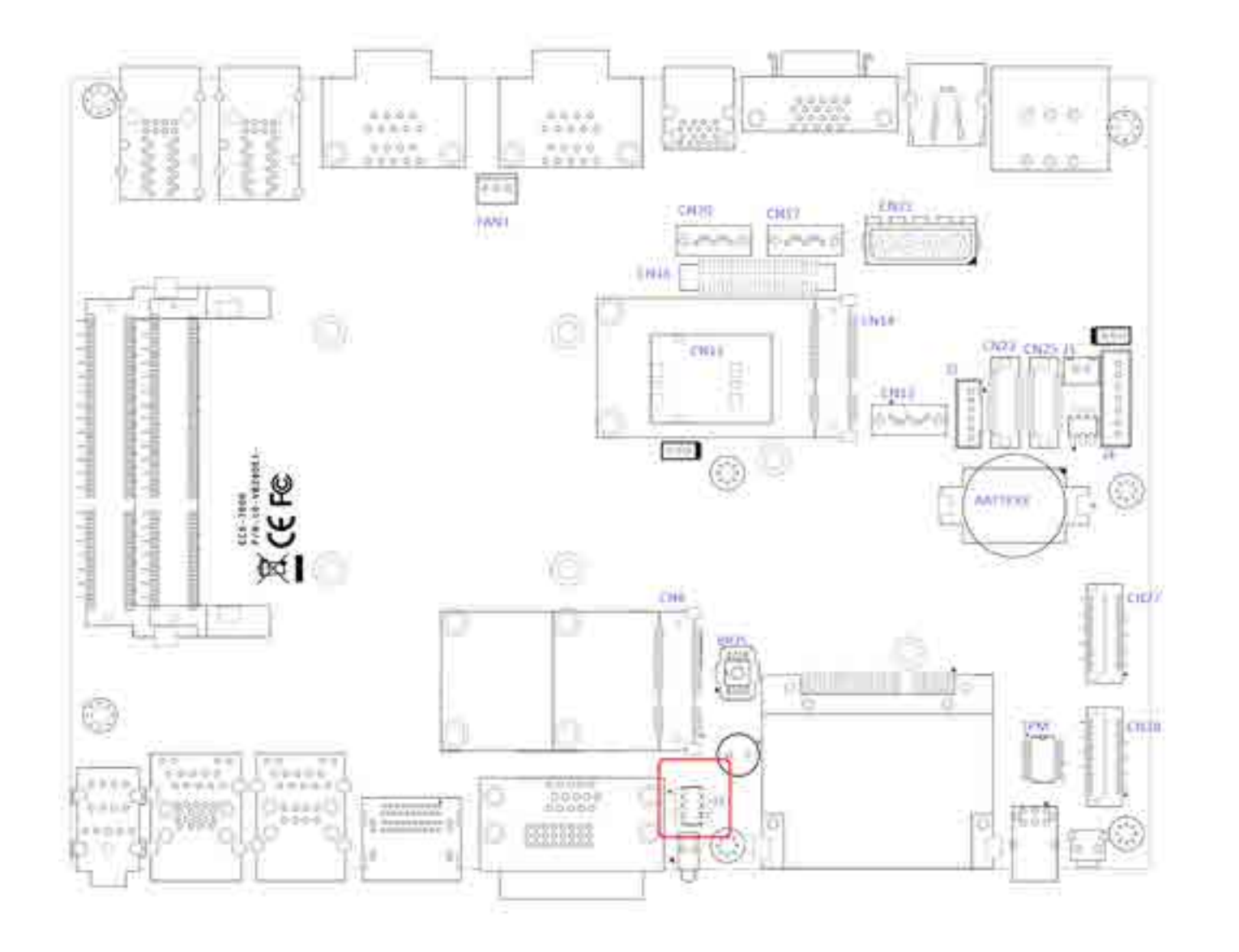

These pin headers can be used as a backup for the following functions: hard drive LED indicator, reset button, power LED indicator, and power-on/off button. The front and top panel already provides access to these functions. The following table shows the pinouts for Miscellaneous port:

#### **J1 Miscellaneous Pin Header**

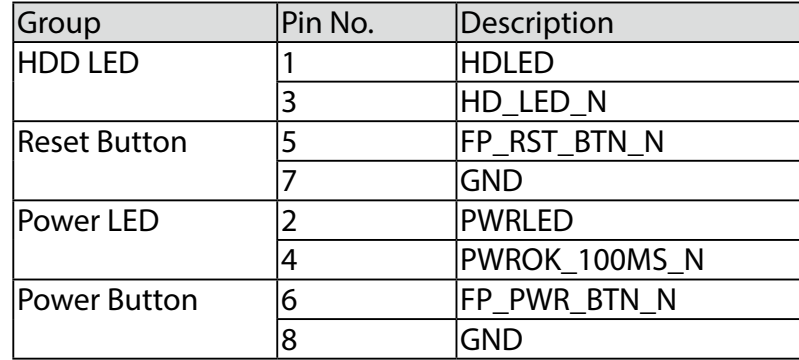

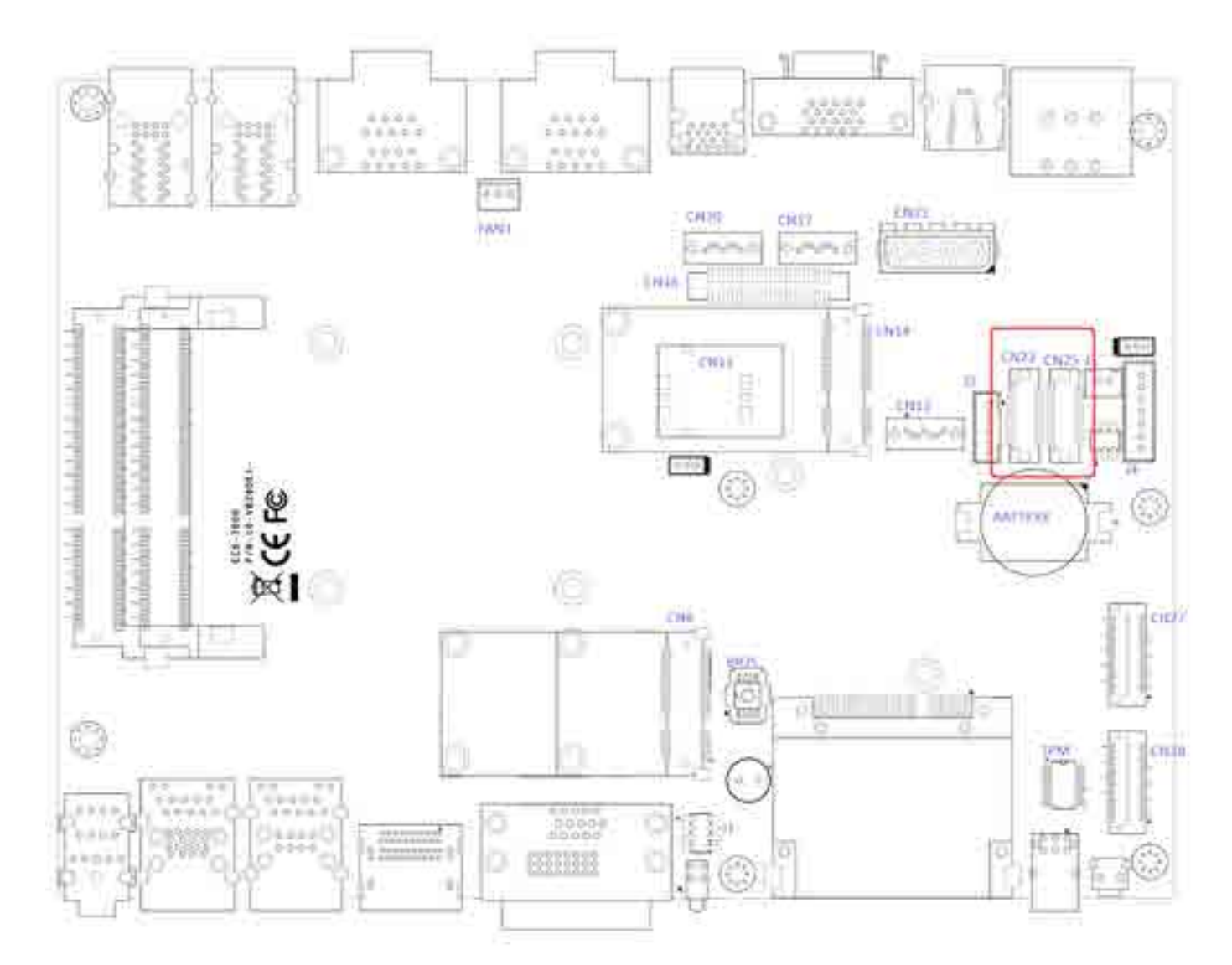

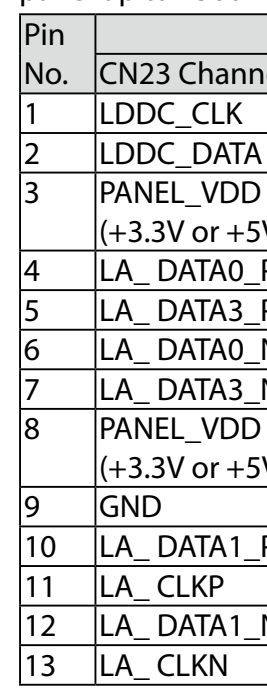

The Echo 77F series supports dual-channel 24-bit LVDS panel up to 1366x768 pixels resolution.

| Definition                 |                            |  |  |
|----------------------------|----------------------------|--|--|
| CN23 Channel A             | <b>CN25 Channel B</b>      |  |  |
| LDDC CLK                   | LDDC CLK                   |  |  |
| LDDC DATA                  | <b>LDDC DATA</b>           |  |  |
| PANEL_VDD                  | PANEL_VDD                  |  |  |
| (+3.3V or +5V by jumper)   | $(+3.3V or +5V by jumper)$ |  |  |
| LA_DATA0_P                 | LB_DATA0_P                 |  |  |
| LA DATA3 P                 | LB_DATA3_P                 |  |  |
| LA_DATA0_N                 | LB_DATA0_N                 |  |  |
| LA_DATA3_N                 | LB DATA3 N                 |  |  |
| PANEL_VDD                  | PANEL_VDD                  |  |  |
| $(+3.3V or +5V by jumper)$ | $(+3.3V or +5V by jumper)$ |  |  |
| <b>GND</b>                 | <b>GND</b>                 |  |  |
| LA_DATA1_P                 | LB_DATA1_P                 |  |  |
| LA CLKP                    | LB CLKP                    |  |  |
| LA DATA1 N                 | LB DATA1 N                 |  |  |
| LA CLKN                    | LB CLKN                    |  |  |
|                            |                            |  |  |

#### **2.4.2 CN23, CN25, J4 LVDS**

The Echo 77F series features 2 high performance Serial ATA

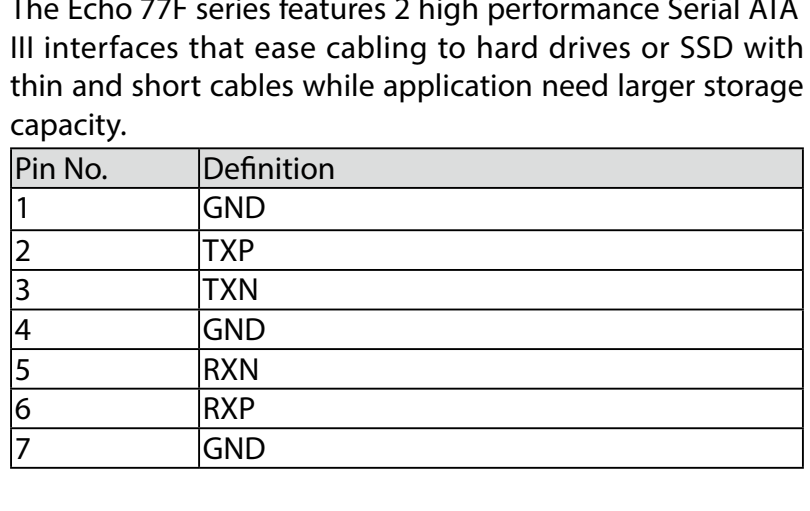

## 2.4.3 CN17, CN20 SATA3 & CN21 SATA Power Connector

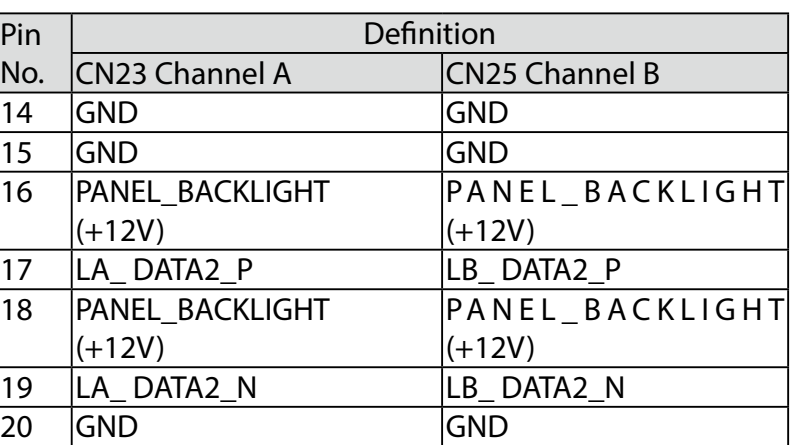

<span id="page-19-0"></span>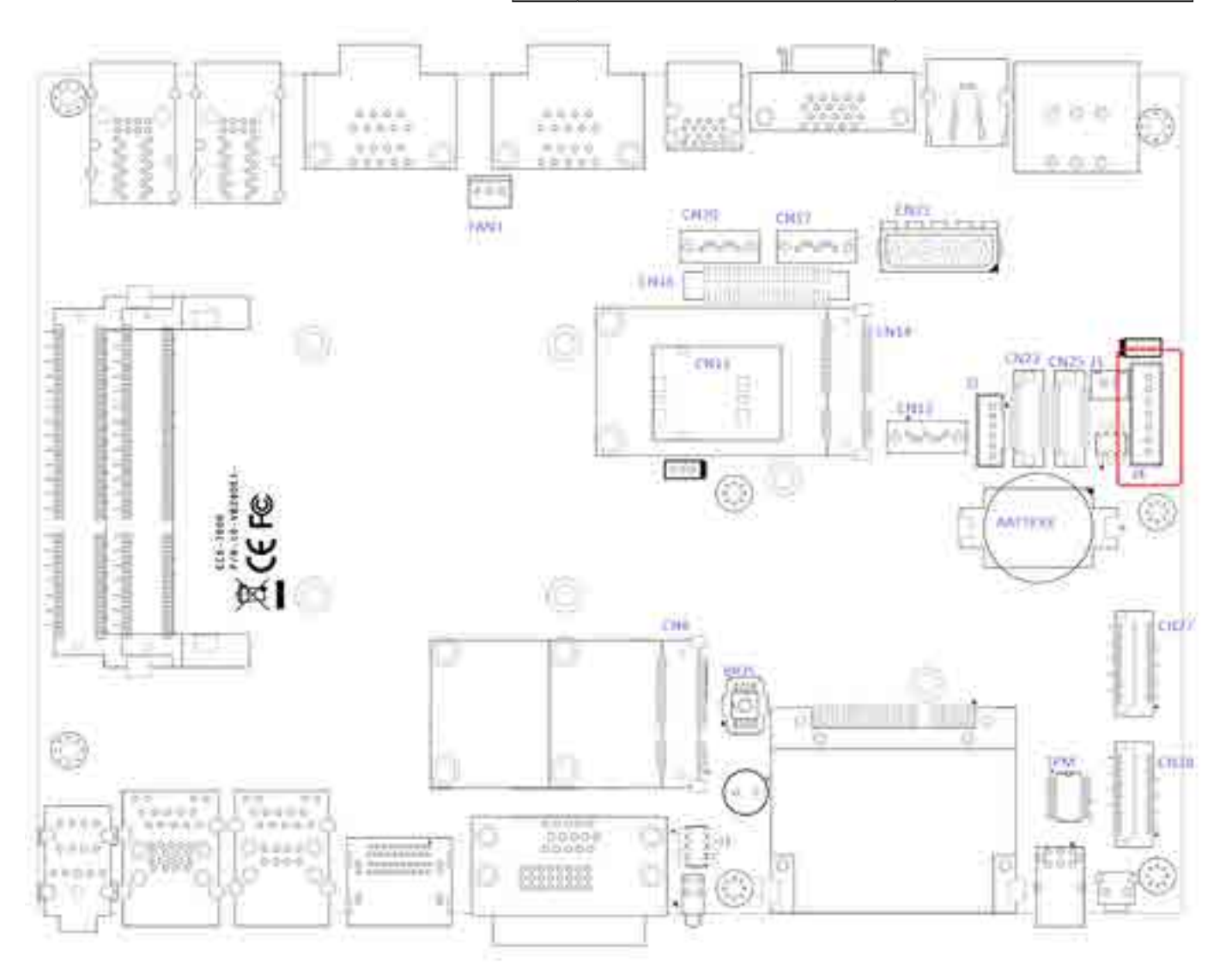

The LCD inverter is connected to J4 via a JST 7-pin, 2.5mm connector to provide +5V/+12V power to the LCD display.

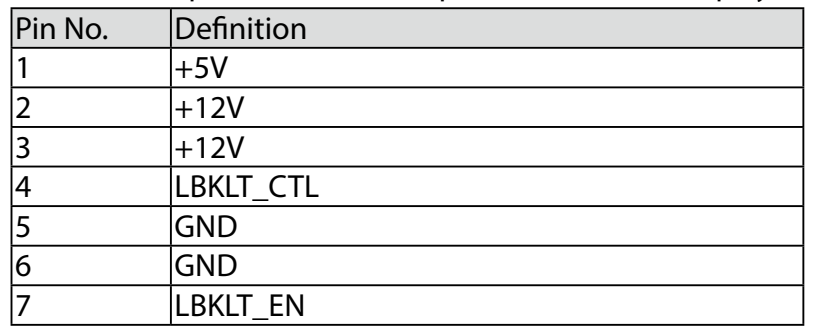

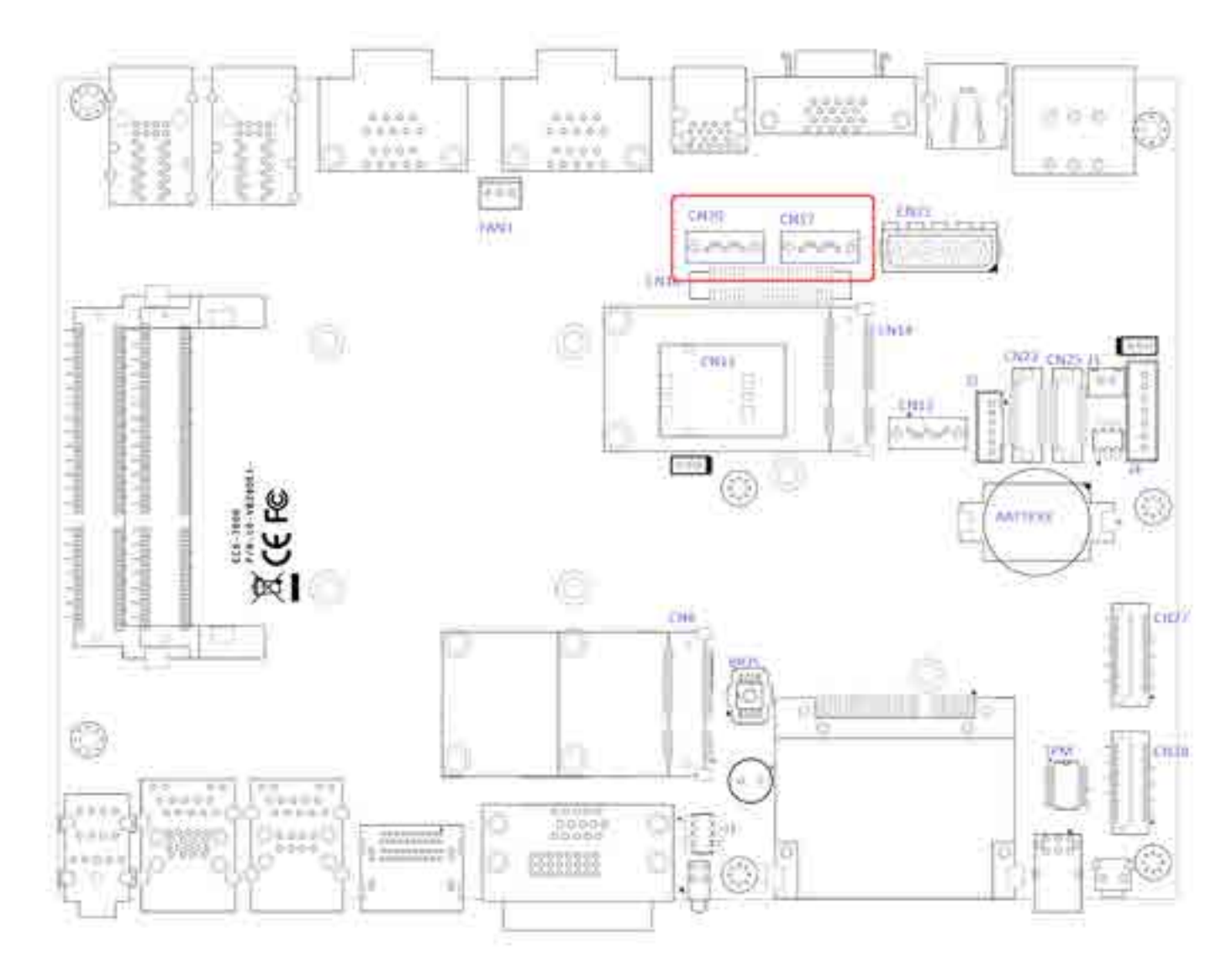

The Echo 77F series is also equipped one SATA power connector. It supplies 5V (2A max.) and 12V (1A max) current to the hard drive or SSD.

#### CN21 SATA HDD Power Connections

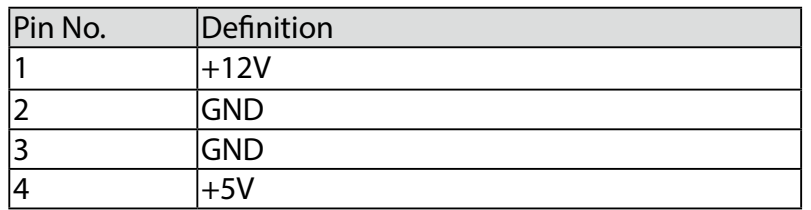

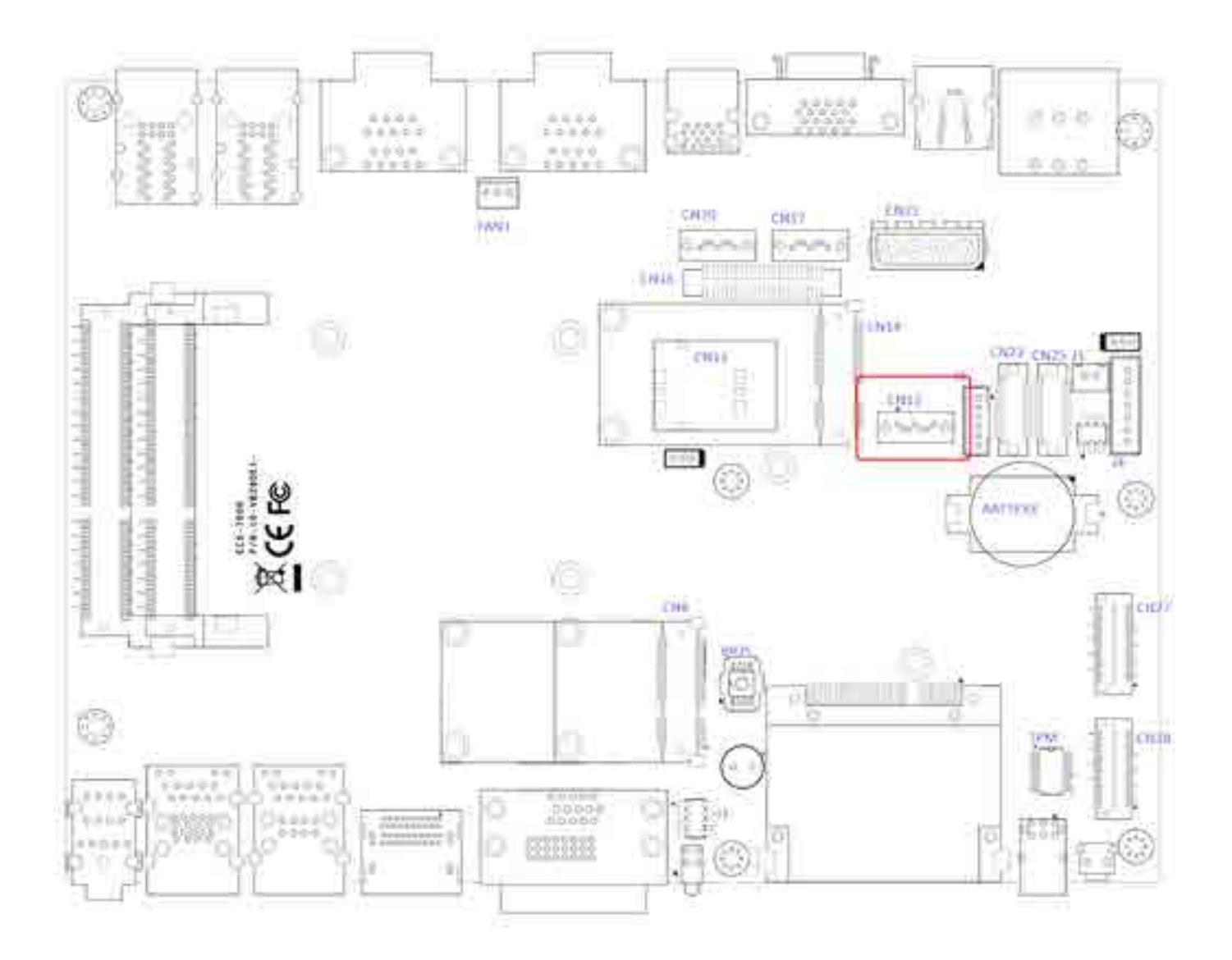

## **2.4.4 CN13 SATA-II Connector J3 SATA DOM Power Connector**

<span id="page-20-0"></span>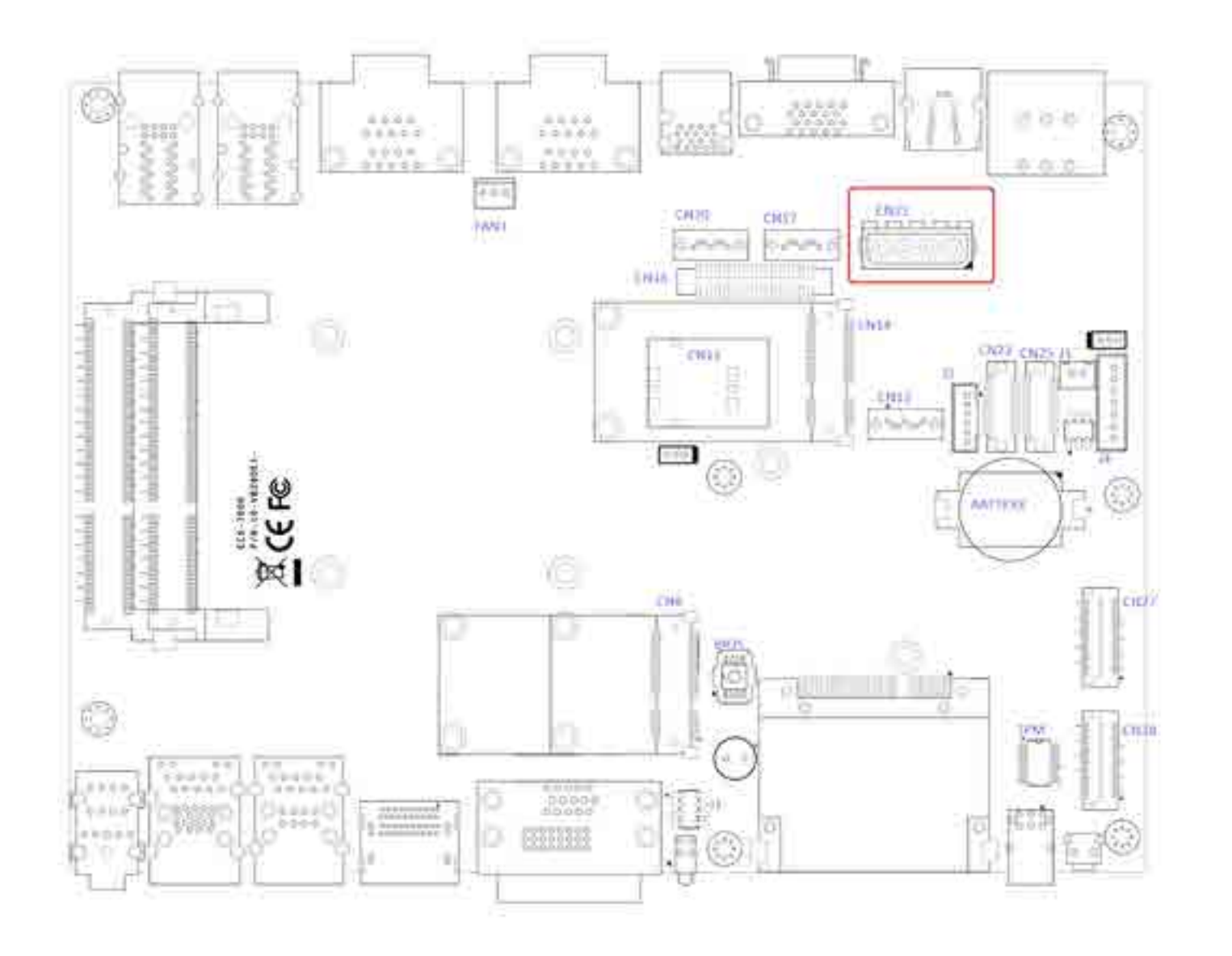

#### The Echo 77F series features one SATA-II interface while applications need SATA DOM.

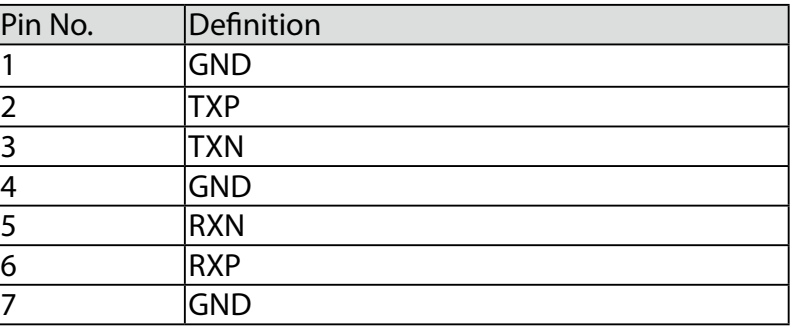

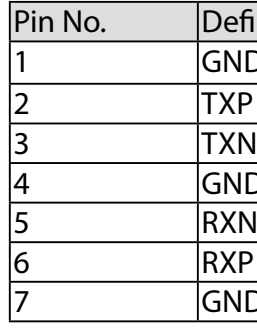

<span id="page-21-0"></span>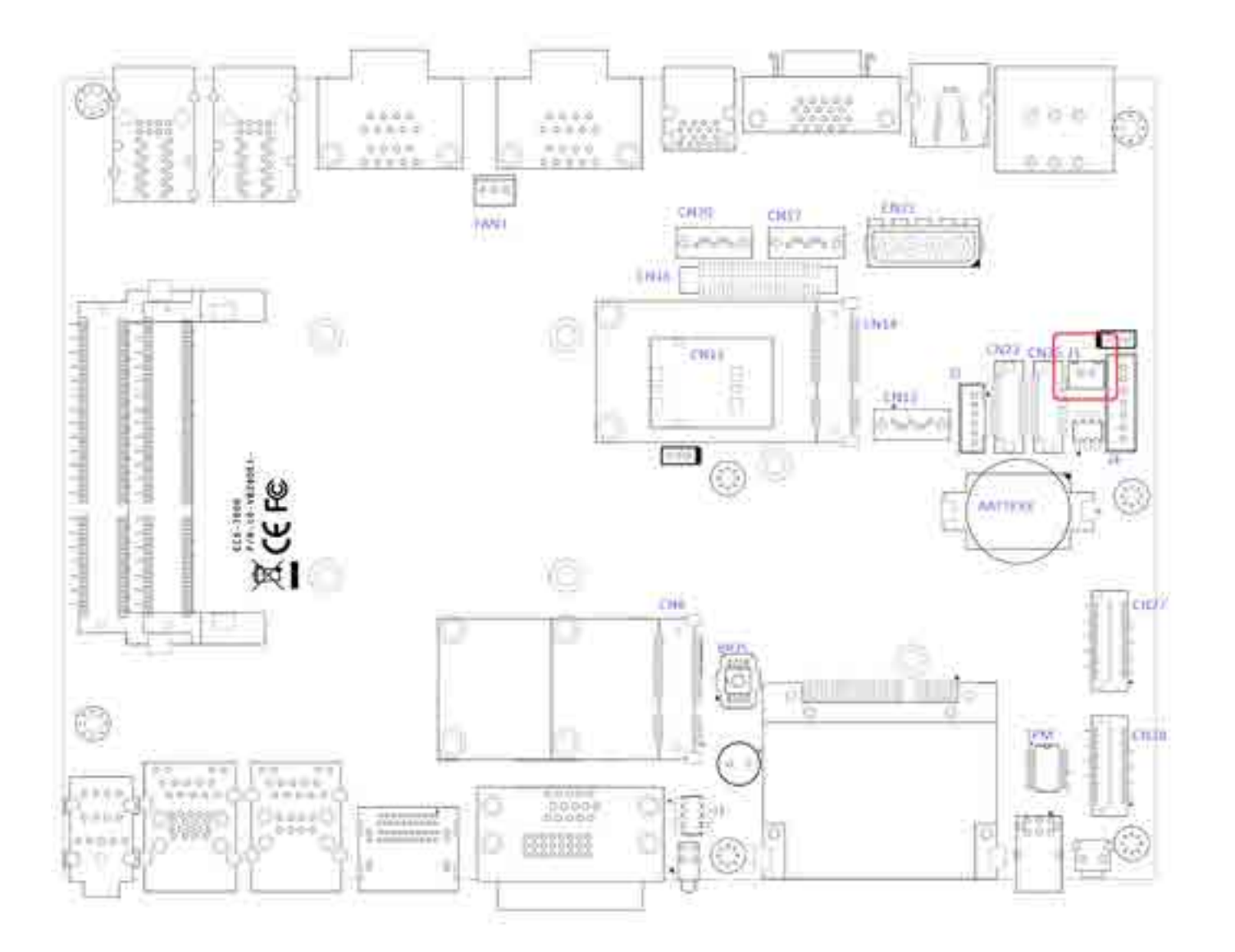

The Echo 77F series is also equipped one SATA DOM power connector. It supplies 5V (0.5A max.) current to the SATA DOM.

#### J3 SATA DOM Power Connections

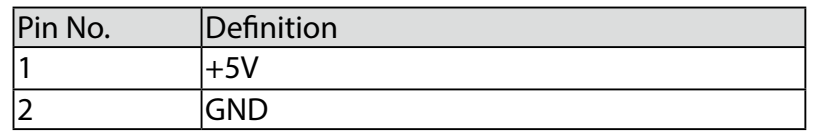

## **2.4.5 J2 Internal USB Dual Port**

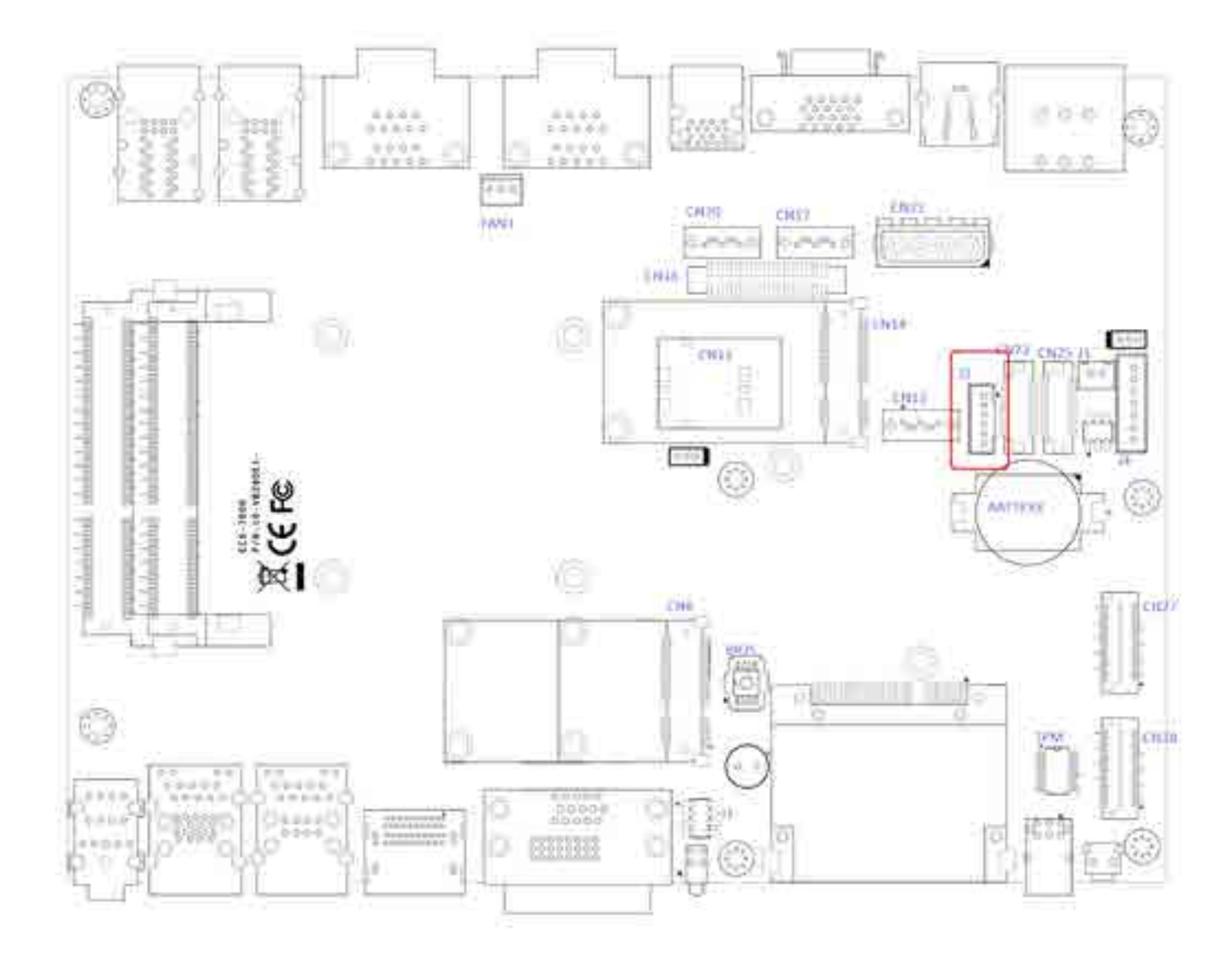

The Echo 77F series' main board provides up to two USB plug-and-play ports for Dongle Key or LCD touch Panel using. The USB interface supports 480 Mbps transfer rate which complies with high speed USB specification Rev. 2.0, and fuse protection. The USB interface is accessed through one 1x6-pin JST 2.0mm connector. You will need an adapter cable if you use a standard USB connector. The adapter cable has a 1x6-pin connector on one end and a USB connector on the other.

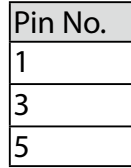

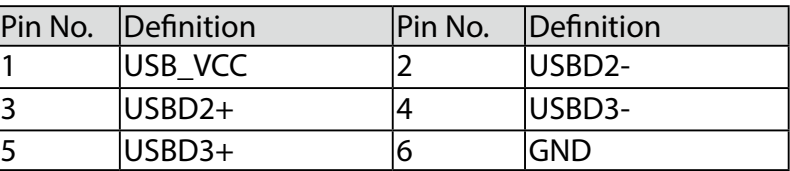

#### **2.4.6 CN8, CN14 Mini-PCIe, mSATA Connectors**

<span id="page-22-0"></span>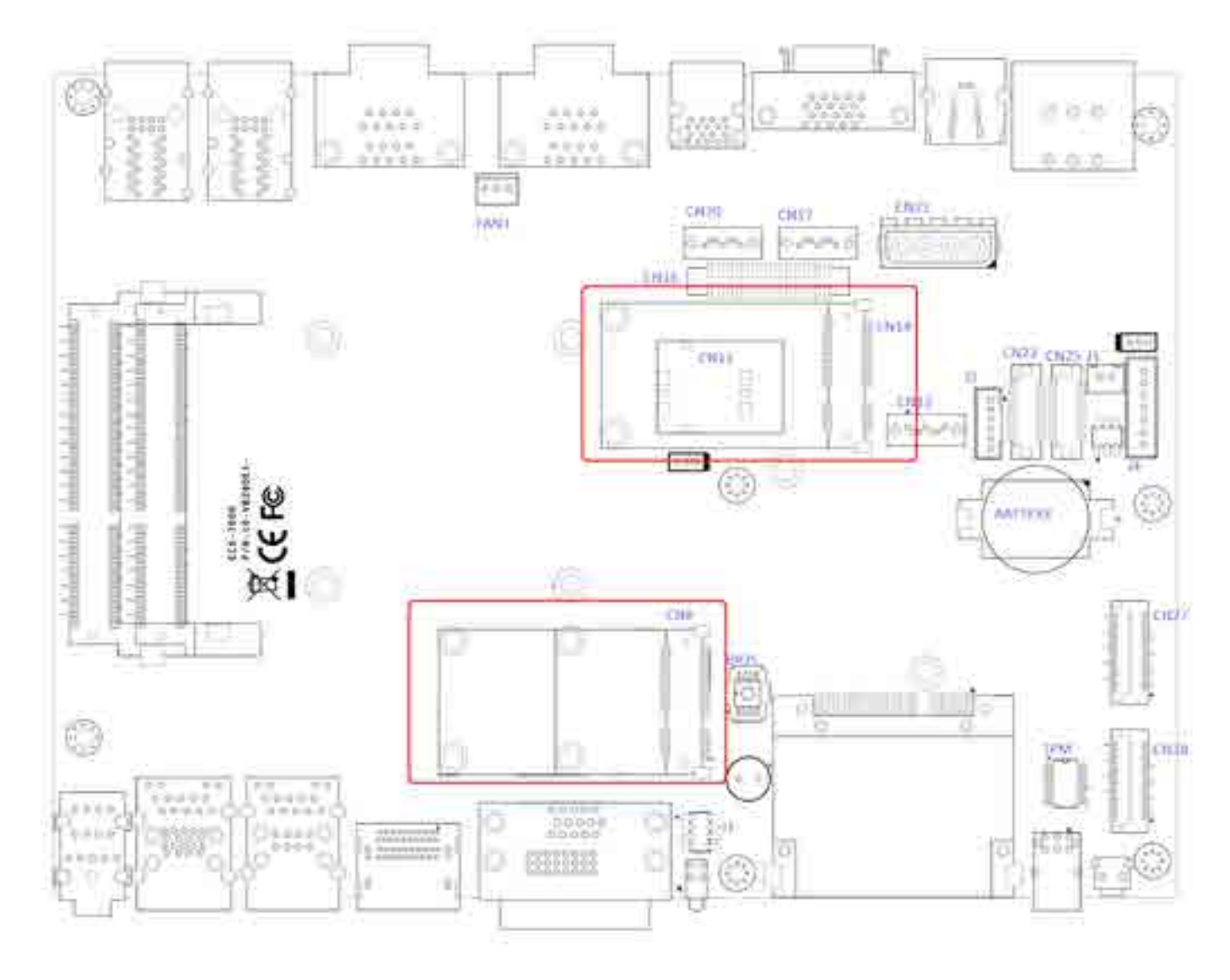

Both mSATA and Mini PCI-E share the same form-factor and similar electrical pinout assignments on their connectors. There was no clear mechanism to distinguish if a mSATA drive or a Mini PCI-E device is plugged into the socket until recently that SATA-IO issued an ECN change (ECN #045) to re-define pin 43 on mSATA connector as "no connect" instead of "return current path" ( or GND).

When an mSATA drive is inserted, its pin 43 is "no connect", and the respective pin on the socket is being pulled-up to logic 1. When a Mini PCI-E device is inserted, its pin 43 forces the respective pin on the socket to ground, or logic 0.

Echo 77F series is using Pin 43 status designed for switching between mSATA drive and mini PCI-e device.

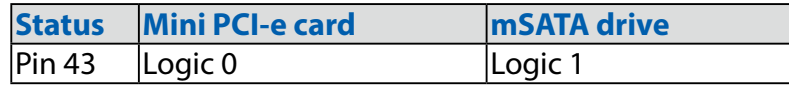

P<sub>in</sub>

#### **CN8 Mini-PCIe Connector Pin Out**

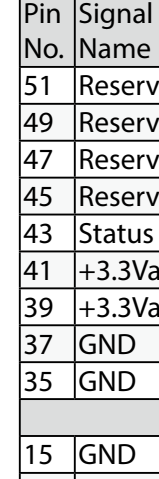

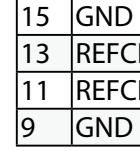

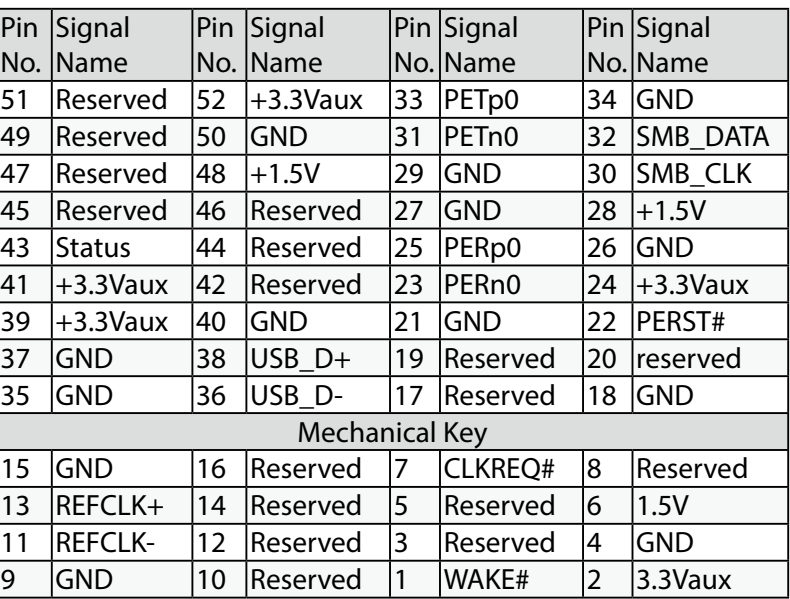

#### **CN14 Mini-PCIe Connector Pin Out**

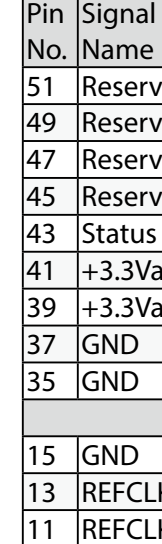

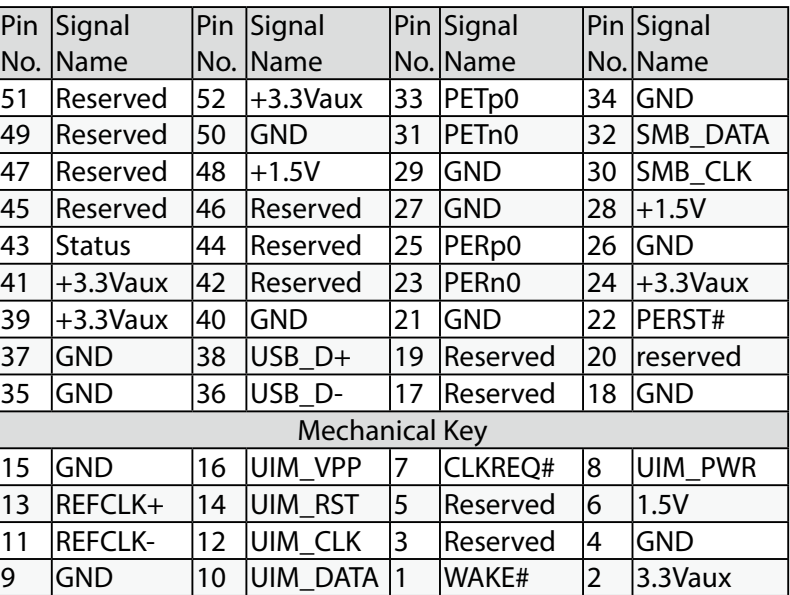

The Echo 77F series offers 16 programmable I/O within TTL 5V tolerance. If the GPIO is logic high, it indicates that the mapping SIO GPIO pin is logic high level. If the GPIO is logic low, it indicates that the mapping SIO GPIO pin is logic low level.

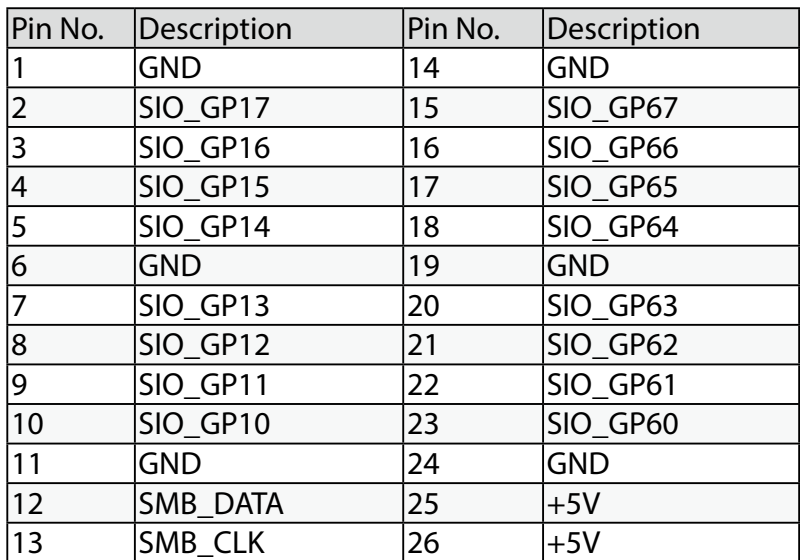

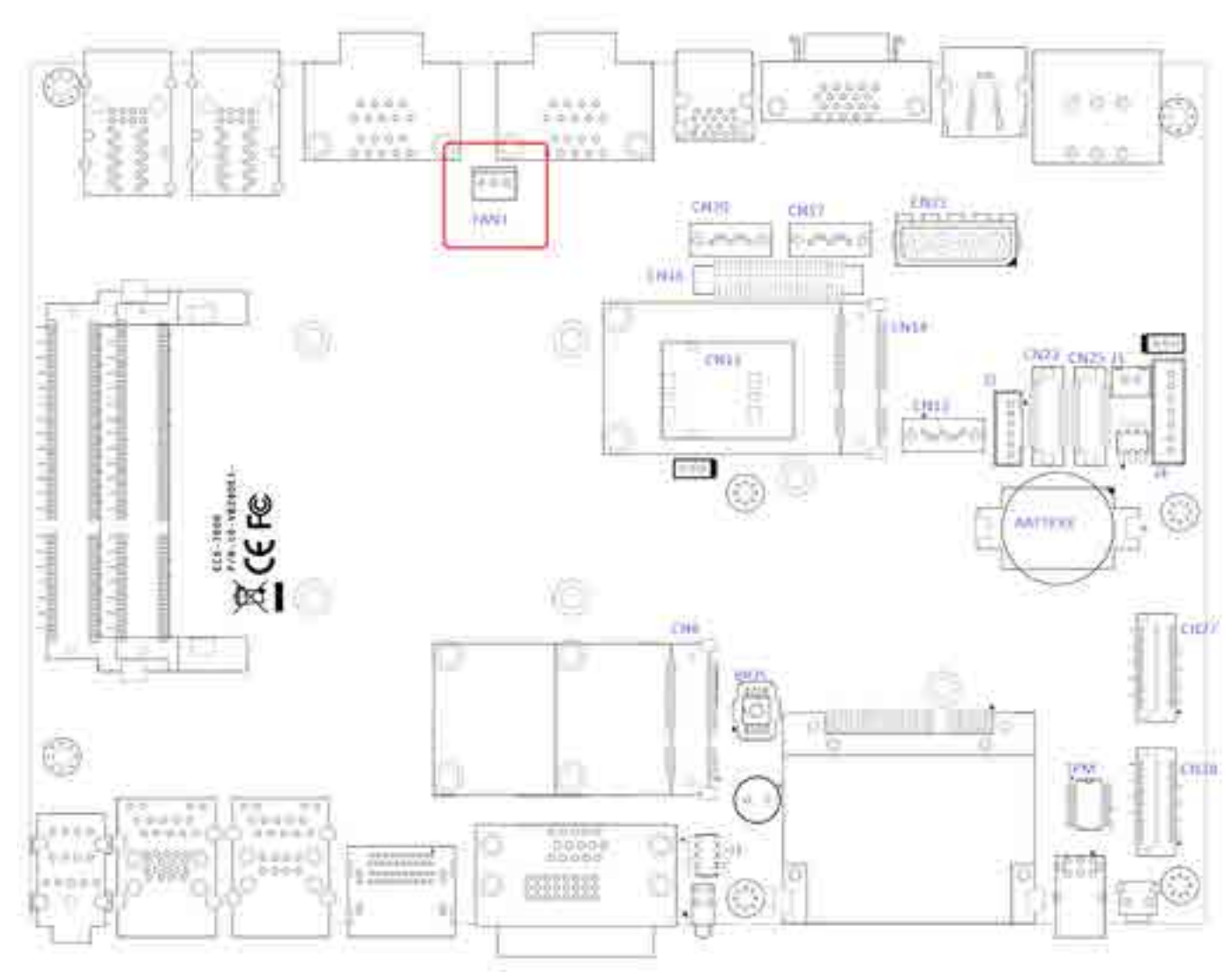

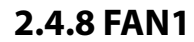

<span id="page-23-0"></span>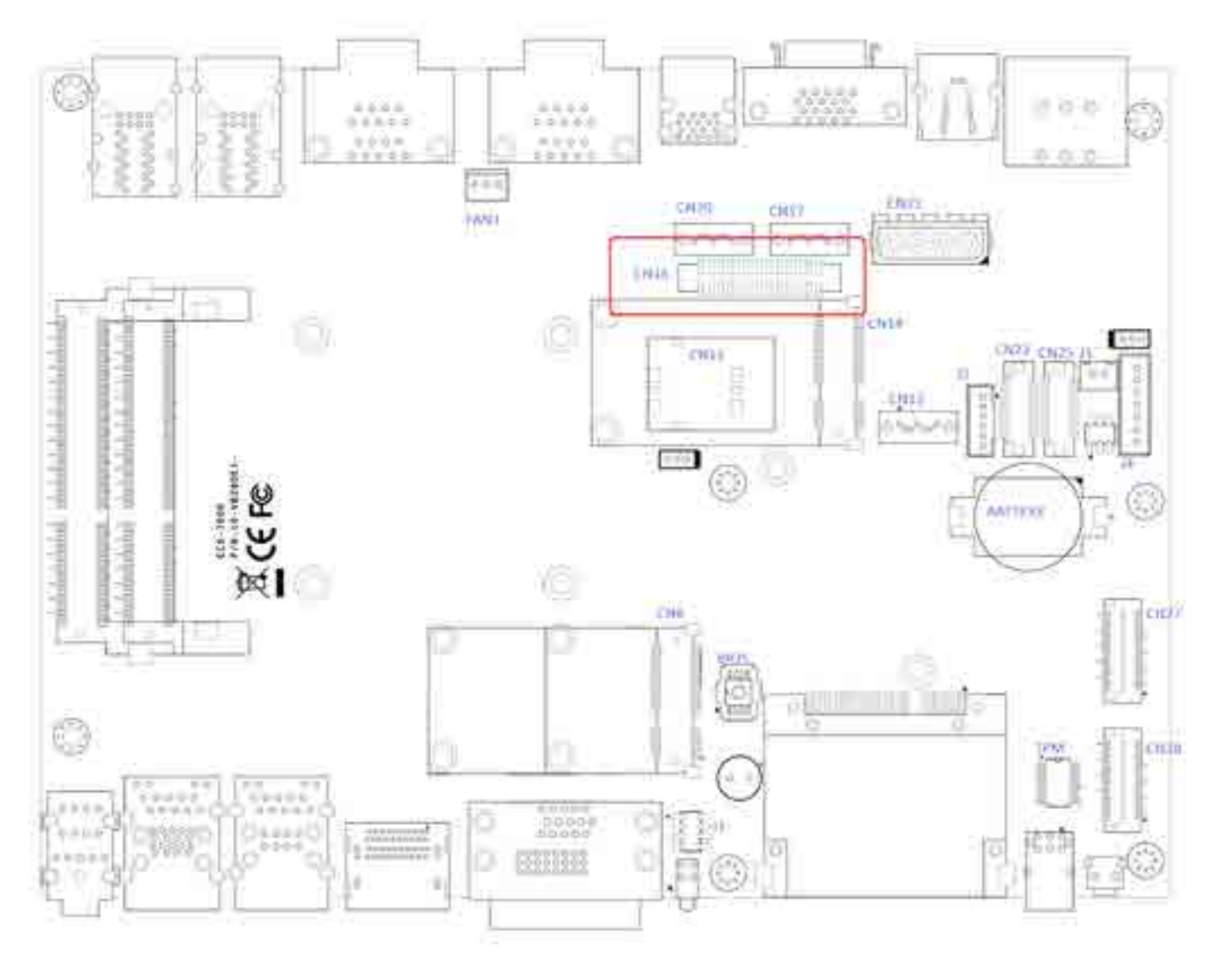

FAN power connector supports for higher thermal

| Pin Out | Function         |
|---------|------------------|
|         | <b>GND</b>       |
|         | $+12V(1.5A max)$ |
| 3       | Fan-speed sense  |

requirement. Pin Out 1 GND

#### CN27 Pin Out

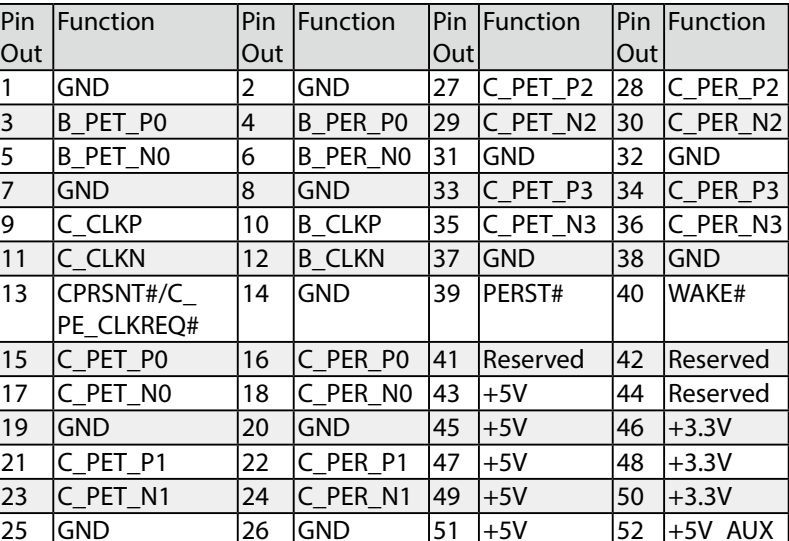

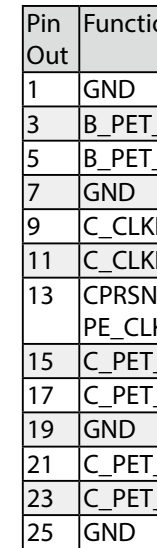

#### **2.4.10 Battery**

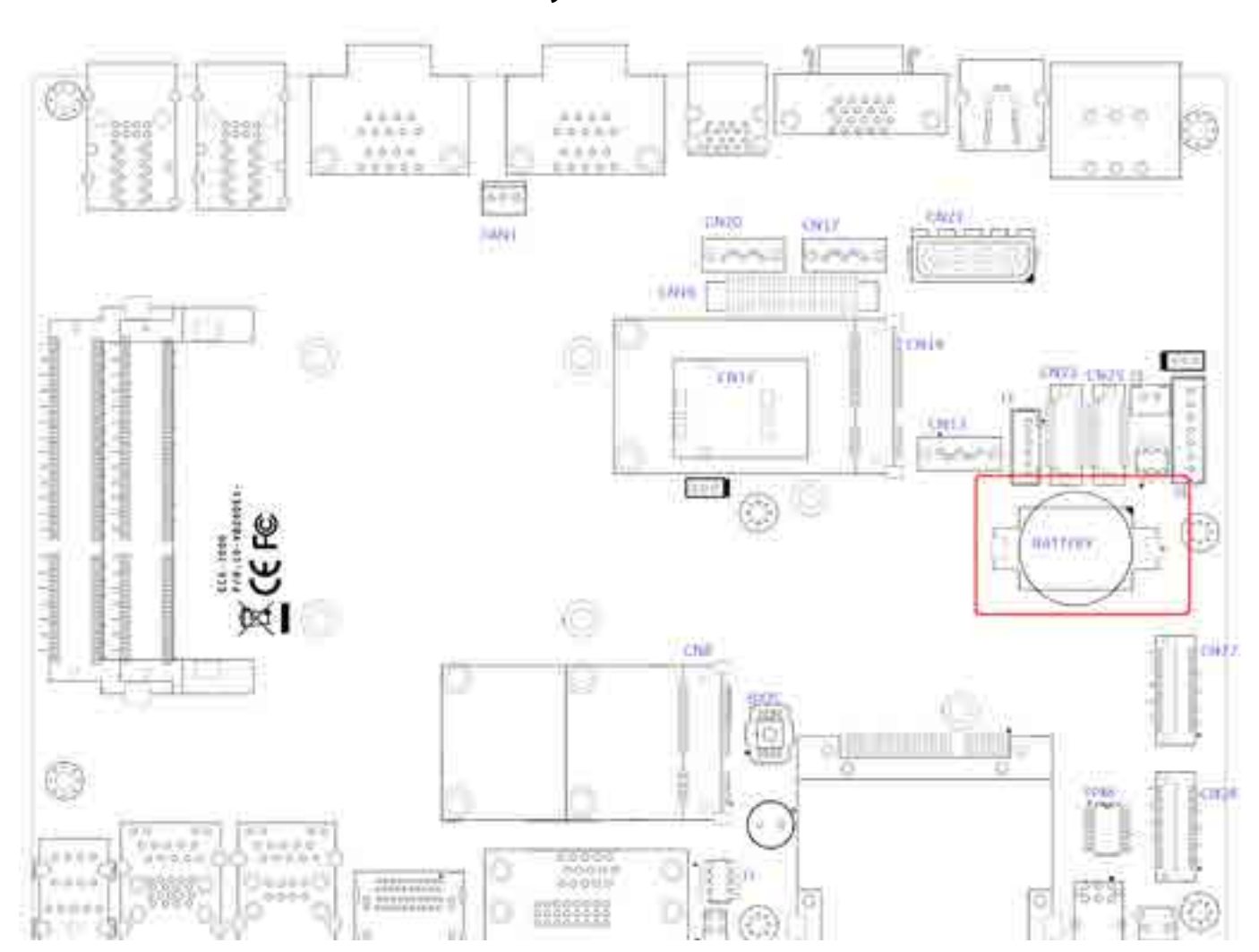

#### CN28 Pin out

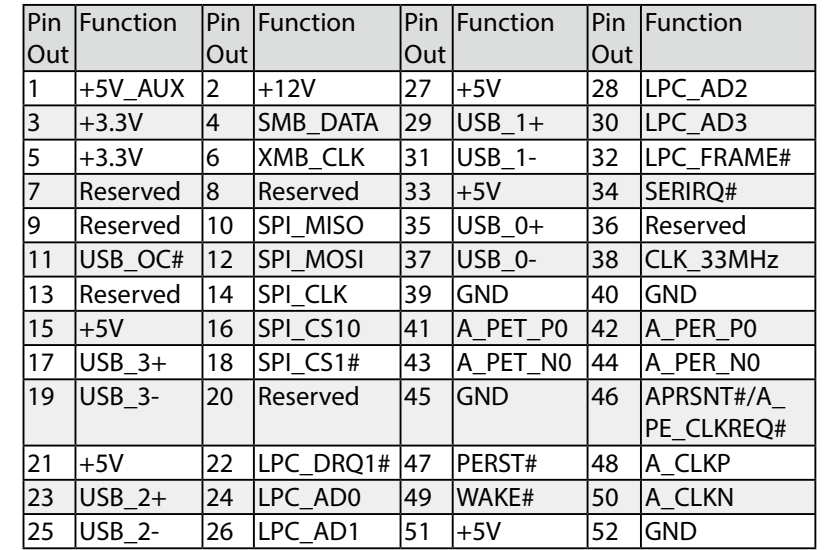

## **2.4.9 CN27, CN28 SUMIT**

<span id="page-24-0"></span>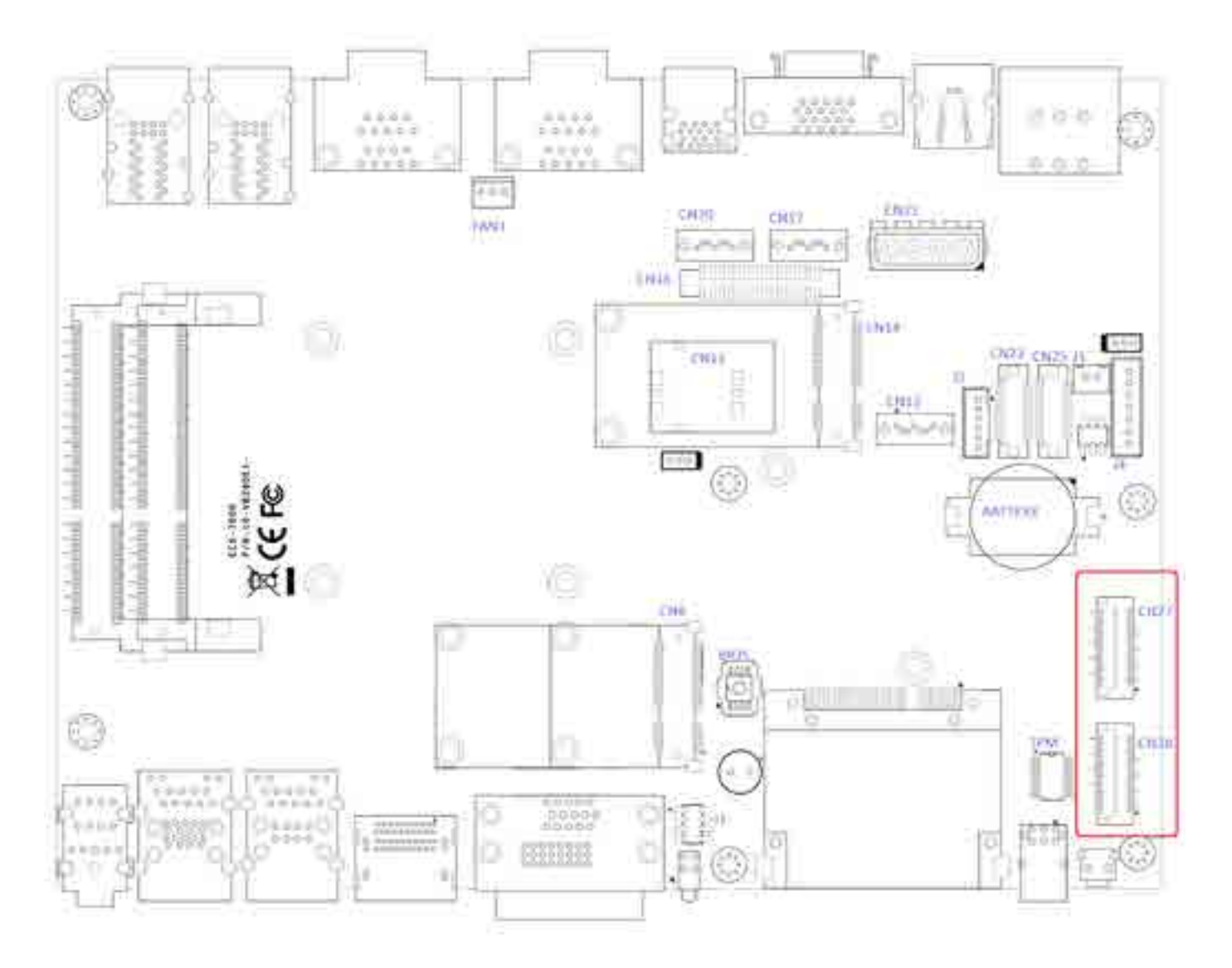

The Echo 77F series' real-time clock is powered by a lithium battery. The battery is Panasonic BR2032 190mAh lithium battery. Replacing the lithium battery on your own is **NOT**  recommended. If the battery needs to be changed, please contact with the Unicomp RMA service team.

# **2.5 Main Board Jumper Setting**

The figure below is the top view of the Echo 77F series main board which is the main board used in the Echo 77F Series system. It shows the location of the jumpers.

<span id="page-25-0"></span>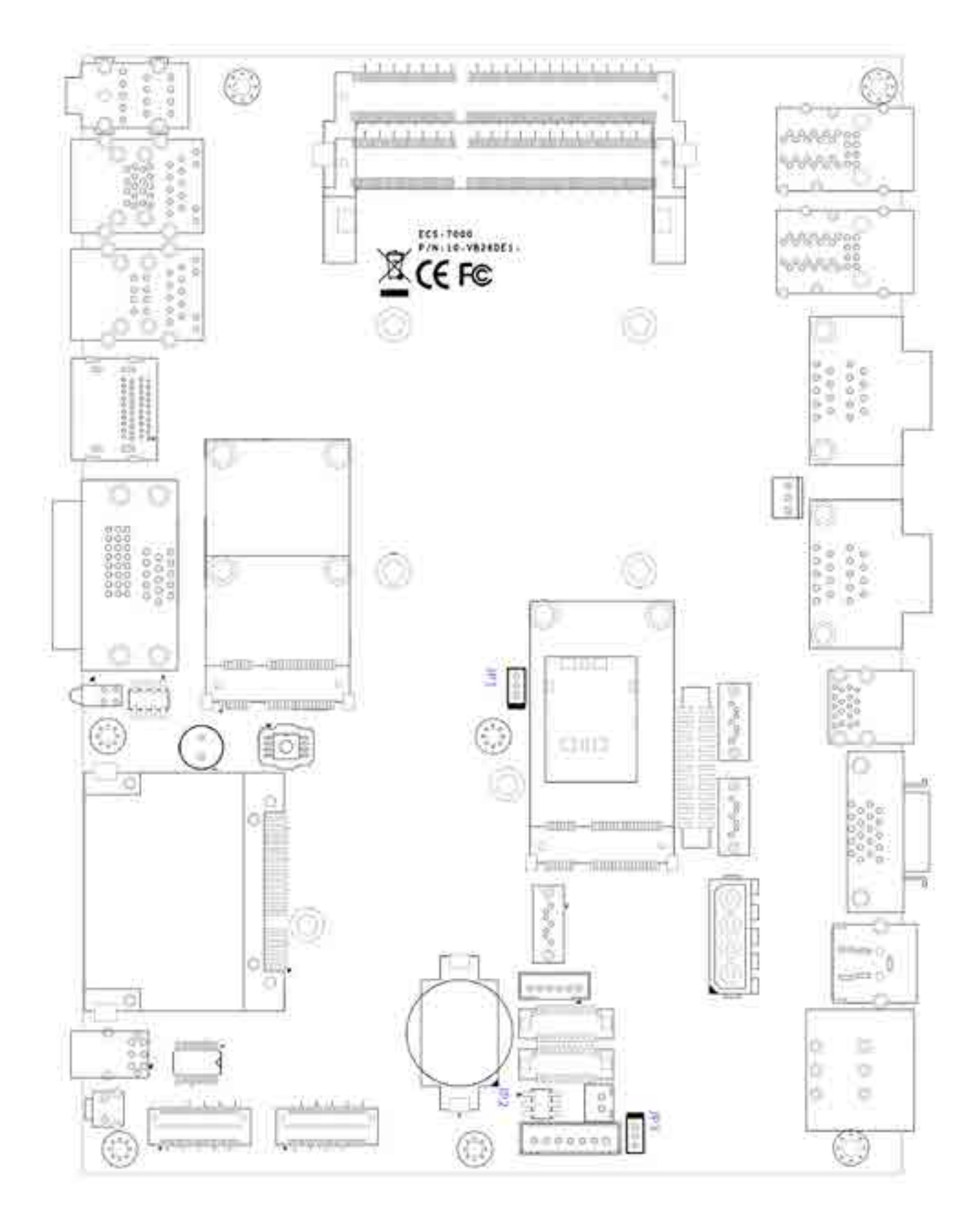

You may configure your card to match the needs of your application by setting jumpers. A jumper is a metal bridge used to close an electric circuit. It consists of two metal pins and a small metal clip (often protected by a plastic cover) that slides over the pins to connect them. To "close" a jumper, you connect the pins with the clip. To "open" a jumper, you remove the clip. Sometimes a jumper will have three pins, labeled 1, 2 and 3. In this case you would connect either pins 1 and 2, or 2 and 3.

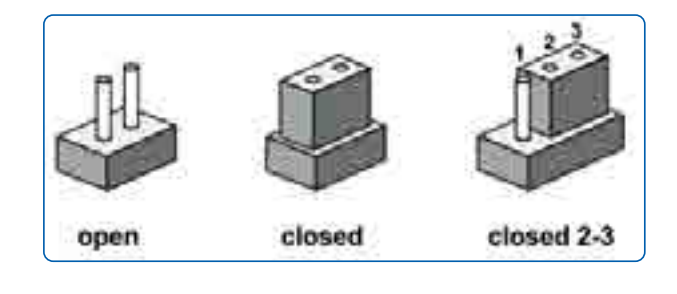

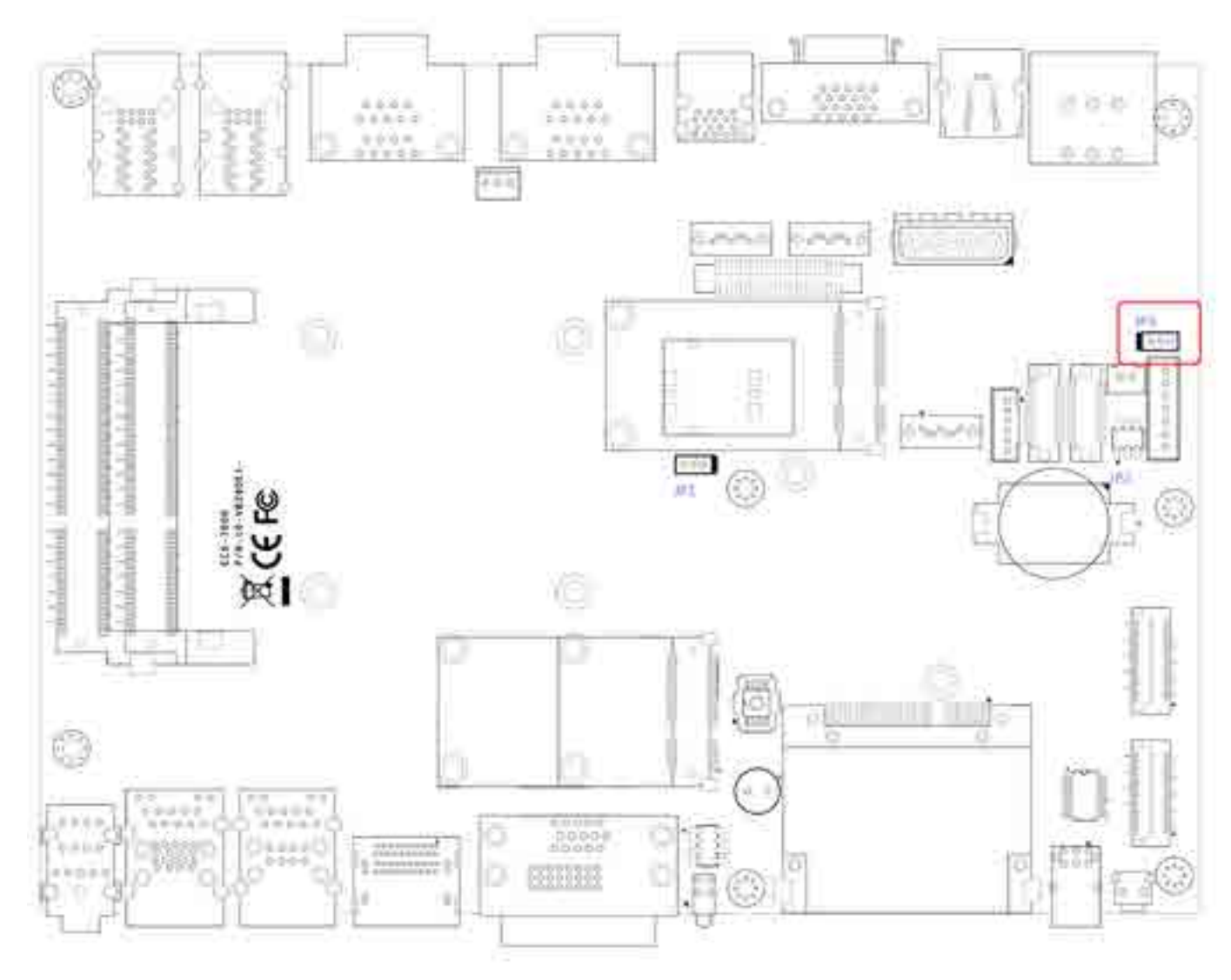

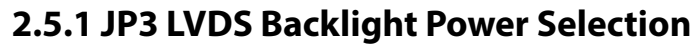

JP1 provides LVDS voltage selection function, closing Pin 1, 2 is for 3.3V LVDS power input; closing Pin 2, 3 is for 5V LVDS power input.

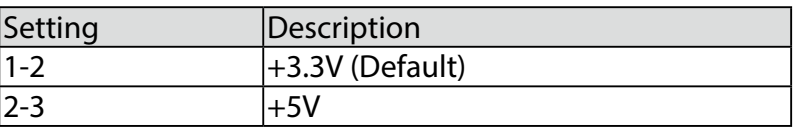

# **2.5.2 JP2(A) CMOS Clear Jumper Setting**

<span id="page-26-0"></span>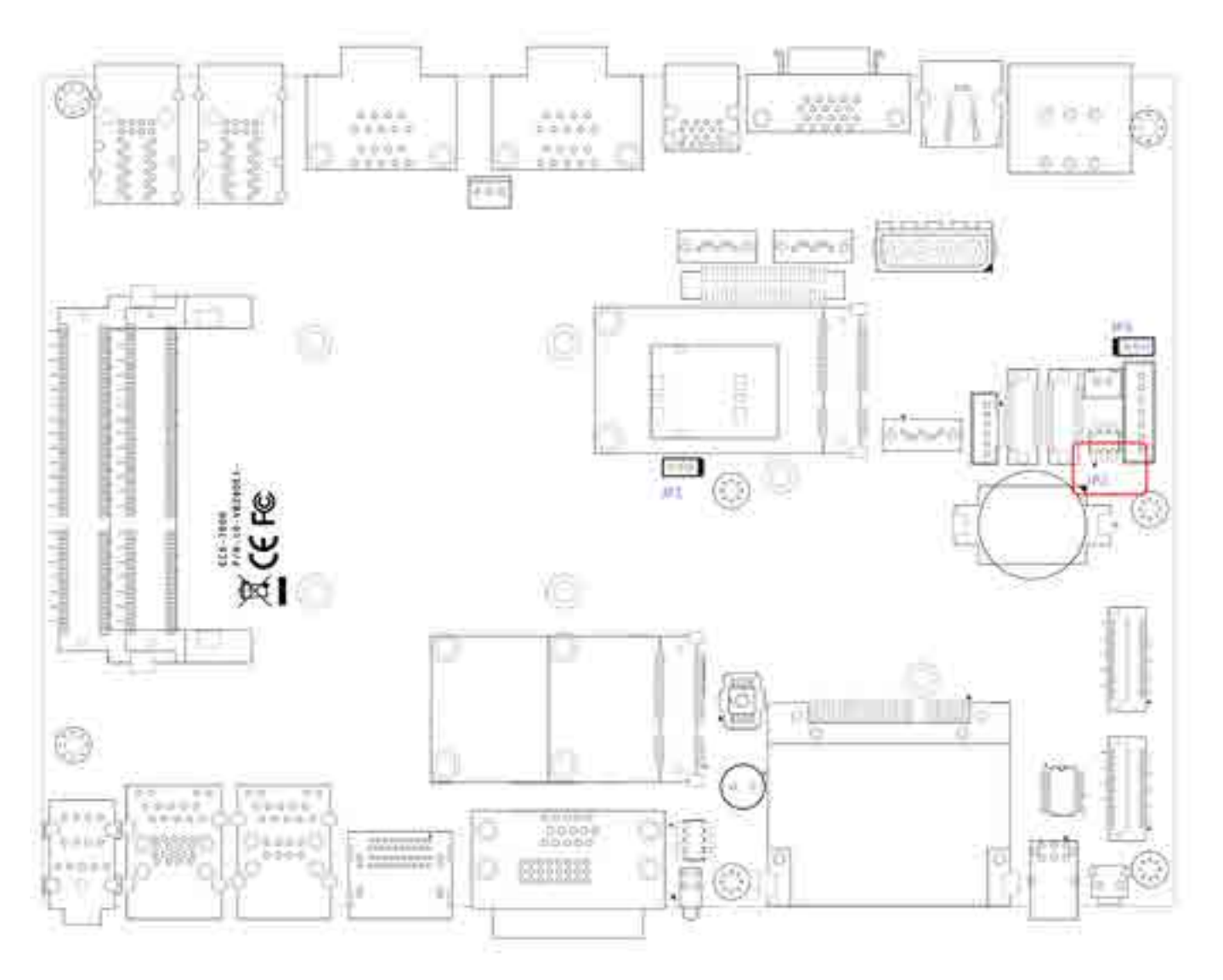

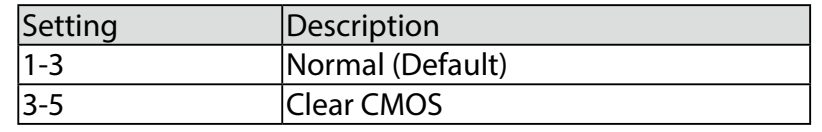

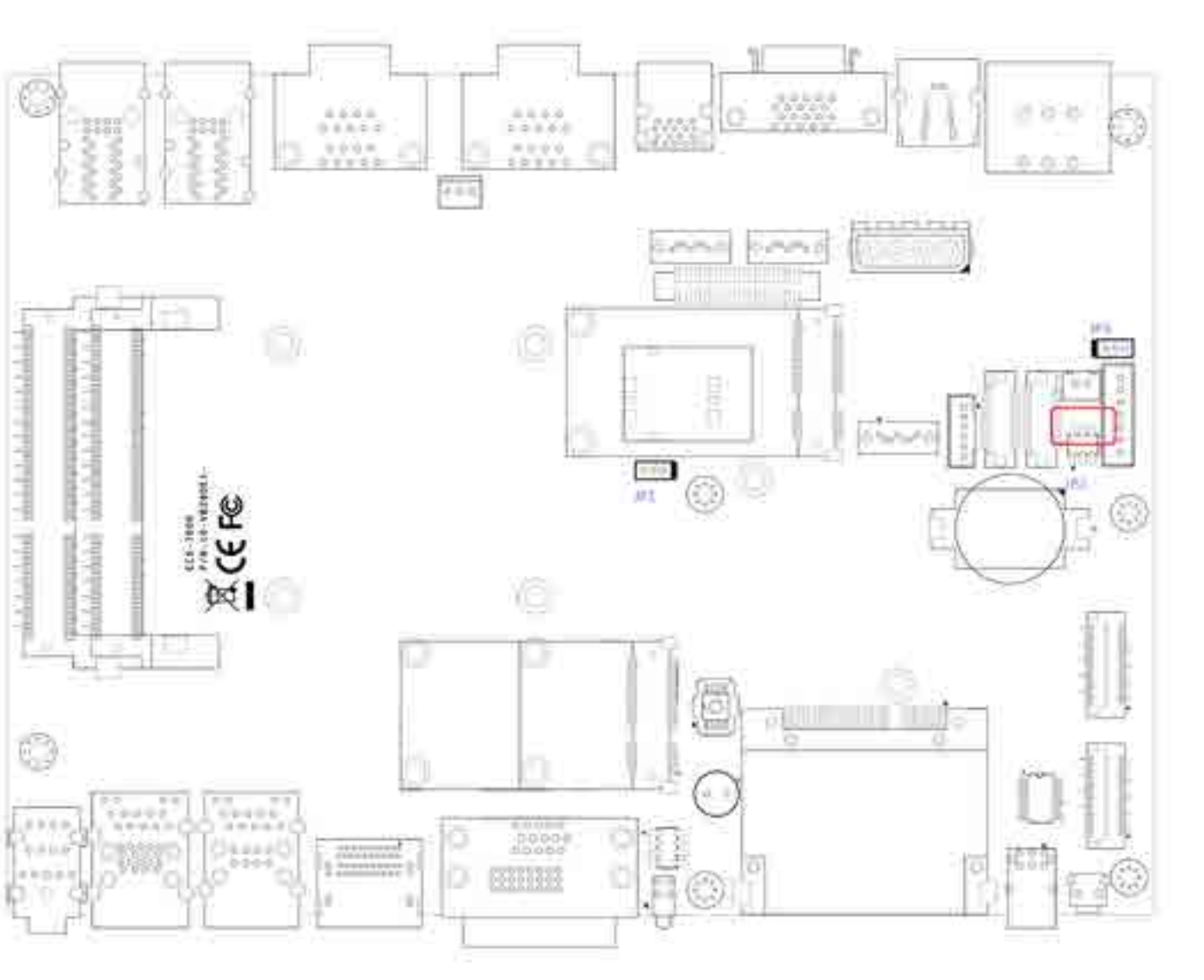

## **2.5.3 JP2(B) ME Clear Jumper Setting**

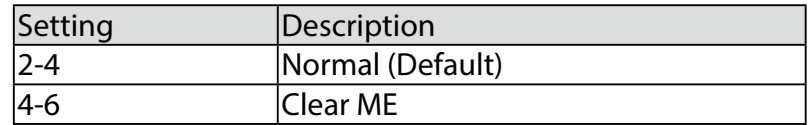

**System Setup**

# **3.1 Install DDR3 / DDR3L SODIMM Modules**

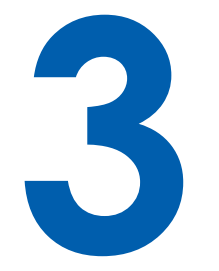

Remove the "Pet-Door" and you can see a SATA cable and DDR3 SODIMM socket exposed.

Put the Echo 77F series upside down on a flat surface. You can see the "Pet-Door" exposed. Use a Philips screwdriver to loose the M3 flat-head screw on the "Pet-Door".

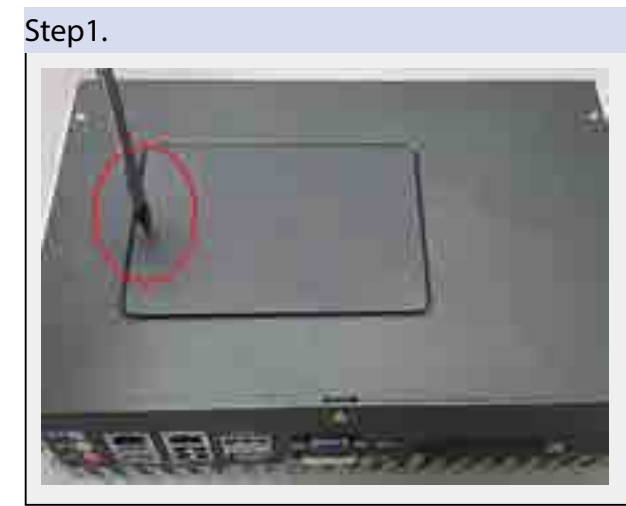

Step2.

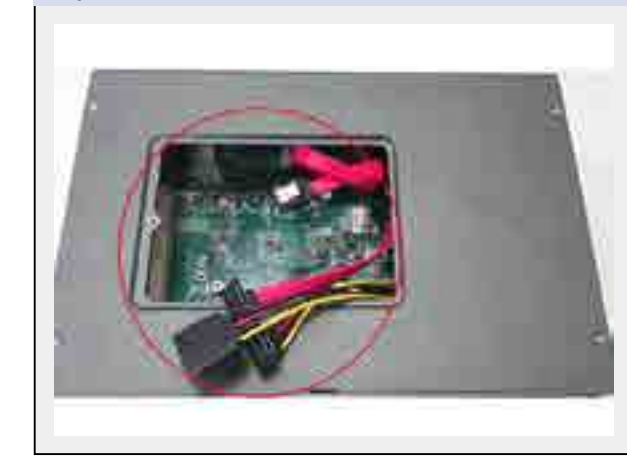

## **2.5.4 JP1 AT/ATX Power Mode Jumper Setting**

<span id="page-27-0"></span>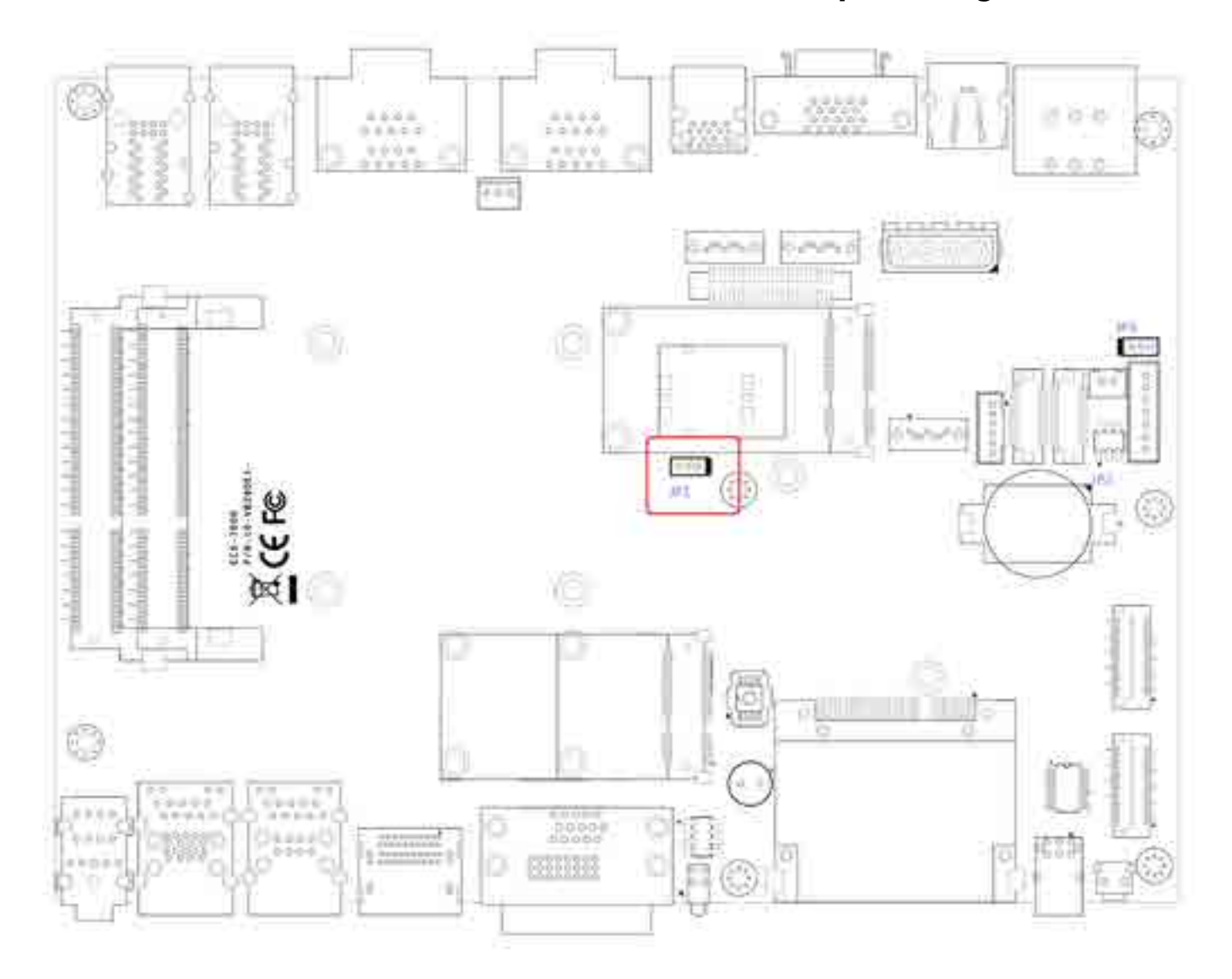

The Echo 77F main board contains a jumper that can switch the AT/ATX Power Setting. Normally this jumper should be set with Pin 4 and Pin 6 in ATX power mode. And power on the system by the 2-pin terminal block at the top panel. If you set it with Pin 2 and Pin 4 in AT power mode. It will send the power button signal to power on the system automatically

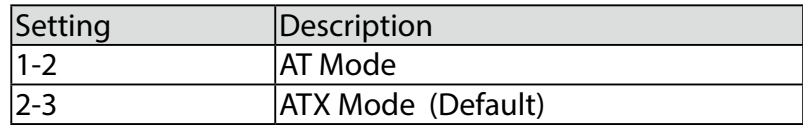

As it's firmly contacted with socket connectors, press it down until the clamps of the socket snap into the latching position of SODIMM module.

Tile the SODIMM module and insert it to the SODIMM socket.

<span id="page-28-0"></span>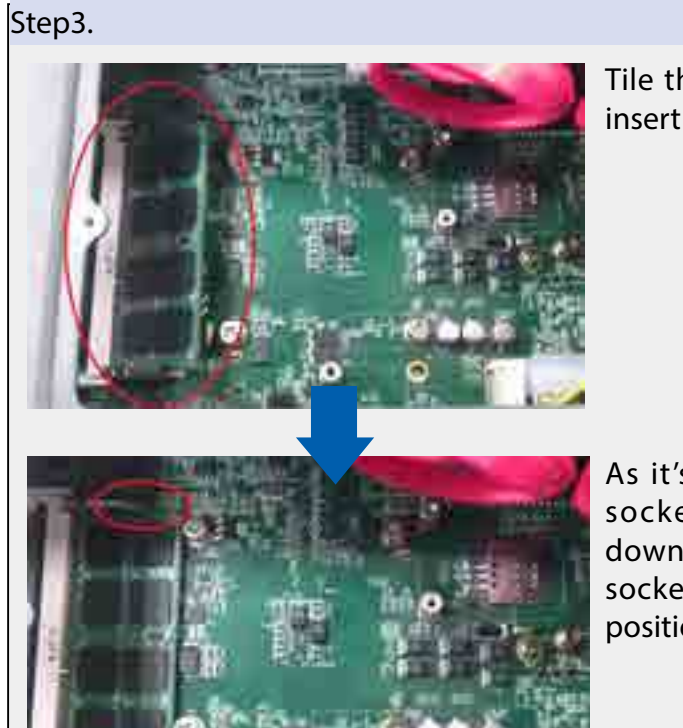

# **3.2 Install HDD**

Put the Echo 77F series upside down on a flat surface. You can see the "Pet-Door" exposed. Use a Philips screwdriver to loose the M3 flat-head screw on the "Pet-Door".

Step2.

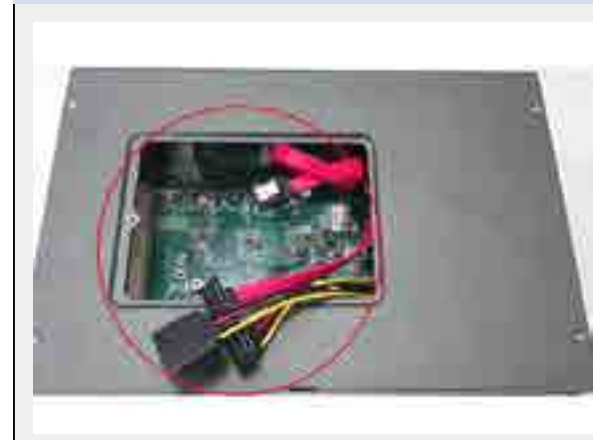

Step1.

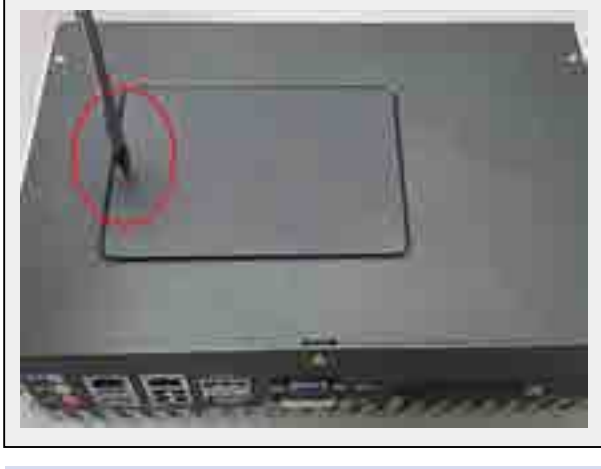

Remove the "Pet-Door" and you can see a SATA cable and DDR3 SODIMM socket exposed.

Find the HDD bracket come with "Pet-Door", M3 screws (4 pieces), and HDD thermal pad (1 piece) in the accessory box.

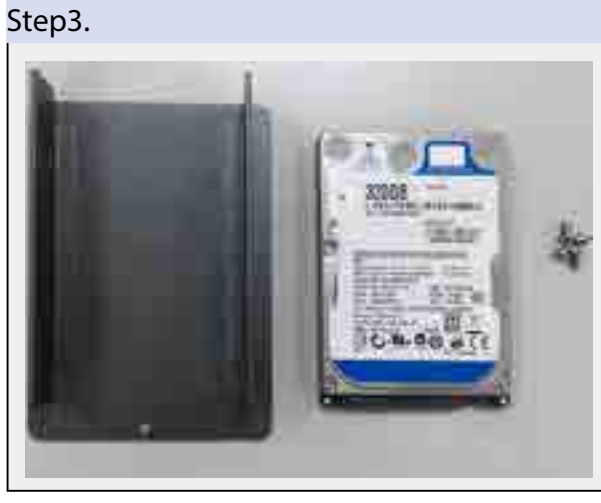

Place the HDD into the bracket and gently push it down to make it contact with thermal pad. Use a Philips screwdriver to fix the HDD with M3 screws. Please note that the HDD must be placed in the right direction as below.

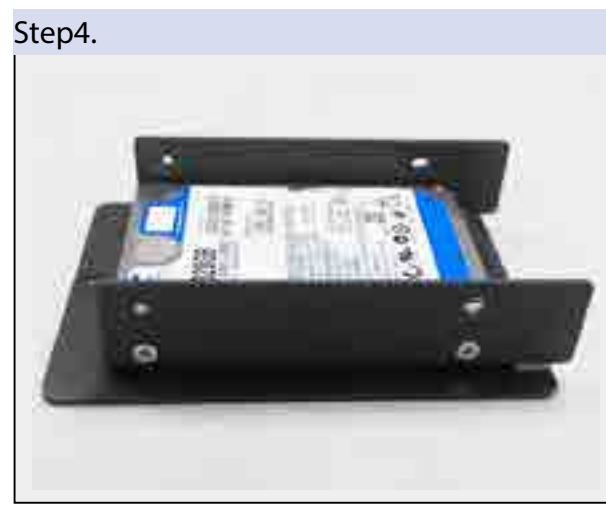

Step5.

Pull out the SATA cable inside the chassis and connect it to HDD.

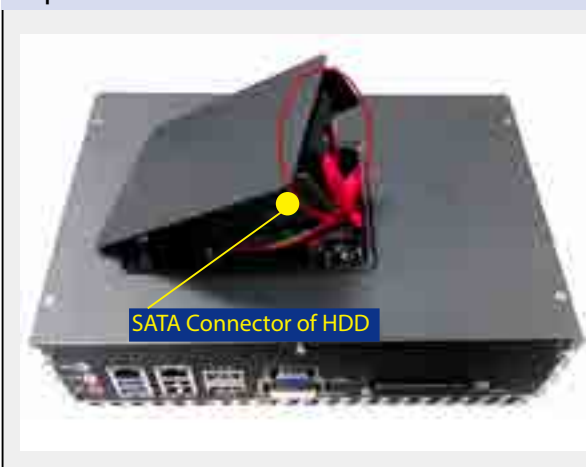

Tilt the HDD assembly and insert the wedge of HDD bracket to the bottom cover. Once it's firmly wedged, push it down and fix it using a M3 flat-head screw.

<span id="page-29-0"></span>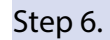

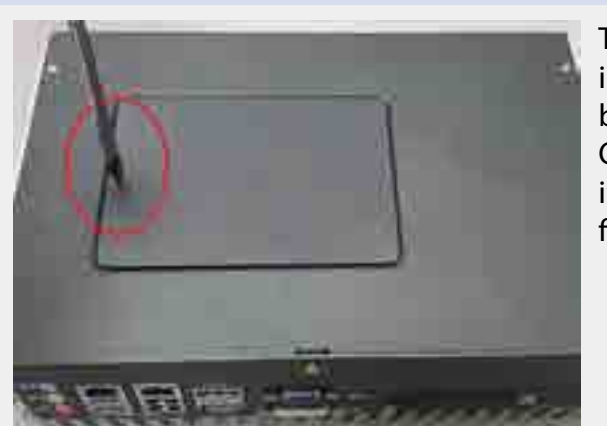

# **3.3 Install MiniPCIe Cards**

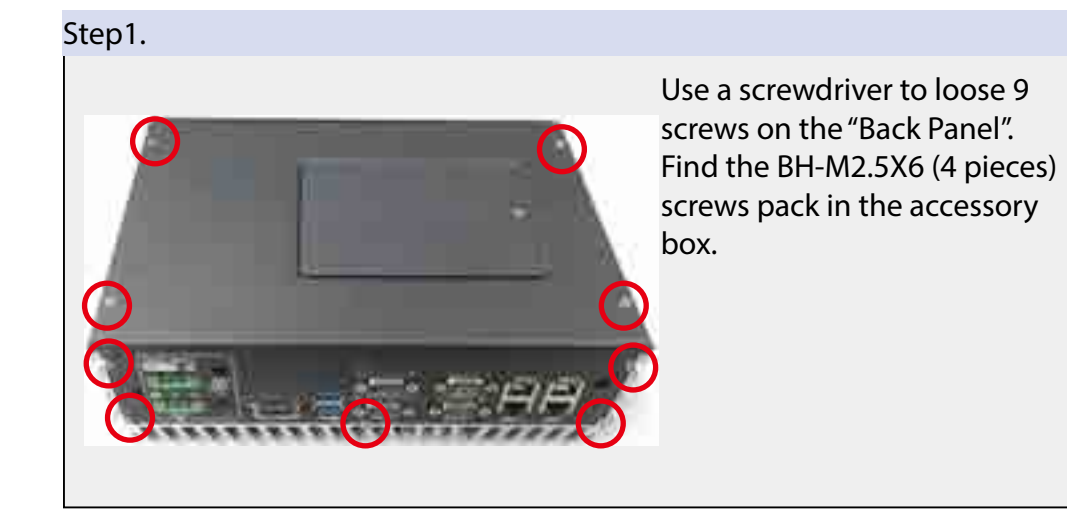

Step2.

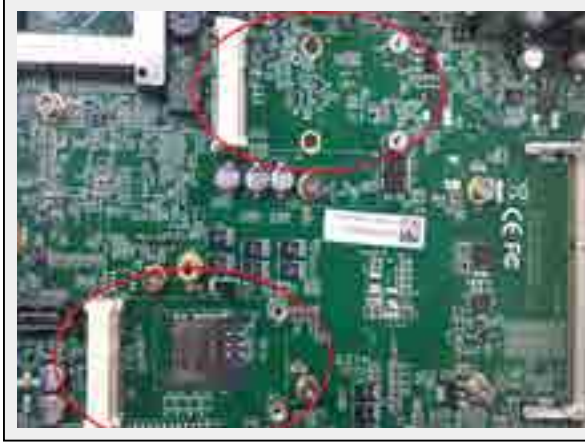

There are 2 Mini-PCIe sockets on the main board. Choose one of Mini-PCIe socket to put your mini-PCIe card in.

#### Step<sub>3</sub>.

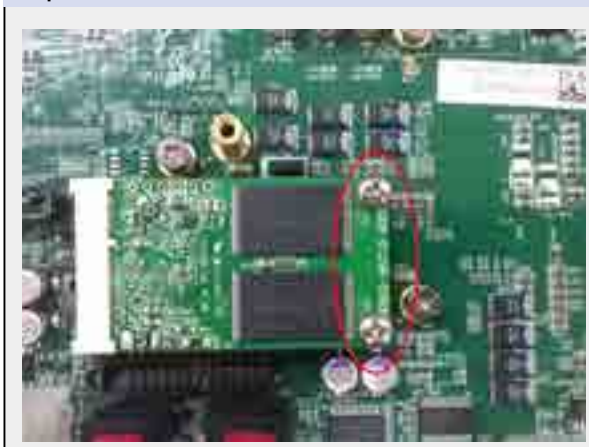

Using 2 BH-M2.5X6 screws to lock your mini-PCIe card firmly. Then you can re-screw the back panel as the first step.

# **3.4 Install SATA DOM**

Use a screwdriver to loose 9 screws on the "Back Panel".

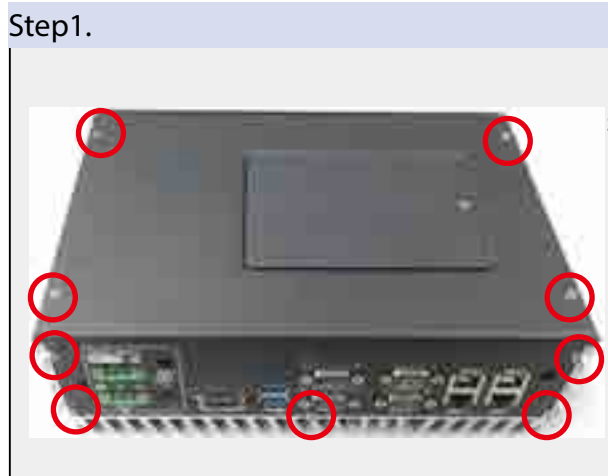

Step2.

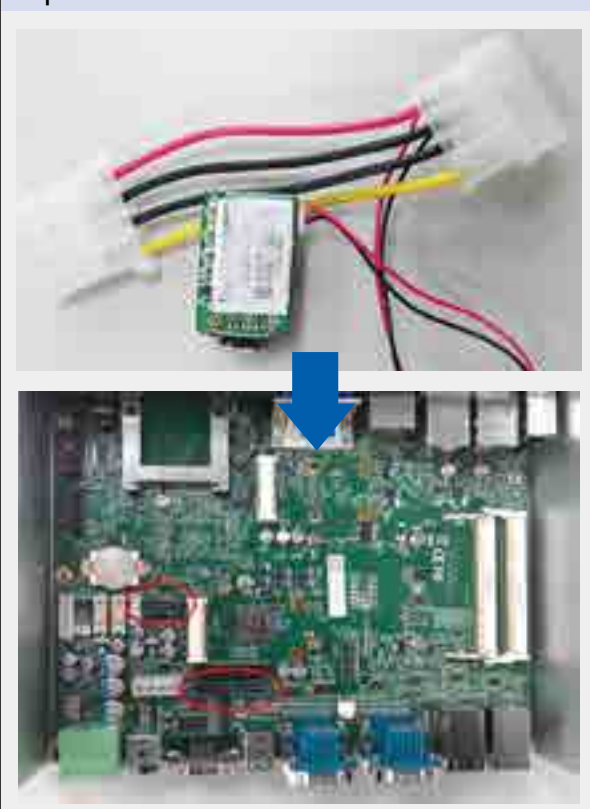

#### Preparing your SATA DOM and finding 3 SATA DOM connectors on the main board.

<span id="page-30-0"></span>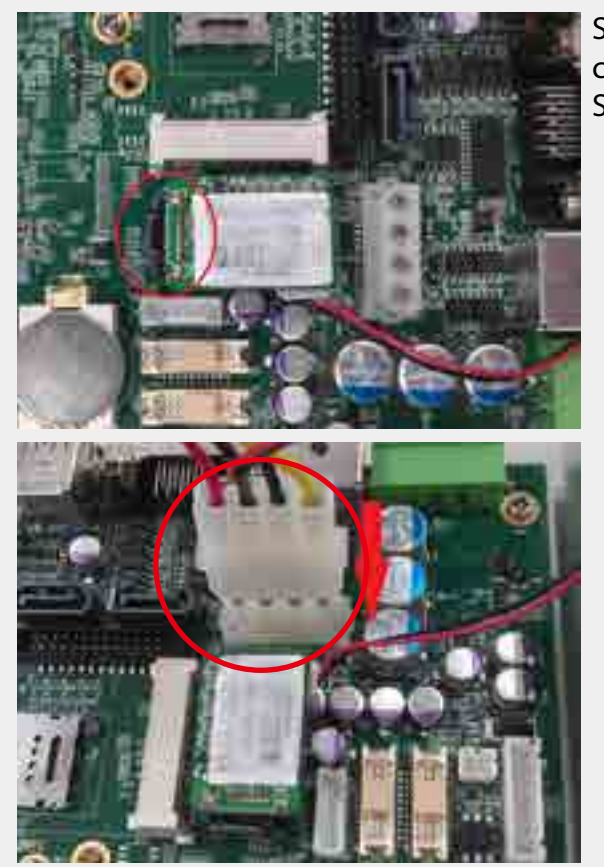

Selecting one of the SATA DOM connector and plug in your SATA DOM.

# **3.5 Mount Your Echo 77F**

Echo 77F is shipped with wall-mount brackets. You can mount your Echo 77F series on the wall by following the steps listed below.

Find your wall-mounts brackets (2 pieces)in the accessory box.

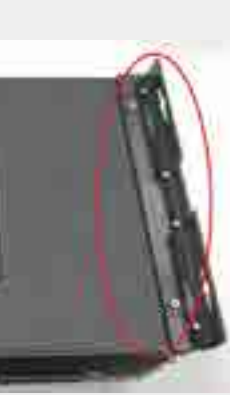

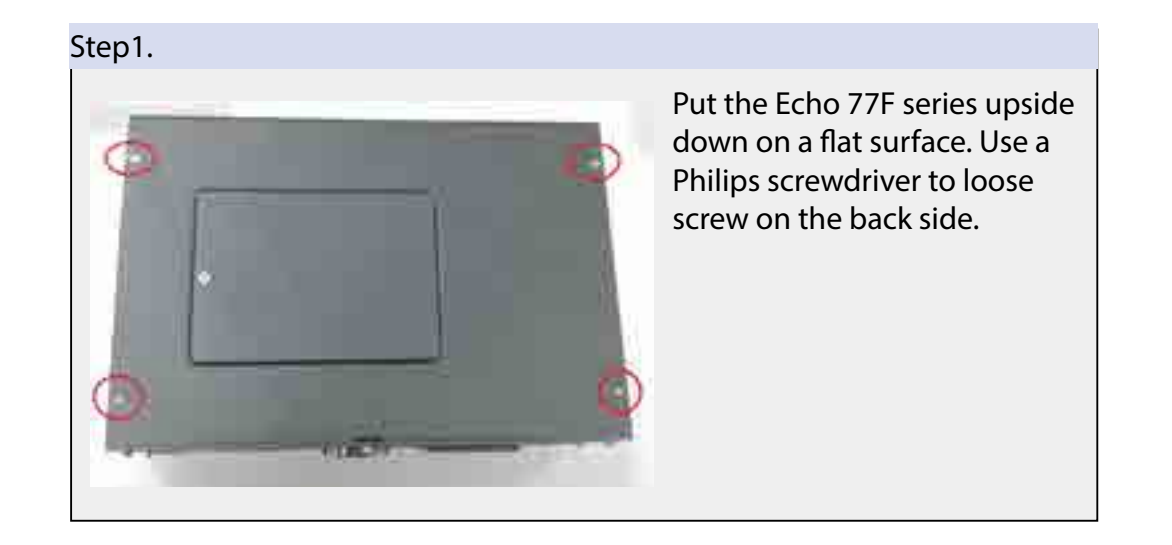

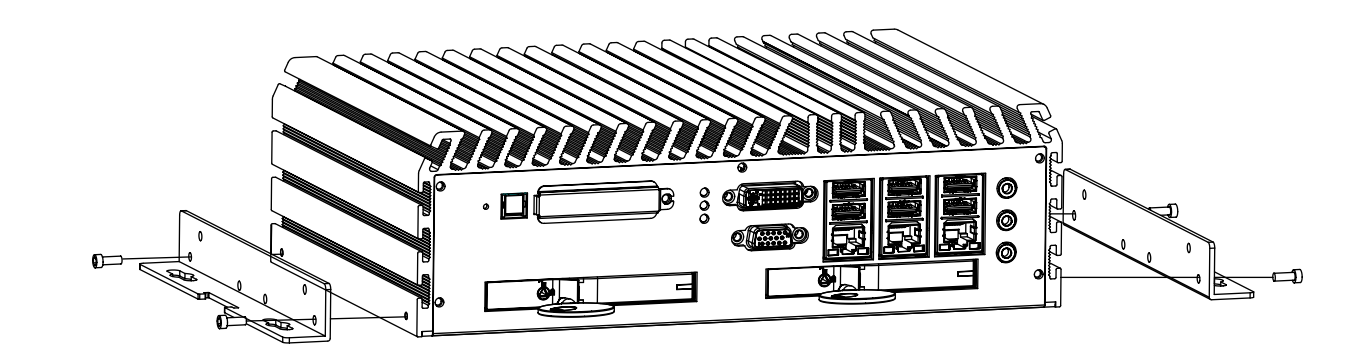

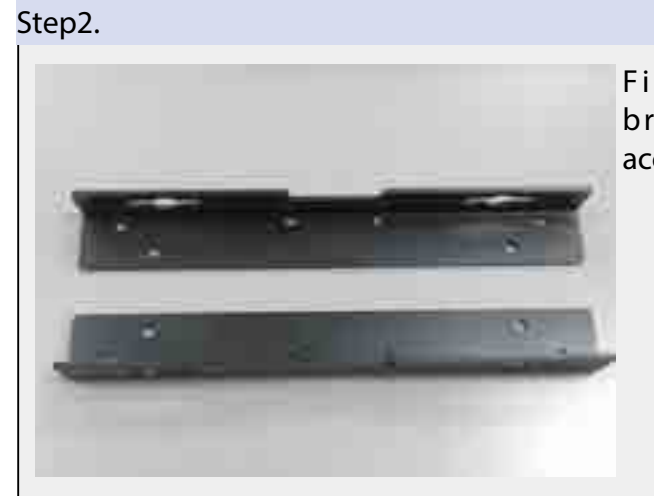

Fix two wall-mount brackets to the chassis with four M4 screws using a Philips screwdriver.

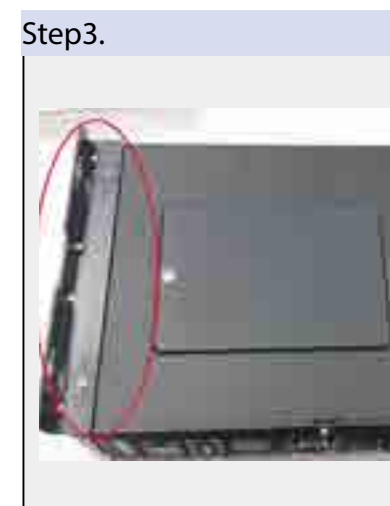

Installation Method 1

Installation Method 2

<span id="page-31-0"></span>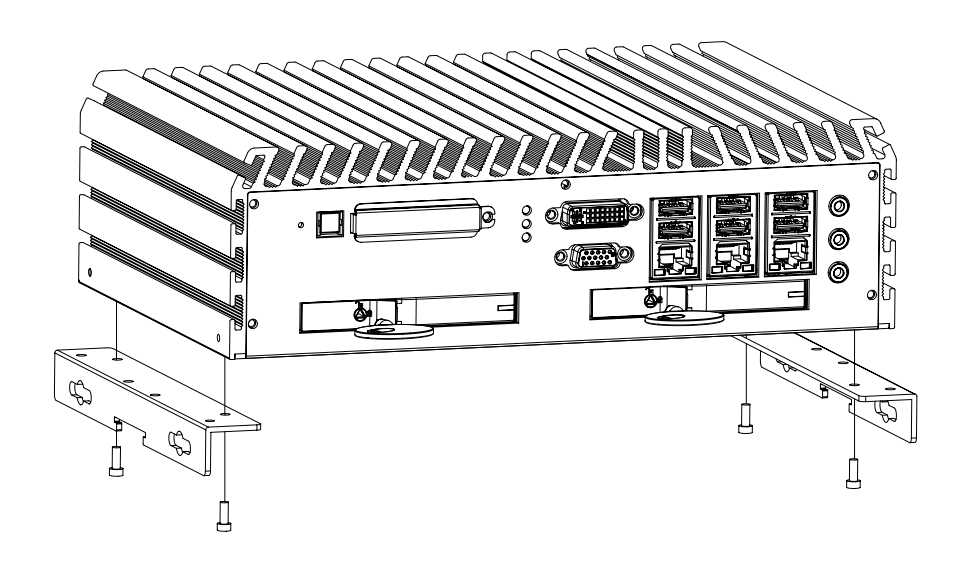

# **BIOS and Driver**

# **4.1 BIOS Settings**

The board uses UEFI BIOS that is use Serial Peripheral Interface (SPI) Flash. The SPI Flash contains the BIOS Setup program, POST, the PCI auto-configuration utility, LAN, EEPROM information, and Serial port support. The BIOS setup program is accessed by pressing the <F2> key after the Power-On Self-Test (POST) memory test begins and before the operating system boot begins. The menu bar is shown

> right (C) 2012 American Megatrends, Inc. **Security** Save & Exit **Boot**

below.

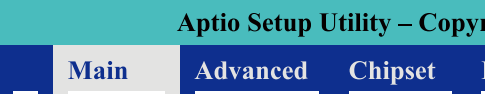

Figure 4.1: BIOS Menu Bar

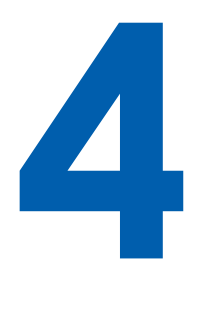

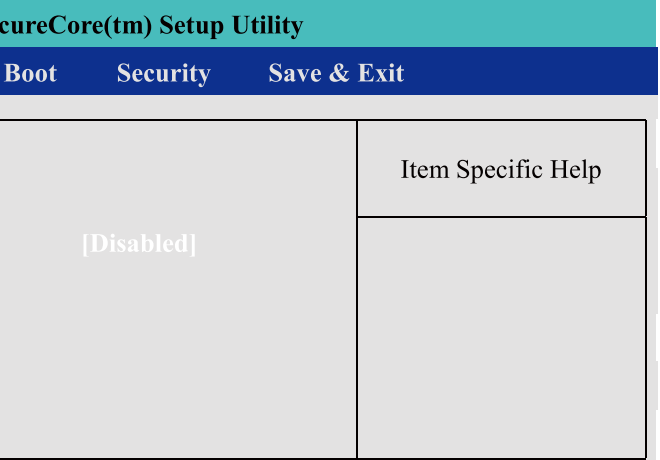

#### **4.1.1 Main Menu**

<span id="page-32-0"></span>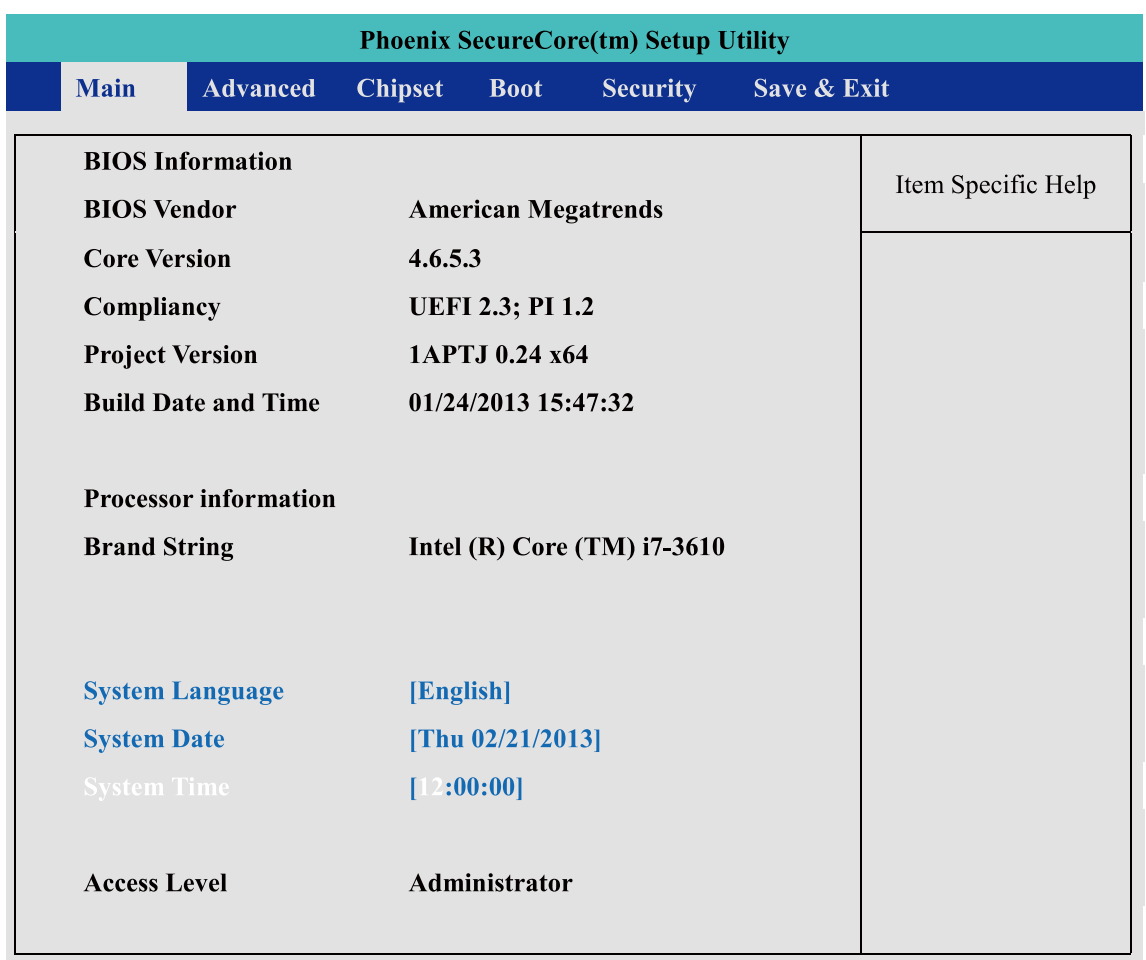

Figure 4.2: BIOS Main Screen

**System Time / Date :** Press "TAB" key to switch sub-items of value .Then press " +" key or "-" key number key for modify value.

## **4.1.2 Advanced Function**

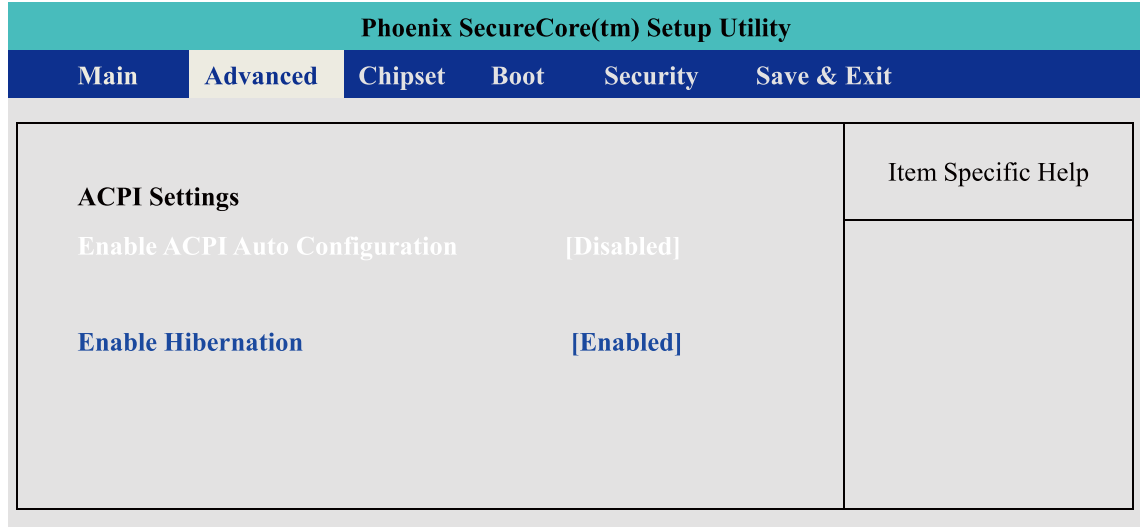

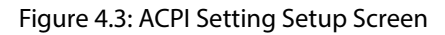

#### **Security Device Support :** Enables or Disables BIOS support for security device. O.S. will now show Security Device. TCG EFT protocol and INT1A interface will not be

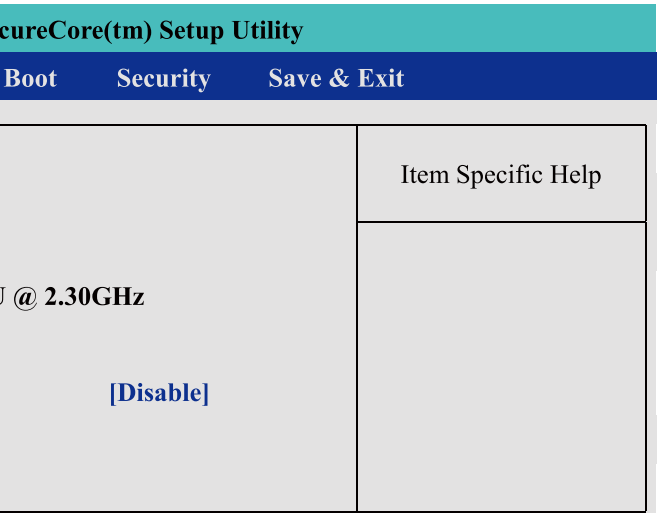

**Enable ACPI Auto Configuration:** This system support ACPI function as auto process. You should Enable / Disable that depend as your O.S.

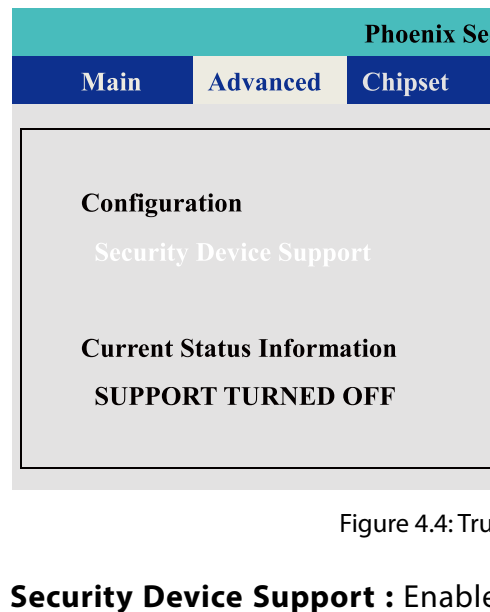

#### Figure 4.4: Trusted Computing Setup Screen

available.

**Current Status Information :**  Show as below option **SUPPORT TURNED OFF SUPPORT TURNED ON**

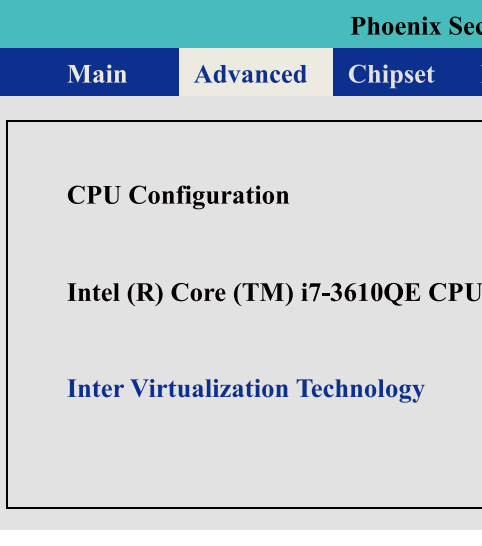

#### Figure 4.5: Trusted Computing Setup Screen

#### **Intel Virtualization Technology :** For Virtualization Application or platform usage, when enabled, a VMM can utilize the additional hardware capabilities provided by

Vanderpool Technology,

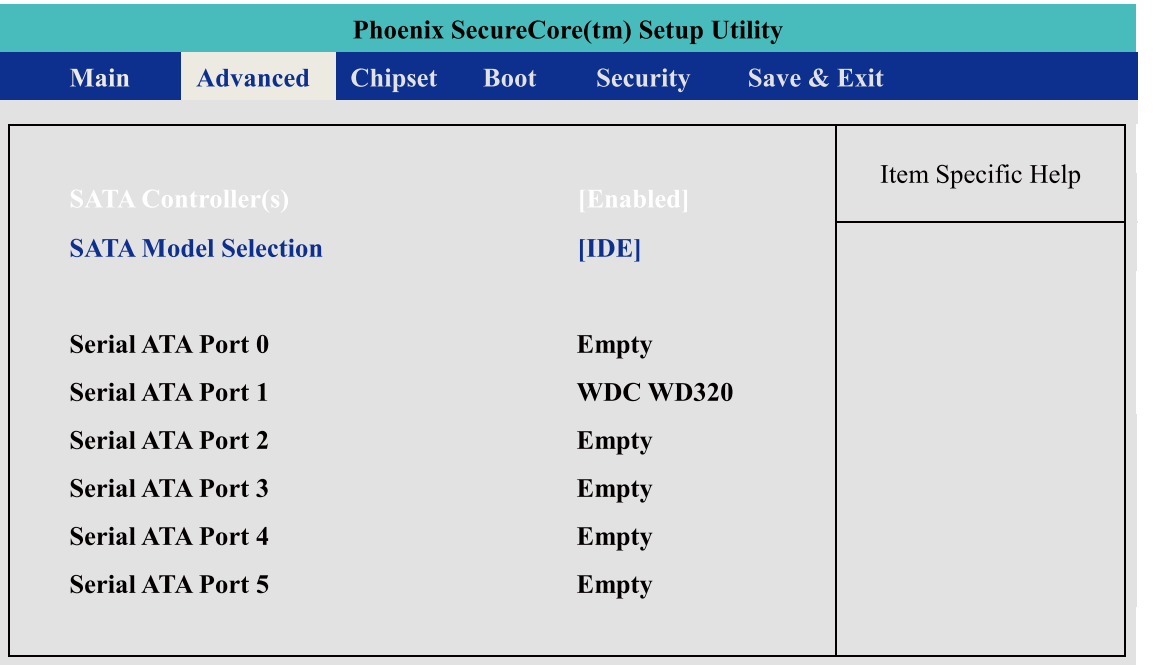

Figure 4.6: SATA Configuration Setup Screen

#### **SATA Controller(s) : 0988261051**

Enables or Disables integrate SATA controller for Storage device use.

#### **SATA Mode Selection :**

Determines how the SATA transfer mode for operate. Here have three option for choice [IDE] / [AHCI] / [RAID]. For the RAID mode operate, please see appendix E. for detail information.

#### **Serial Port 0~5 :**

This system offers six SATA port for connection SATA device.

#### **Advanced->IT8783F Super IO Configuration->Serial Port 1**

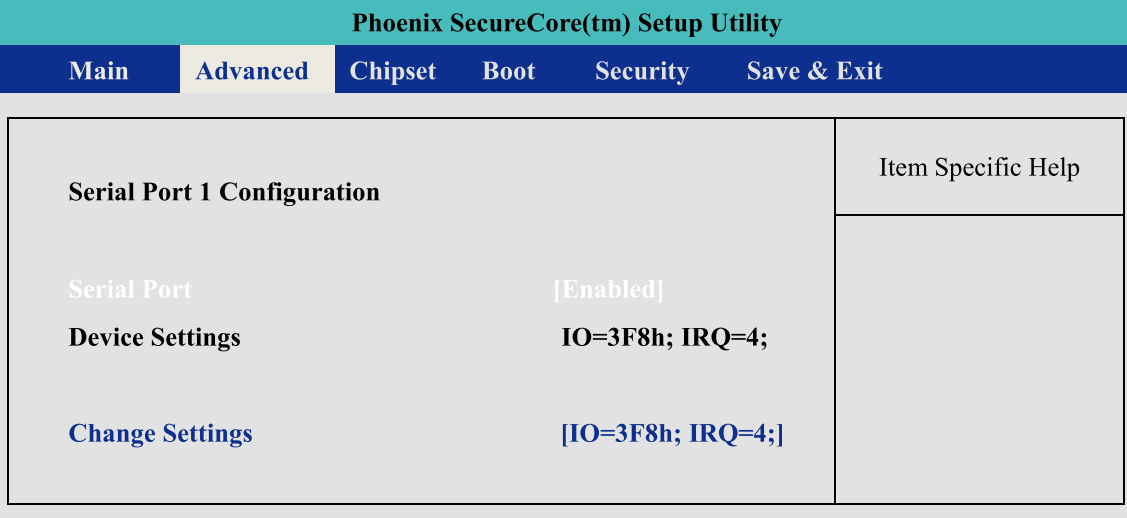

Figure 4.7: Serial Port 1Setup Screen

#### **Serial Port :**

Enable or Disable Serial Port .

#### **Device Setting:**

## Current IO address and interrupt resource of Serial Port.

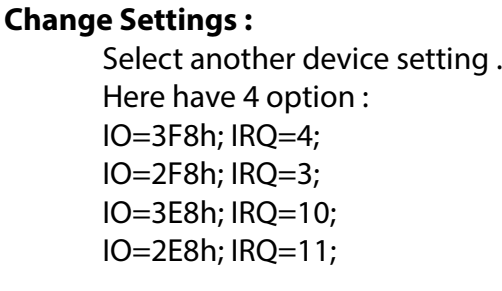

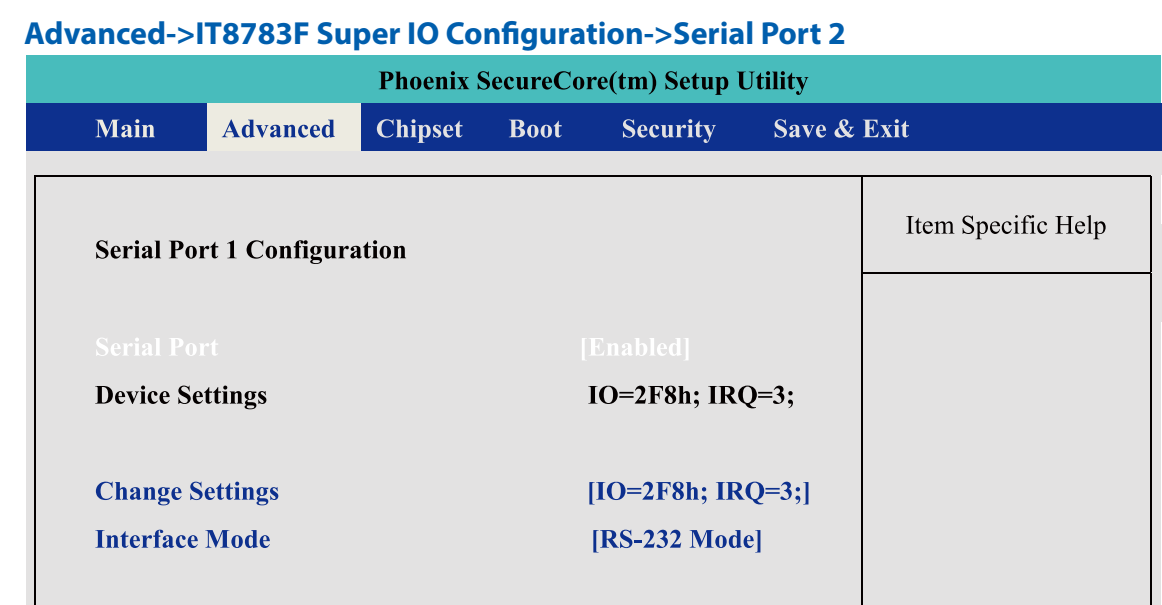

Figure 4.8: Serial Port 2 Setup Screen

#### **Serial Port :**

Enable or Disable Serial Port .

#### **Device Setting:**

Current IO address and interrupt resource of Serial Port.

#### **Change Settings :**

Select another device setting . Here have 4 option : IO=3F8h; IRQ=4; IO=2F8h; IRQ=3; IO=3E8h; IRQ=10; IO=2E8h; IRQ=11;

#### **Interface Mode:**

Here have 4 option : RS-232 Mode RS-422 Mode RS-485 Mode

#### <span id="page-34-0"></span>**Advanced->IT8783F Super IO Configuration->Serial Port 3**

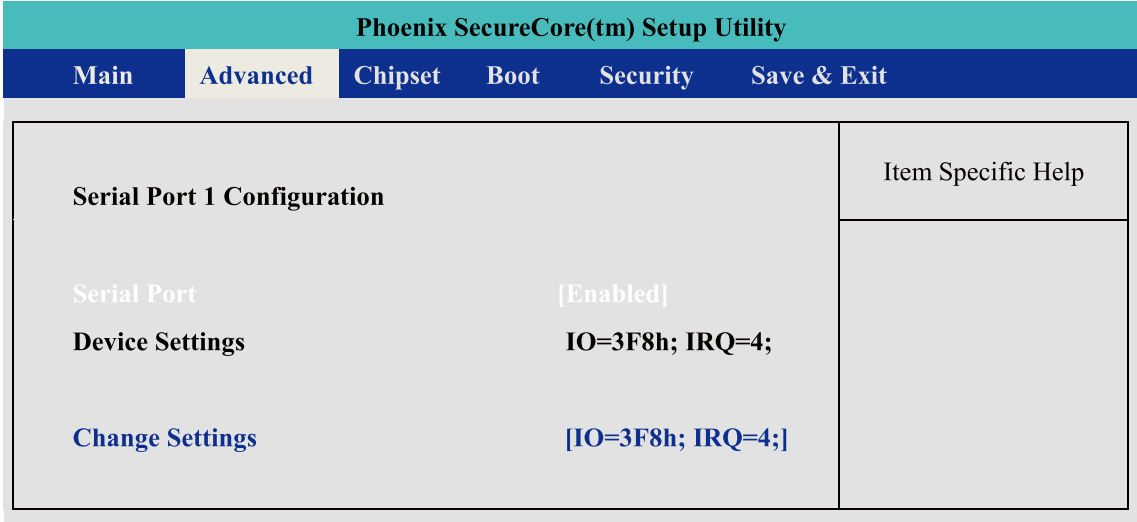

Figure 4.9: Serial Port 3 Setup Screen

#### **Serial Port :**

Enable or Disable Serial Port .

#### **Device Setting:**

Current IO address and interrupt resource of Serial Port.

#### **Change Settings :**

Select another device setting . Here have 4 option : IO=3F8h; IRQ=4; IO=2F8h; IRQ=3; IO=3E8h; IRQ=10; IO=2E8h; IRQ=11; IO=2F0h; IRQ=6; IO=2E0h; IRQ=7;

#### **Advanced->IT8783F Super IO Configuration->Serial Port 4**

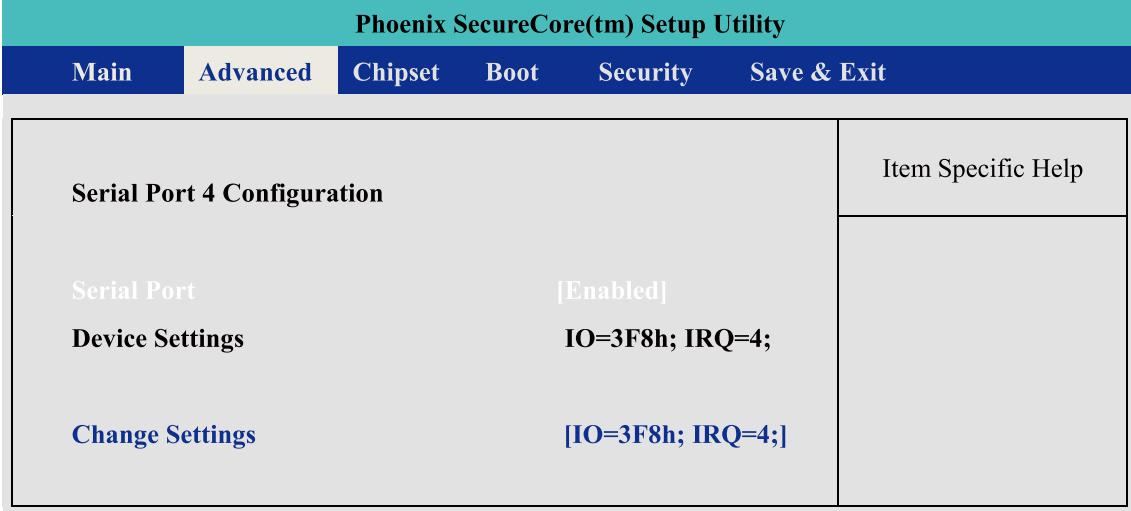

Figure 4.10: Serial Port 4 Setup Screen

#### **Serial Port :**

Enable or Disable Serial Port .

Wake on LAN : Enable or Disable integrated LAN to wake the system. This function also can active by O.S.

#### **Device Setting:**

Current IO address and interrupt resource of Serial Port.

#### **Change Settings :**

Select another device setting . Here have 4 option : IO=3F8h; IRQ=4; IO=2F8h; IRQ=3; IO=3E8h; IRQ=10; IO=2E8h; IRQ=11; IO=2F0h; IRQ=6; IO=2E0h; IRQ=7;

#### **4.1.3 Chipset Function**

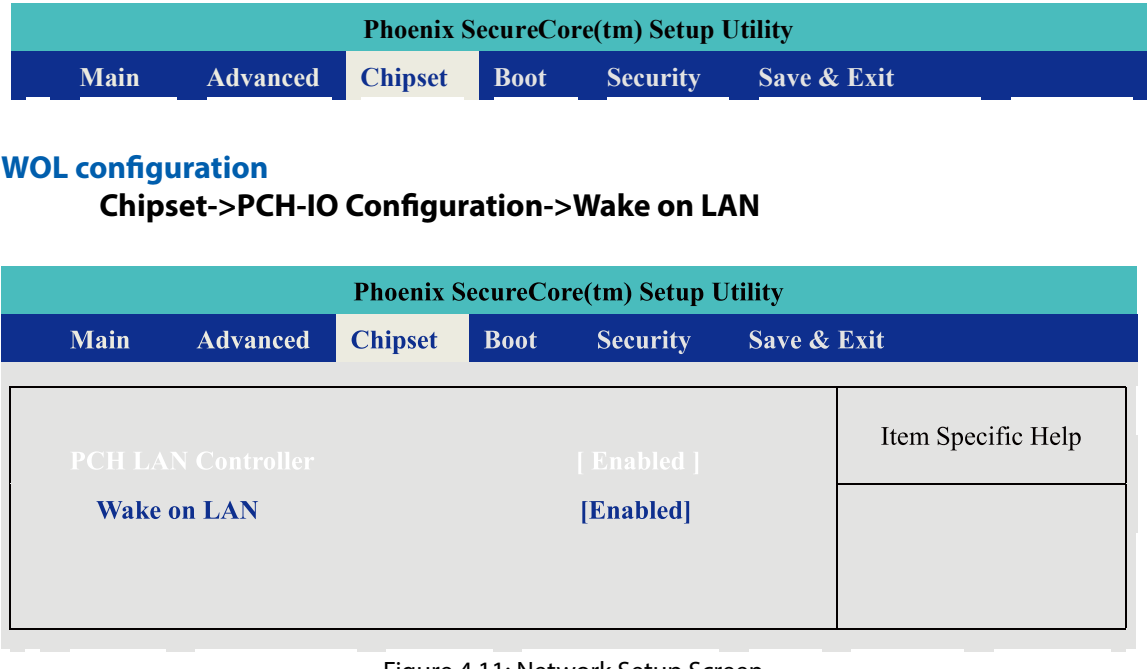

Figure 4.11: Network Setup Screen

**PCH LAN Controller :** Enable or Disable Serial Port .

#### **Power Loss Configuration Chipset->PCH-IO Configuration->Restore AC Power Loss**

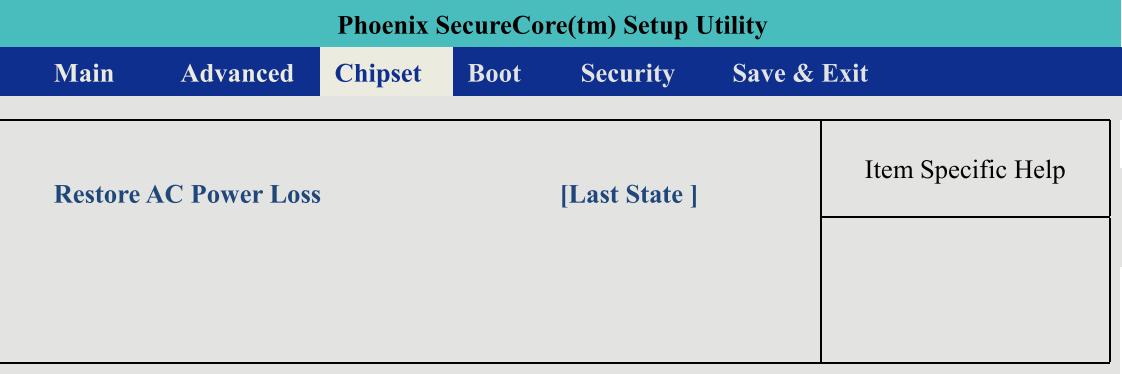

#### Figure 4.12: Power Loss Setu Screen

#### <span id="page-35-0"></span>**PCH LAN Controller :**

[Power Off ] : When plug-in the power source , system will keep on SB mode. [Power On ] : When plug-in the power source , system will auto booting . [Last State ] : When plug-in the power source , system will keep on last power status.

#### **4.1.4 Boot Function**

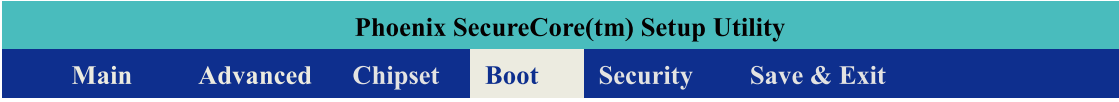

#### **Boot Option**

**Chipset->PCH-IO Configuration->Wake on LAN**

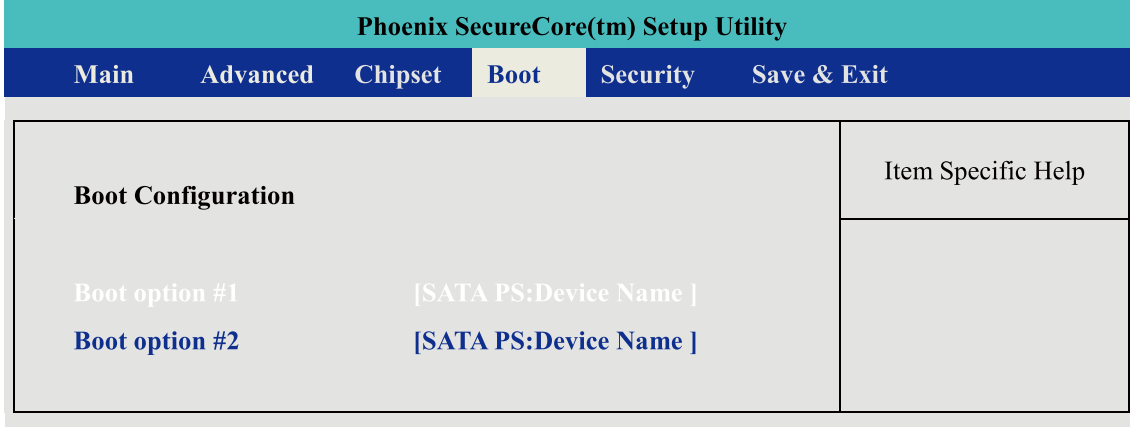

Figure 4.13 Boot Setup Screen

**Boot option :** When you press "Enter" , you can select which device you would like to boot.

# **4.2 Operating System**

#### **Linux :**

Ubuntu 10.04LTS or Above Fedora 13 or Above And another Linux kernel 2.6.33 and RHL6.0 (\* The Linux kernel of RHL , please check RadHat website first )

#### **Windows :**

Windows XP Windows 7 Home/Professional/MediaCenter/ Windows 8 ( Do not support RT version) Windows Server 2008 R2 Windows Server 2012

# **4.3 Driver Installation**

After you setup all hardware and firmware device, you should install the correspond Software driver then active O.S process. When you start to install the driver , please make sure you have administrator ID for system authenticate.

Please follow below sequence for driver install 1. Intel Chipset 2. Intel HD 4000 Graphics 3. Network Device – Include 85574L and 82579LM 4. Audio Driver 5. USB 3.0 support 6. Storage: Include "ACHI" driver and Intel Rapid Storage

- 
- 
- 
- 
- 
- Software.
- 

7. AMT function of Intel ME(Management Engine)

Find the driver install file

• Windows 7 64bit version : **The Chipset driver location is : [CD]:\Win7\64bit\ChipsetDriver\**

#### Step1.

## **4.3.1 Chipset Driver Installation**

This device software installs all components of Echo 77F platform chipset to the system target system. After install this software, please ensure that as following features function properly:

1. PCIe / PCI . ISAPNP services config. 2. IDE/ACHI storage interface Support

- 
- 
- 
- 3. USB Support
- Manager.

4. Identification of Intel Chipset Components in the Device

#### Install instruction:

Execute and install the files which matches your operation system. Instruction windows will pop-up when you start to setup the driver, please follow it and complete the setup processes.

#### Step2.

#### Step3.

Once you completed the Intel Chipset Driver setup, please reboot your system , all update function will be active on next time into Windows.

Find the driver install file

- Windows 7 64bit version :
	- **The Graphics driver location is : [CD]:\Win7\64bit\VGADriver\**

#### Step1.

#### <span id="page-36-0"></span>**4.3.2 Intel HD 4000 Graphics Driver Installation**

This driver will install following features or function properly:

- Display serive
- High definition Audio support

Once you completed the HD Graphics Driver Driver setup, please reboot your system , all update function will be active on next time into Windows.

Install instruction:

Execute and install the files. Instruction windows will pop-up when you start to setup the driver, please follow it and complete the setup processes.

#### Step2.

#### Step3.

Find the driver install file

- Windows 7 64bit version :
	- **The network driver location is : [CD]:\Win7\64bit\LanDriver\**

#### Step<sub>2</sub>.

#### Step1.

#### **4.3.3 Network Device Driver Installation**

This driver will install following features or function properly:

- LAN 1 : Intel 82579LM network device
- LAN 2~ LAN 6 : Intel 82574L network device.
- ( Please ensure your LAN port number)

Install instruction:

Execute and install the files. Instruction windows will pop-up when you start to setup the driver, please follow it and complete the setup processes.

#### Step3.

Once you finish the LAN device Driver setup , the LAN connection will loss for a while and then restart automatically.

#### Step4.

If you need active AMT function as well , please refer to the section of "AMT

driver install".

Find the driver install file

**The Audio driver location is : [CD]:\Win7\64bit\Audio\**

## **4.3.4 Audio Driver Installation**

This driver will install Realtek High definition device software and

Utility.

#### Step1.

Execute the install file and start to install it.

#### Step2.

#### Step3.

Once you finish the Audio device Driver setup ,please reboot your system , all update function will be active on next time into Windows.

Find the driver install file

## **USB 3.0 driver location is : [CD]:\Win7\64bit\USB3.0**

#### Step1.

## **4.3.5 USB 3.0 Driver Installation**

This driver will install USB 3.0 device support software.

Execute the install file and start to install it.

#### Step2.

#### Step3.

Once you finish the USB3.0 device Driver setup ,please reboot your system , all update function will be active on next time into Windows.

Find the driver install file **Intel Rapid software location is : [CD]:\Win7\64bit\Storage**

## **4.3.6 Storage Support Software Installation**

Installing the Intel Rapid software This driver will install following features or function properly:

<span id="page-37-0"></span>**CAUTION!** *CAUTION!* 

Execute the install file and start to install it.

#### Step2.

#### Step3.

Once you finish the Rapid software setup ,please reboot your system , all update function will be active on next time into Windows.

# **This function only use on AHCI mode.**

- **Software panel for SATA device**
- **Utilities for RAID volume creating.**

#### Step<sub>1</sub>.

**CAUTION!**

*CAUTION!* 

## **4.3.7 Intel AMT Function Support**

**Return: Return Valu** ERR\_NoErro

This driver will install following features or function properly:

**Description:** Get the local DI value.

- Intel ME (Management Engine) support
- Intel AMT software panel
- SOL(Serial on LAN) device driver .

Find the driver install file **The Chipset driver location is : [CD]:\Win7\64bit\LanDriver\ME**

#### Step1.

**Description:** Get the local DI value.

Execute the install file and start to install it.

#### Step2.

#### Step3.

Once you finish the AMT function setup ,please reboot your system , all update function will be active on next time into Windows.

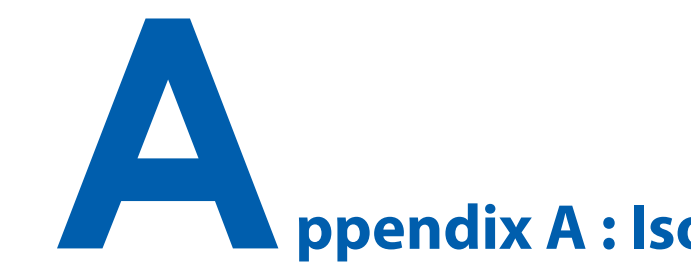

**Description:** 

# **Appendix A : Isolating DIO Guide**

Initialize hardware and resources, and get number of

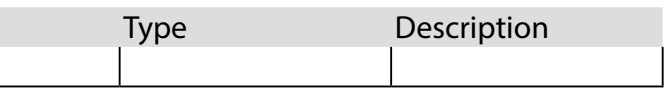

functional borads.

**Syntax:**  I16 \_mnet104\_open ()

**Argument:** Name N/C

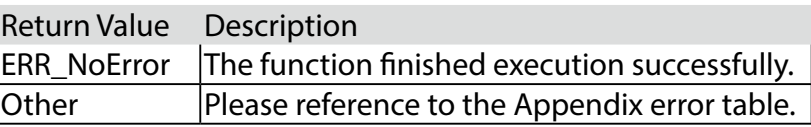

**Syntax:** 

I16 \_mnet104\_read\_port( U16 Offset, U8 \*Val )

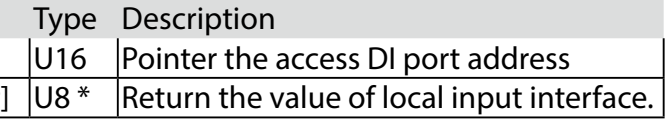

#### **Argument:**

Name  $O$ ffset  $Val$  [output]

#### **Return:**

**Return Valu** ERR\_NoErro

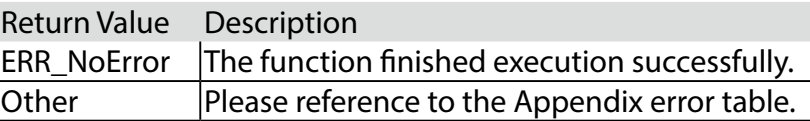

**Syntax:** 

I16 \_mnet104\_write\_port( U16 Offset, U8 Val )

**Argument:**

<span id="page-38-0"></span>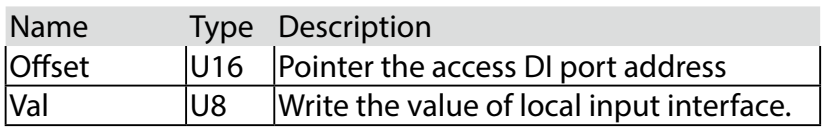

#### **Return:**

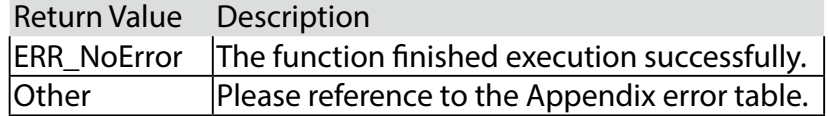

The GPIO& WDT are using internal Super IO function. However, you must entry super I/O configuration mode to set it. The output port is set as GPIO 1 on CN13 , reg. index = **0x60** The input port is set as GPIO 4 on CN12, reg. index  $= 0x62$ . Super I/O special address port = 0x2E Super I/O special data port  $= 0x2F$ GPIO Logical device is 0x07

//write twice 0x87 value. outportb(Super I/O special address port, 0x87); outportb(Super I/O special address port, 0x01); outportb(Super I/O special address port, 0x55); outportb(Super I/O special address port, 0x55);

//write 0x07 on Reg [0x07] , this setup must follow Step A. that can be workable. outportb(Super I/O special address port, 0x07); outportb(Super I/O special data port, 0x07);

**Base control for write Super I/O register.** outportb(special address port, Register Index.); outportb(special data port, update\_value);

**Base control for read Super I/O register** outportb(special address port, Register Index.); inportb(special data port); //It will return a BYTE value.

Please refer to source code for set\_data() and get\_data() function. **Write data to GPO(output) port**  set\_data( Register Index , update\_value);

example : unsigned char data  $= 0x82$ ; set\_data( 0xE5 , data); //Set bit 7 & bit 1 of GPO output port as High level ,another bit is Low

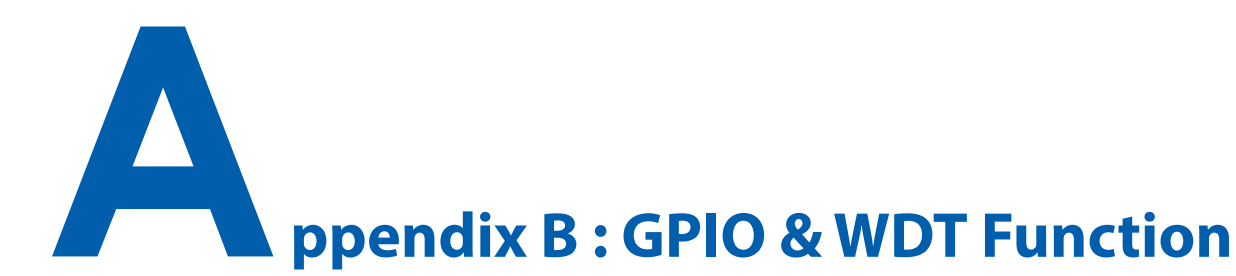

# **A. Entry MB PnP Mode**

# **B. Located on Logical Device 7**

# **C. Access the Super I/O Register**

# **D. Start to Access the Echo 77F GPIO Port**

<span id="page-39-0"></span>Please refer to source code for set\_data() and get\_data() function.

#### **Read data to GPI(input) port**

get\_data( Register Index ) //It will return a BYTE value. example : unsigned char data get\_data( 0xF1 , data); //Get GPI(input) port status on input\_data variable.

## **E. WDT ON/OFF and Timer-Counter setting**

Refer to GPIO setting of Step A and B. , located Logical 0x08 for WDT function.

Reg [0x30] is WatchDog ON/OFF control.

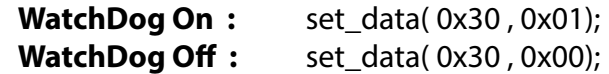

Reg [0xF0] is WatchDog timer - counterON/OFF control.

**WatchDog counter start :** set\_data( 0xF0, 0x02); **WatchDog counter start :** set\_data( 0xF0 , 0x00);

Reg [0xF1] is WatchDog time-out value, "Reading" this register returns the current value in the Watch Dog Counter, not the Watch Dog Timer Time-out value..

**WatchDog time-out value :** set data( 0xF1 , );